## **PERANCANGAN SISTEM INFORMASI KEPEGAWAIAN DI SMK ICB CINTA NIAGA BANDUNG**

## **SKRIPSI**

Diajukan Sebagai Salah satu Syarat untuk memperoleh Kelulusan Jenjang Strata Satu ( S1) Pada Program Studi Teknik Informatika

> Oleh : **DADAN RAMDANI** 361941006

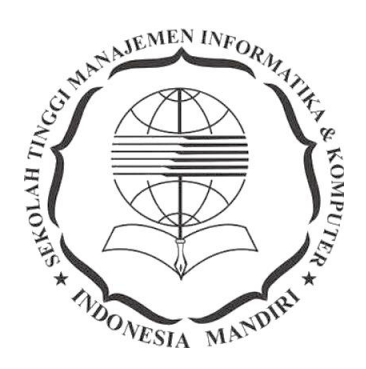

PROGRAM STUDI TEKNIK INFORMATIKA SEKOLAH TINGGI MANAJEMEN INFORMATIKA DAN KOMPUTER INDONESIA MANDIRI BANDUNG 2021

## **LEMBAR PENGESAHAN**

## PERANCANGAN SISTEM INFORMASI KEPEGAWAIAN DI SMK ICB CINTA NIAGA BANDUNG

## Oleh : DADAN RAMDANI 361941006

Tugas Akhir ini telah diterima dan disahkan untuk memenuhi persyaratan mencapai gelar

SARJANA TEKNIK INFORMATIKA

## Pada PROGRAM STUDI TEKNIK INFORMATIKA SEKOLAH TINGGI MANAJEMEN INFORMATIKA DAN KOMPUTER INDONESIA MANDIRI

Bandung, 11 Oktober 2021 Disahkan Oleh,

Ketua Program Studi

Dosen Pembimbing

**Chalifa Chazar, S.T., M.T.** NIDN. 0421098704

**Novi Rukhviyanti, S.T., M.Si.** NIDN. 0423047602

## **LEMBAR PERSETUJUAN REVISI**

# PERANCANGAN SISTEM INFORMASI KEPEGAWAIAN DI SMK ICB CINTA NIAGA BANDUNG

# Oleh : DADAN RAMDANI NIM 361941006

Telah melakukan sidang tugas akhir dan telah melakukan revisi sesuai dengan perubahan dan perbaikan yang diminta pada saat sidang akhir

Bandung, 11 Oktober 2021

Menyetujui,

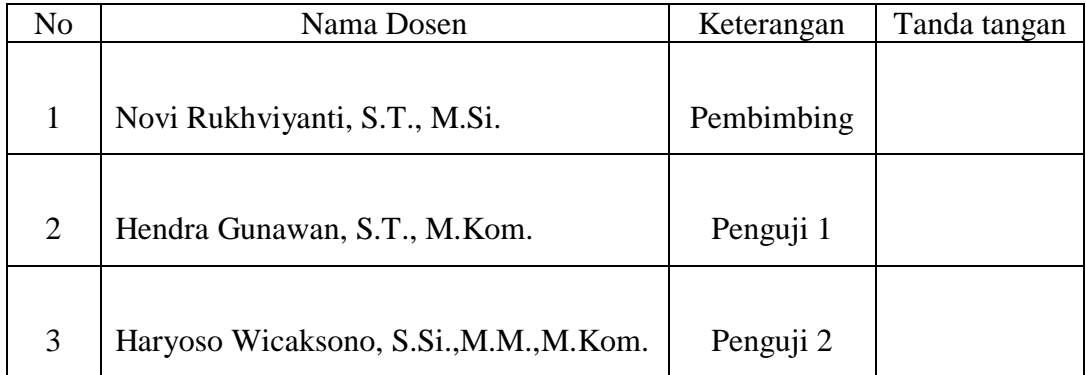

Mengetahui, Ketua Program Studi Teknik Informatika

> **Chalifa Chazar,. S.T,. M.T.** NIDN. 0421098704

## **SURAT PERNYATAAN**

Dengan ini saya menyatakan bahwa :

- (1). Naskah Skripsi ini adalah asli dan belum pernah diajukan untuk mendapatkan gelar akademik baik di Sekolah Tinggi Manajemen Informatika dan Komputer Indonesia Mandiri maupun Perguruan tinggi lain
- (2) Skripsi ini murni karya penelitian saya sendiri dan tidak menjiplak karya pihak lain, dalam hal ada bantuan atau arahan dari pihak lain maka telah saya sebutkan identitas dan jenis bantuannya didalam lembar ucapan terimakasih
- (3). Seandainya ada karya pihak lain yang ternyata memiliki kemiripan dengan karya saya ini, maka hal ini adalah diluar pengetahuan saya dan terjadi tanpa kesengajaan dari pihak saya,

Pernyataan ini saya buat dengan sesungguhnya dan apabila dikemudian hari terbukti adanya kebohongan dalam pernyataan ini, maka saya bersedia menerima sanksi akademik sesuai norma berlaku di Sekolah Tinggi Manajemen Informatika dan Komputer Indonesia Mandiri.

> Bandung, 11 Oktober 2021 Yang Membuat Pernyataan,

**Dadan Ramdani.** NIM. 361941006

## **ABSTRAK**

Perkembangan Teknologi informasi merupakan salah satu sarana yang dapat membantu menyelesaikan suatu pekerjaan. Setiap sekolah baik dalam skala mikro maupun besar dapat dipastikan membutuhkan teknologi canggih seperti Komputer baik yang digunakan secara sistem manual maupun dengan menggunakan data elektronik. Komputer dapat digunakan sekolah untuk membantu pengolahan data yang dimiliki sekolah tersebut. Sistem Informasi kepegawaian merupakan sebuah sistem yang digunakan untuk proses penyimpanan dan pengolahan data kepegawaian, untuk mendukung operasional kepegawaian. Sistem informasi kepegawaian pada SMK ICB Cinta Niaga Bandung, masih mengalami beberapa kendala, seperti dalam hal pengolahan data pegawai, Oleh karena itu penulis mengangkat permasalahan tersebut sebagai judul skripsi : "PERANCANGAN SISTEM INFORMASI KEPEGAWAIAN DI SMK ICB CINTA NIAGA BANDUNG".

Dalam penelitian ini, Metode penelitian yang digunakan penulis ialah metode deskriptif dengan studi kasus pada bagian kepegawaian dan untuk merancang sistem informasi menggunakan pendekatan terstruktur dan untuk metode pengembangan menggunakan metode pendekatan Waterfall.

Berdasarkan hasil penelitian penulis, dapat di ketahui bahwa sistem informasi kepegawaian pada SMK ICB Cinta Niaga Bandung, saat ini masih mengalami kendala, dikarenakan ada beberapa proses pengolahan data pegawai yang masih bersifat konvensional, dan masih belum terintegrasinya data-data pegawai dengan data-data sub kegiatan lain seperti data penggajian, data surat, dan lain sebagainya. Hal ini menyebabkan tidak optimalnya pengolahan informasi karena dengan cara yang digunakan saat ini dan waktu yang di butuhkan untuk memenuhi seluruh kebutuhan informasi cukup lama. Pada akhirnya penulis berharap dengan dibuatnya sistem informasi kepegawaian yang baru dapat mempermudah bagian kepegawaian dalam menjalankan tugasnya sebagai penyedia informasi kepegawaian.

Kata Kunci : Sistem Informasi Kepegawaian, Terstruktur, Waterfall,

### *ABSTRACT*

The development of information technology is one means that can help complete a job. Every school, both on a micro and large scale, certainly requires advanced technology such as computers, both those used manually and using electronic data. Computers can be used by schools to help process data owned by the school. Personnel information system is a system used for the process of storing and processing personnel data, to support personnel operations. The personnel information system at SMK ICB Cinta Niaga Bandung, is still experiencing several problems, such as in terms of processing employee data. Therefore, the author raises the issue as the title of the thesis: "DESIGNING STAFF INFORMATION SYSTEM IN SMK ICB CINTA NIAGA BANDUNG".

In this study, the research method used by the author is a descriptive method with case studies in the staffing section and to design information systems using a structured approach and for development methods using the Waterfall approach.

Based on the results of the author's research, it can be seen that the personnel information system at the SMK ICB Cinta Niaga Bandung, is currently still experiencing problems, because there are several employee data processing processes that are still conventional, and still not integrating employee data with other sub-activity data. such as payroll data, mail data, and so on. This causes not optimal processing of information because the method used today and the time needed to meet all information needs is quite long. In the end, the author hopes that the creation of a new personnel information system can facilitate the personnel department in carrying out their duties as a provider of personnel information.

*Keywords : Information System Personnel, Structured, Waterfall,*

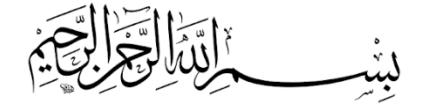

*Niscaya Allah akan meninggikan orang-orang yang beriman di antaramu dan orang-orang yang diberi ilmu pengetahuan beberapa derajat…" (QS. Al-Mujadilah [58]: 11).*

*"Ya Allah, berilah manfaat ilmu yang Engkau ajarkan kepadaku dan ajarilah aku ilmu yang bermanfaat bagiku serta tambahkanlah aku ilmu." HR. At-Tirmidzi*

"*Jika seorang manusia meninggal, terputuslah amalnya, kecuali dari tiga hal: sedekah jariyah, ilmu yang bermanfaat atau anak shalih yang berdoa untuknya." (HR. Muslim).*

> *Teristimewa buat instriku tercinta " Tellie Megaputrie dan buah hatiku tercinta " Sabila Ramdani Putri. Terimakasih atas segala dukungannya yang tak terhingga*

> > Teruntuk Dosen Pembimbing, Ibu Novi Rukviyanti, S.T., M.Si. Terimakasih tak terhingga atas Bimbingannya

Teruntuk Dosen Penguji yang telah memberikan masukan terbaik terkait Skripsi ini, Bapak Hendra Gunawan,S.T,.M.Kom. dan Bapak Haryoso Wicaksono,.S.Si.,M.M.,M.Kom.

> Semoga menjadi Amal Baik Semoga Sukses & Sehat selalu. .Ammin

## **KATA PENGANTAR**

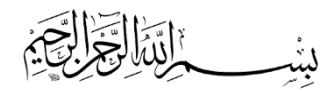

Puji syukur kehadirat Allah SWT, atas segala rahmat dan Hidayah-Nya, sehingga penulis dapat menyelesaikan Skripsi Perancangan Sistem Informasi Kepegawaian di SMK ICB Cinta Niaga Bandung dapat terselesaikan dengan baik. Skripsi ini sebagai salah satu bentuk persyaratan Kelulusan program Strata Satu (S1) Program Studi Teknik Informatika STMIK Indonesia Mandiri Bandung

Penulisan Skripsi ini tidak terlepas dari bantuan berbagai pihak, sehingga pada kesempatan ini penulis mengucapkan rasa terima kasih kepada Yth :

- 1. Ketua Yayasan Pendidikan Indonesia Mandiri Bandung, beserta Staf dan Jajaranya;
- 2. Dr. Chairuddin, M.M,. M.T., Selaku Ketua STMIK Indonesia Mandiri Bandung;
- 3. Patah Herwanto, S.T., M.Kom. Selaku Wakil Ketua I, IV Bidang Akademik, Informasi dan Kerjasama;
- 4. Novi Rukviyanti, S.T., M.Si. Selaku Wakil Ketua III Bidang Kemahasiswaan; Sekaligus sebagai Pembimbing Skripsi ;
- 5. Chalifa Chazar, S.T,. M.T. Selaku Ketua Program Studi Teknik Informatika STMIK Indonesia Mandiri Bandung;
- 6. Haryoso Wicaksono, S.Si., M.M,.M.Kom., Selaku Kepala BAAK beserta Staf dan Jajaranya;
- 7. Segenap Dosen Program Studi Teknik Informatika, yang telah memberikan ilmu dan Wawasan yang sangat bermanfaat;
- 8. Margaretha Ruddyani, S.Pd,. M.Pd. Selaku Kepala SMK ICB Cinta Niaga Bandung dan Staf;
- 9. Asep Kurniawan . Selaku Wakasek Bidang Kurikulum SMK ICB Cinta Niaga Bandung dan Staf;
- 10. Rekan rekan Kelas Jurusan TI, Angkatan 2019 Selamat menimba ilmu di STMIK IM Bandung;
- 11. Istriku Tercinta *Tellie Megaputrie*, dan buah hati gadis kecilku tersayang *Sabila Ramdani Putri,* Terimakasih atas segala dukungan lahir dan batin yang tak terhingga pada penulis;
- 12. Pihak-pihak lain yang telah membantu dan memberikan dukungan demi terselesaikannya Skripsi ini;

Penulis menyadari dalam penulisan Skripsi ini masih jauh dari kata kesempurnaan. Oleh karena itu, penulis mengharapkan kritik dan saran yang membangun untuk perbaikan selanjutnya. Semoga Skripsi ini dapat bermanfaat untuk semua pihak yang terkait.

Ammin,,,,,,,

Bandung, 11 Oktober 2021 Penulis

**Dadan Ramdani** 361941006

# **DAFTAR ISI**

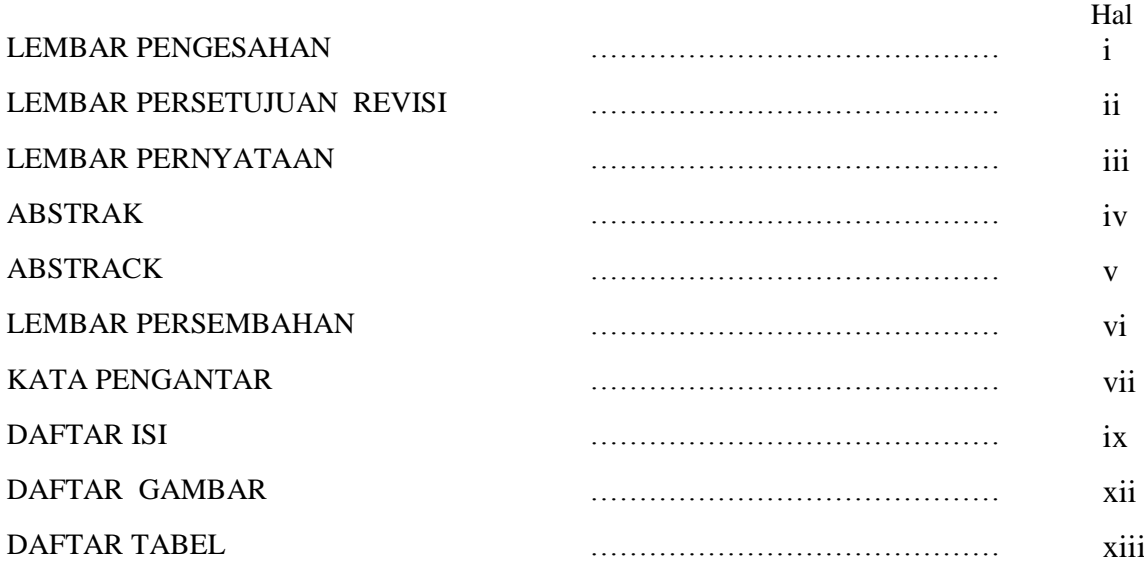

## **BAB I PENDAHULUAN**

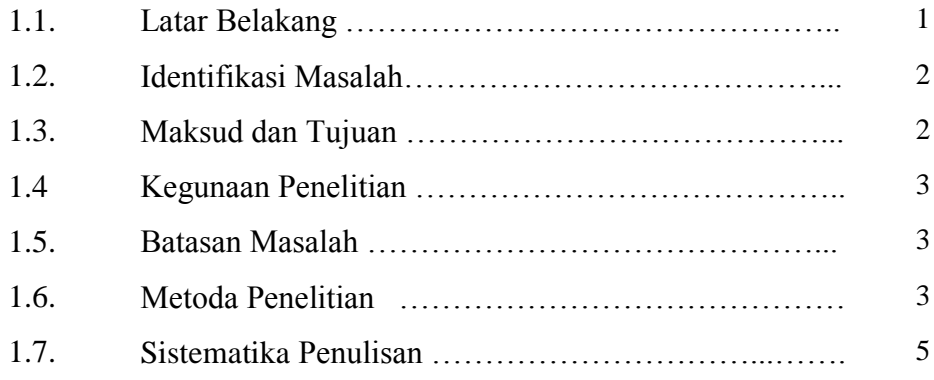

## **BAB II LANDASAN TEORI**

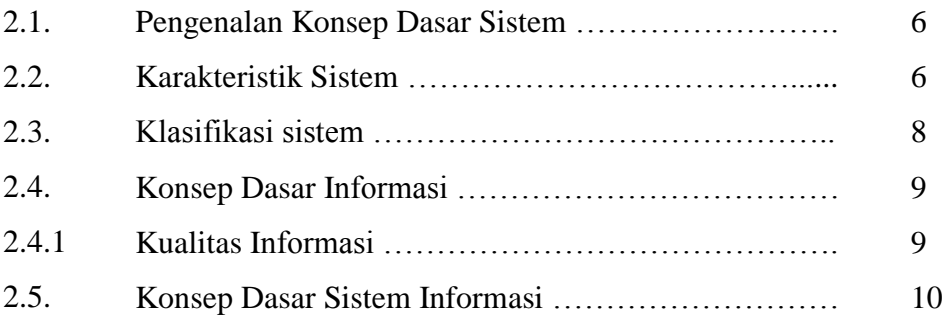

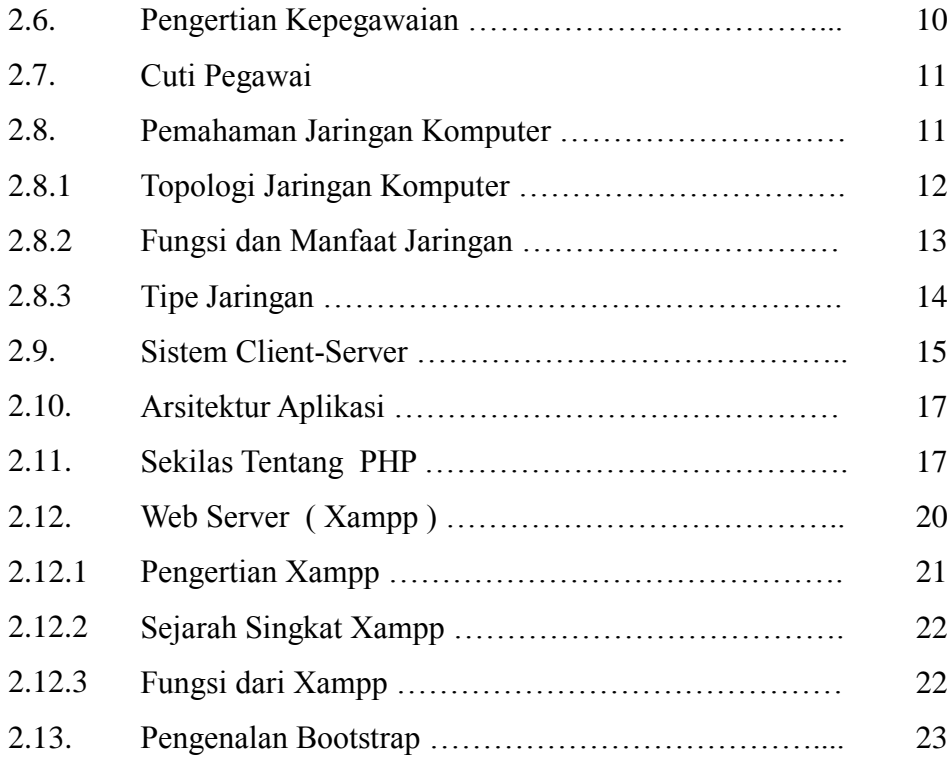

# BAB III ANALISIS MASALAH DAN RANCANGAN PROGRAM

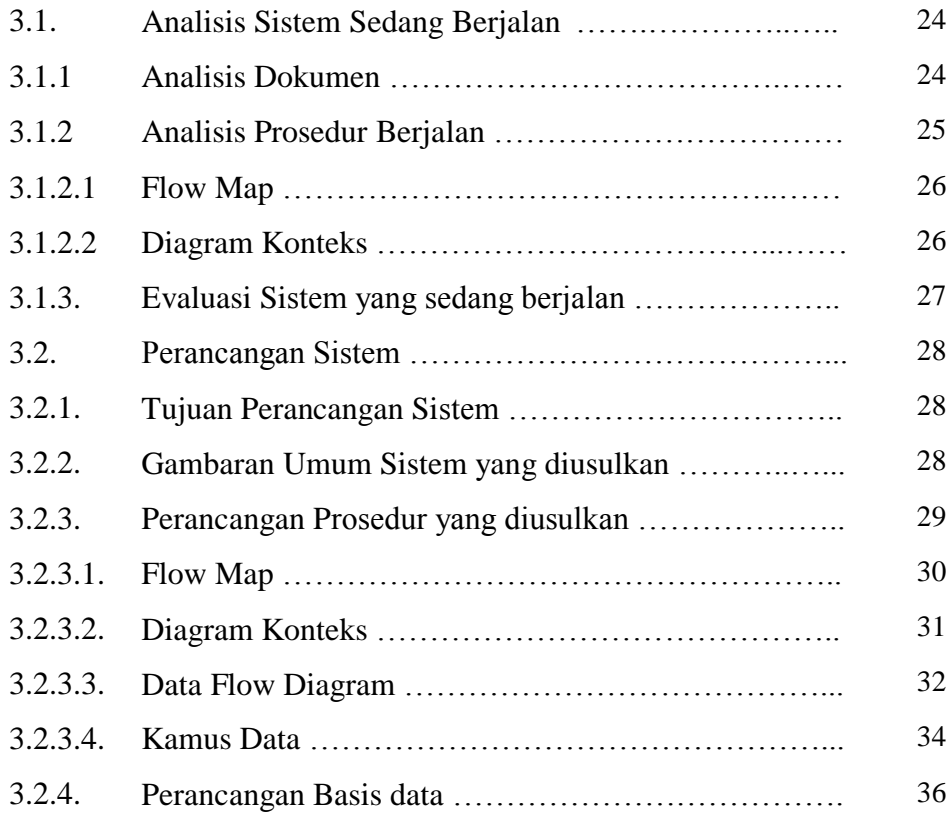

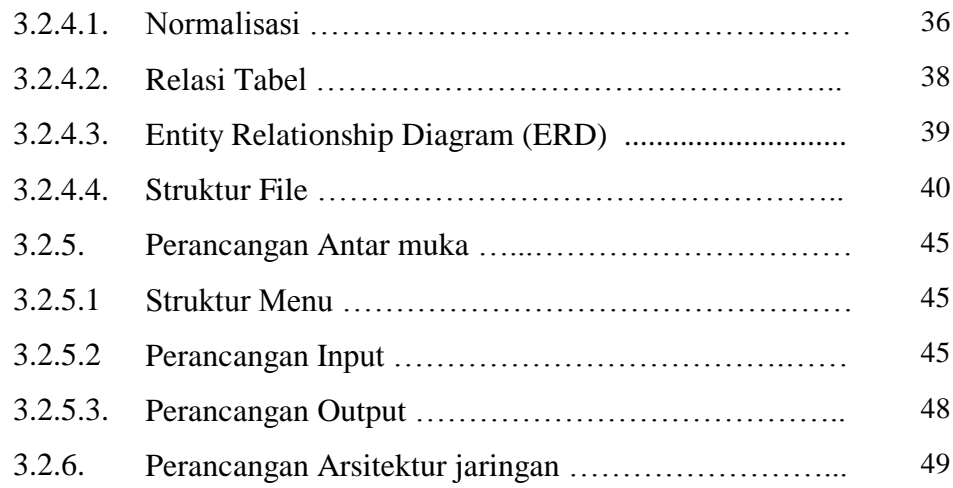

# BAB IV IMPLEMENTASI DAN UJI COBA

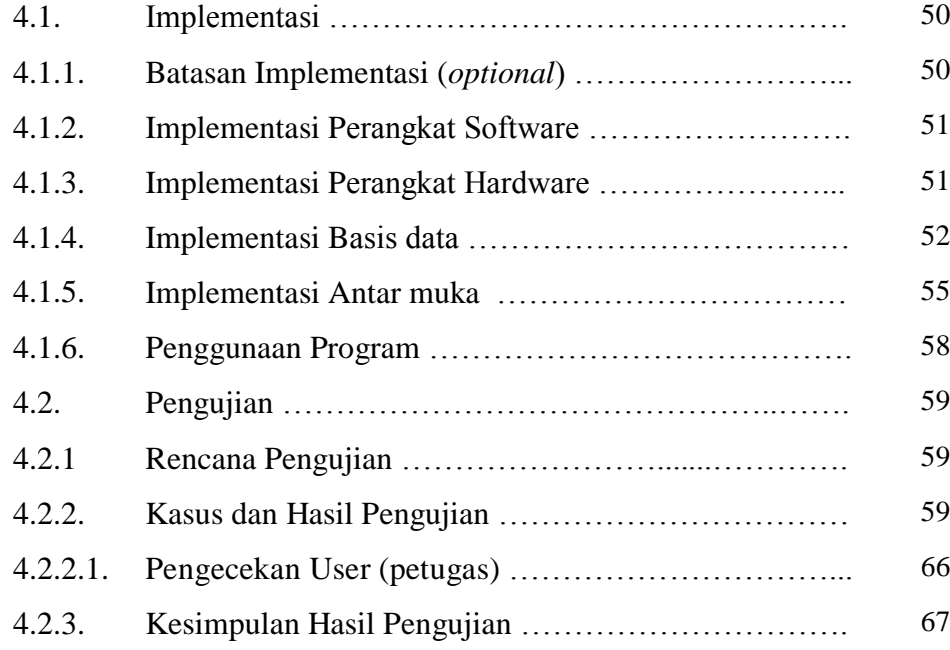

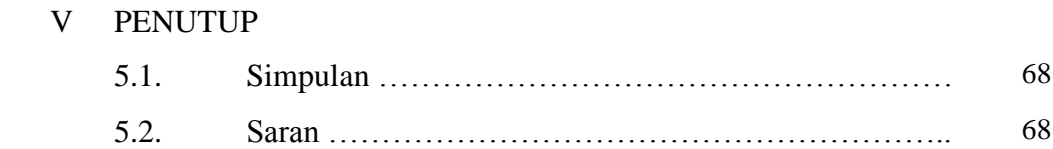

## DAFTAR PUSTAKA LAMPIRAN

B<sub>AB</sub>

# **DAFTAR GAMBAR**

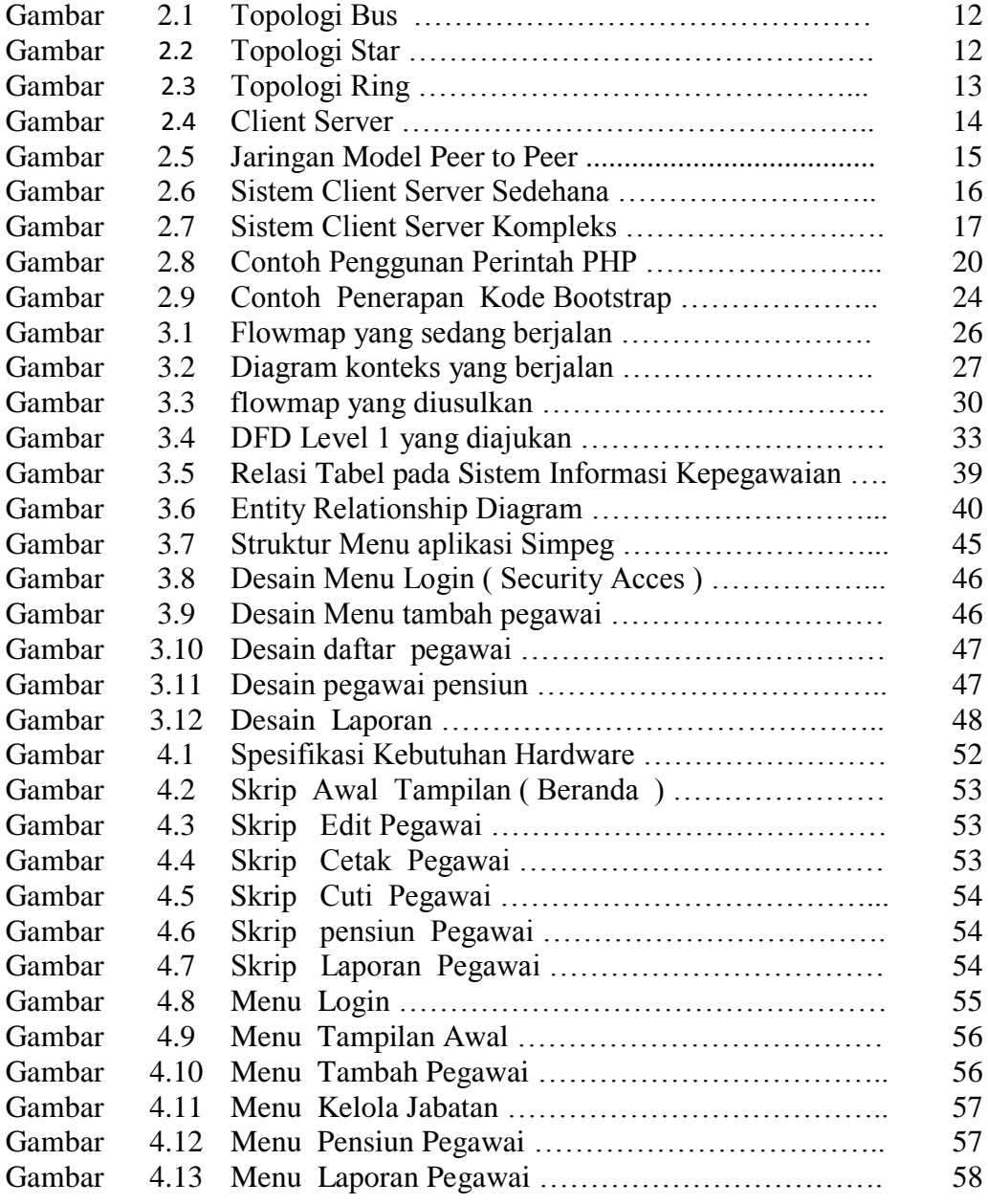

# **DAFTAR TABEL**

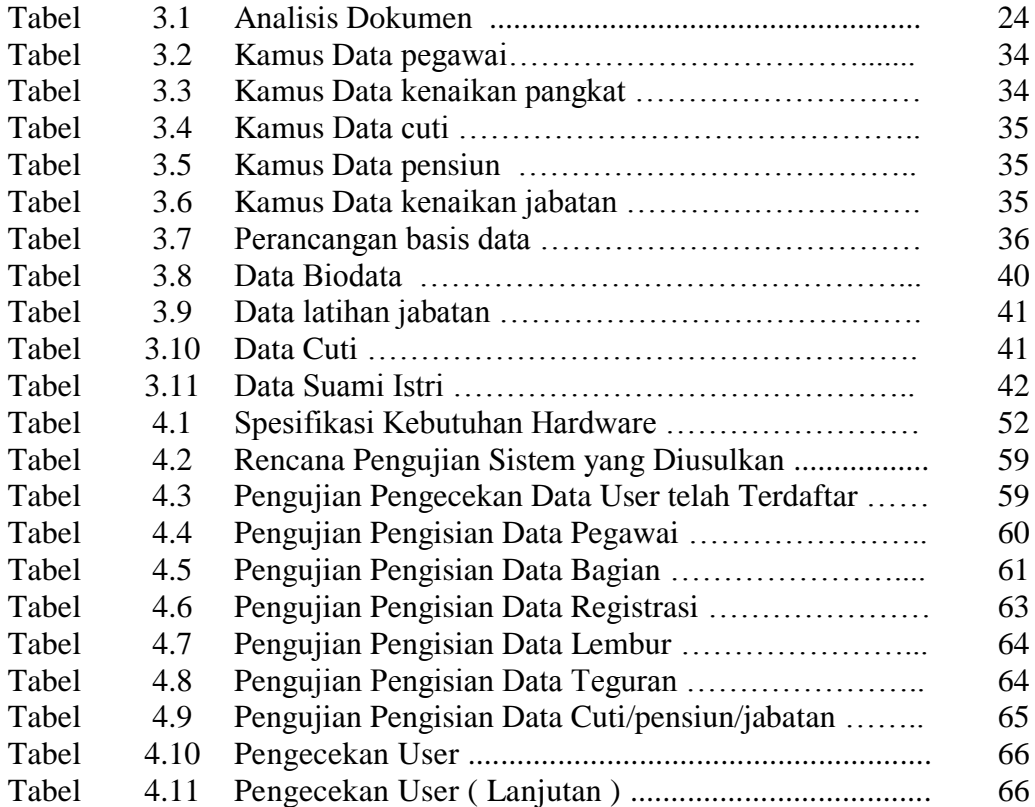

# **BAB I PENDAHULUAN**

#### **1.1.. Latar belakang**

Teknologi komputerisasi merupakan salah satu sarana yang dapat membantu menyelesaikan suatu pekerjaan. Setiap perusahaan baik dalam skala mikro maupun besar dapat dipastikan membutuhkan teknologi canggih seperti komputert baik yang digunakan secara sistem manual maupun dengan menggunakan data elektronik. Komputer dapat digunakan perusahaan untuk membantu pengolahan data yang dimiliki sekolah tersebut.

Bahwa setiap pegawai mempunyai peranan yang penting dan berhak untuk mendapatkan gaji berdasarkan peraturan atau yang berlaku di perusahaan. Mengingat setiap pegawai dalam organisasi mempunyai pengharapan atas sesuatu dari organisasi, sebagai penghargaan atas jerih payah pegawai selama bekerja.

SMK ICB Cinta Niaga Bandung, masalah pengolahan data pegawai merupakan sesuatu yang sangat penting sehingga dibutuhkan suatu sistem informasi pengolahan data pegawai yang dapat meningkatkan kecepatan dan ketepatan dalam menyampaikan informasi. Dengan menggunakan teknologi komputer sebagai alat pengolahan data pengpegawai, maka sistem informasi pengolahan data pegawai diharapkan dapat mengolah data pengajar pegawai dengan efektif dan efisien. Sistem informasi pengolahan data pegawai merupakan salah satu bentuk perangkat lunak yang dapat menyampaikan informasi tentang pemasukan data pe, data pensiun, data cuti Pada saat ini sistem pengolahan data pegawai yang diterapkan di SMK ICB Cinta Niaga Bandung, memang sudah terkomputerisasi, namun penggunaannya masih standar umum yaitu menggunakan pengolah angka dan disimpan pada folder yang tidak beraturan sehingga sering terjadi keterlambatan dalam penerimaan data yang berhubungan dengan data penjadwalan pegawai pengajar, data pegawai, data presensi, data penggajian, data cuti pegawai dan pembuatan laporan. dan mengakibatkan kinerja yang ada menjadi tidak efektif. Berdasarkan hal tersebut, maka penulis mencoba untuk membuat suatu rancangan sistem informasi pengolahan data pegawai, sehingga dalam pencarian data pegawai dapat lebih mudah sehingga tidak adanya keterlambatan dalam penyampaian informasi.

Berdasarkan permasalahan diatas, penulis membuat Tugas Akhir ini dengan **judul " PERANCANGAN SISTEM INFORMASI KEPEGAWAIAN DI SMK ICB CINTA NIAGA BANDUNG "**

### **1.2 Identifikasi masalah**

Dari latar belakang yang sudah diuraikan diatas maka dapat diidentifikasi permasalahan sebagai berikut:

- 1. Pengelolaan data penjadwalan pegawai pengajar , data pegawai, presensi pegawai, pengajuan cuti tidak tepat waktu sehingga menyebabkan keterlambatan.
- 2. Tidak adanya penyimpanan data, sehingga terjadinya kesulitan dalam pencarian data.
- 3. Keamanan informasi tidak terjamin seperti data hilang.

Berdasarkan identifikasi masalah diatas dapat disimpulkan bahwa rumusan masalah yang ada sebagai berikut:

- 1. Bagaimana membuat sistem informasi yang tepat waktu ?
- 2. Sistem apa yang akan dirancang ?
- 3. Bagaimana agar keamanan informasi dapat terjamin ?

## **1.3 Maksud dan Tujuan**

Maksud dilakukan penelitian ini adalah :

- 1. Untuk memperbaiki sistem konvesional yang sudah ada menjadi lebih baik dengan cara membangun perancangan sistem informasi yang berbasis web yang bisa meningkatkan kinerja SMK ICB Cinta Niaga Bandung ..
- 2. Dapat memberikan sumbangsih terhadap pengembangan ilmu yang didapat di masa yang akan datang.

Tujuan dari penelitian ini adalah :

- 1. Agar tidak adanya keterlambatan dalam pengelolaan penjadwalan pegawai pengajar, data pegawai, data presensi, pengajuan cuti dan pembuatan laporan.
- 2. Membantu Sekolah untuk meningkatkan efektifitas dalam melakukan pengolahan data pegawai yang dihasilkan dengan memperkecil kemungkinan-kemungkinan kesalahan yang akan terjadi.
- 3. Agar keamanan informasi dapat terjamin

#### **1.4. Kegunaan Penelitian**

Kegunaan dalam penelitian ini dilakukan agar para pembaca dapat memahami tujuan yang akan dilakukan dalam pencapaian tujuan penelitian dan para pembaca juga dapat memahami, mengetahui ilmu tentang penelitian agar ilmu ini berguna bagi para pembaca yang akan menyusun penelitian di masa yang akan datang.

#### **1.5 Batasan Masalah**

Penulis membatasi masalah pengolahan data pegawai yang meliputi pemasukan biodata pegawai, pengelolaan penjadwalan, presensi, pengajuan data cuti, sehingga menghasilkan laporan berupa data pegawai pengajar

#### **1.6 Metoda Penelitian**

Metode yang akan digunakan dalam penelitian ini terdiri dari langkah langkah sebagai berikut :

#### 1. Metode Pengumpulan data

Pengumpulan data yang diperlukan menggunakan metode sebagai berikut :

1. Metode studi pustaka, mengumpulkan berbagai informasi pengumpulan informasi atau data melalui buku acuan yang digunakan untuk pengembangan sistem. Studi pustaka dilakukan oleh penulis untuk membantu membuat konsep dasar sistem dan eksplorasi modul Sistem Informasi

- 2. Observasi, melakukan dengan pengamatan, pencatatan, dan meninjau langsung ke objek penelitian, kemudian mengidentifikasi masalah yang berhubungan dengan sistem yang akan dibangun.
- 3. Metode wawancara, mengumpulkan informasi terkait penelitian melalui Staff Kepegawian Tata Usaha Sekolah, pegawai Sekolah sebagai narasumber.
- 2. Pengembangan model sistem dengan pendekatan Metode Waterfall Metode pengembangan model sistem yang digunakan dalam penelitian ini meliputi :
	- 1. Analisa sistem

sistem dilakukan dengan cara analisis sistem yang sudah ada, sehingga terkumpul data kepegawaian. Beberapa sistem yang diambil dari developer yang berbeda, dengan fitur yang berbeda beda.

2. Perancangan

Perancangan sistem dilakukan dengan menggambarkan bagaimana sistem dibentuk dan dipersiapkan untuk rancang bangun aplikasi dan sistem antarmuka yang akan dibuat sesuai dengan apa yang diinginkan.

3. Implementasi Model Sistem

Dalam tahap ini, analisis dan rancangan yang didapatkan dari tahap sebelumnya, diubah ke dalam bentuk prototype model dan waterfall yang nantinya akan diuji.

4. Pengujian

Setelah aplikasi selesai dibangun, dalam tahap ini akan dilakukan uji coba terhadap aplikasi tersebut. Uji coba dilakukan untuk mengetahui kepuasan user akan fungsi yang ada di dalam sistem

5. Perawatan

Dalam tahap akhir adalah perawatan aplikasi guna mendapatkan aplikasi yang yang berkualitas guna menjaga keamanan aplikasi dan informasi.

## **1.7. Sistematika Penulisan**

Sistematika Penyusunan penulisan skripsi ini dilaksanakan dengan beberapa metode dan format susunan yang terbagi ke dalam berbagai bab, yang terdiri dari :

## BAB. I PENDAHULUAN

Berisi latar belakang masalah, indentifikasi masalah, maksud dan tujuan penelitian, kegunaan penelitian, batasan masalah, metoda penelitian, sistematika penulisan.

### BAB. II LANDASAN TEORI

Berisi pembahasan mengenai sistem informasi kepegawaian dan penjelasan mengenai komparasi sistem yang sudah terlebih dahulu ada.

### BAB. III ANALISIS MASALAH DAN PERANCANGAN PROGRAM

Berisi tentang proses perancangan program berdasarkan analisis permasalahan sesuai dengan metoda pengembangan / metoda perancangan / metoda penelitian yang dipilih.

### BAB. IV IMPLEMENTASI DAN UJI COBA

Berisi tentang penjelasan dalam pengoperasian program secara bertahap. Dengan menuliskan hasil evaluasi implementasi program, termasuk kelebihan dan kekurangannya. Untuk evaluasi Dengan menggunakan metode kualitatif, kuantitatif, atau metode pengembangan sistem dengan pendekatan waterfal dan lain yang sesuai.

## BAB. V PENUTUP

Bab ini berisi kesimpulan penelitian akhir yang telah dibuat dan saran untuk pengembangan sistem di masa yang akan dating.

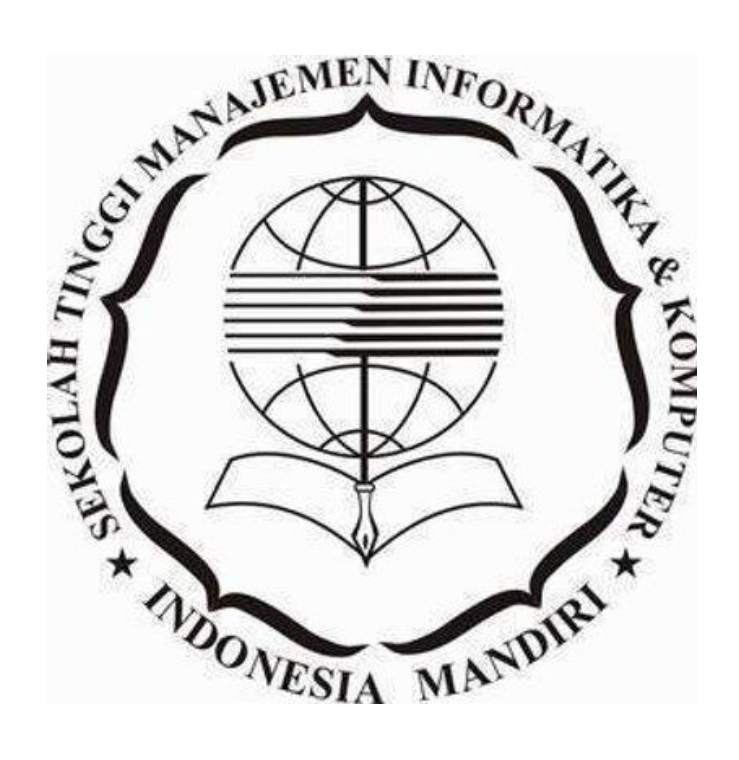

### **BAB II**

#### **LANDASAN TEORI**

#### **2.1 Pengenalan konsep dasar sistem**

Sistem adalah sekumpulan elemen atau unsur yang saling berhubungan guna mencapai tujuan dalam sebuah organisasi.

Pengertian sistem menurut Mulyadi (2016: 1) " Sistem pada dasarnya adalah sekelompok unsur yang erat berhubungan satu dengan lainnya, yang berfungsi bersamasama untuk mencapai tujuan tertentu ". Sedangkan menurut Romney (2018: 2) " sistem adalah serangkaian dua atau lebih komponen yang saling terkait dan berinteraksi untuk mencapai suatu tujuan".

Jogiyanto (2017:2 ) "sistem adalah kumpulan dari elemen-elemen yang berinteraksi untuk mencapai tujuan tertentu".

Suatu sistem terdiri dari sejumlah komponen yang saling berinteraksi, artinya saling bekerjasana membentuk satu kesatuan yang tidak dapat berdiri sendiri untuk mencapai tujuan atau sasaran sistem, suatu sistem bagaimanapun kecilnya selalu mengandung komponen-komponennya yang dapat berupa subsistem-subsistem atau bagian-bagian suatu fungsi tertentu dan mempengaruhi proses siten secara keseluruhan.

#### **2.2 Karakteristik sistem**

Menurut Jogiyanto (2017:1 ) bahwa sistem mempunyai karakteristik atau sifat-sifat tertentu, yaitu mempunyai komponen-komponen *(components),* batas sistem *(boundary)*, lingkungan luar sistem *(environments)*, penghubung *(interface)*, masukan *(input)*, keluaran *(output),* pengolah *(process),* dan sasaran *(objectives),*  dan tujuan *(goal).*

1) Komponen sistem

Suatu sistem terdiri dari sejumlah komponen yang saling berinteraksi, yang artinya saling bekerja sama membentuk satu kesatuan. Komponenkomponen sistem atau elemen-elemen sistem dapat berupa suatu subsistem atau bagian-bagian dari sistem. Setiap subsistem mempunyai sifat-sifat dari sistem untuk menjalankan suatu fungsi tertentu dan mempengaruhi proses sistem secara keseluruhan.

2) Batas sistem

Batas sistem *(boundary)* merupakan daerah yang membatasi antara suatu sistem dengan sistem yang lainnya atau dengan lingkungan luarnya. Batas sistem ini memungkinkan suatu sistem dipandang sebagai satu kesatuan yang menunjukkan ruang lingkup *(scope)* dari sistem tersebut.

3) Lingkungan luar sistem

Lingkungan luar *(environment)* dari suatu sistem adalah apapun di luar batas dari sistem yang mempengaruhi operasi sistem. Lingkungan luar sistem dapat bersifat menguntungkan dan dapat juga bersifat merugikan. Lingkungan luar yang menguntungkan merupakan sistem dari sistem dan harus tetap dijaga dan dipelihara. Sedangkan lingkungan luar yang merugikan harus ditahan dan dikendalikan, kalau tidak maka akan mengganggu kelangsungan hidup sistem.

4) Penghubung sistem

Penghubung sistem *(interface)* merupakan media penghubung antara satu subsistem dengan subsistem yang lainnya. Melalui penghubung ini memungkinkan sumber-sumber daya mengalir dari satu subsistem ke subsistem yang lainnya. Dengan penghubung, satu subsistem dapat berintegrasi dengan subsistem yang lainnya dan membentuk satu kesatuan.

5) Masukan sistem

Masukan *(input)* adalah sistem yang dimasukkan ke dalam sistem. Masukan dapat berupa masukan perawatan *(maintenance input)* dan masukan sinyal *(signal input)*. *Maintenance input* adalah sistem yang dimasukkan supaya sistem tersebut dapat beroperasi. *Signal input* adalah sistem yang diproses untuk didapatkan keluaran *(output).*

6) Keluaran sistem

Keluaran *(output)* adalah hasil dari sistem yang diolah dan diklasifikasikan

menjadi keluaran yang berguna. Keluaran dapat merupakan masukan *(input)* untuk subsistem yang lain.

7) Pengolah sistem

Suatu sistem dapat mempunyai suatu bagian pengolah yang akan merubah masukan *(input)* menjadi keluaran *(output).* 

8) Sasaran sistem

Sasaran sistem, merupkan tujuan *(goal)* dari sistem. Suatu sistem pasti mempunyai tujuan *(goal)* atau sasaran *(objectives)*. Bila suatu sistem tidak mempunyai sasaran, maka operasi sistem tidak sistem gunanya. Sasaran dari sistem sangat menentukan sekali masukan yang dibutuhkan sistem dan keluaran yang akan dihasilkan sistem. Suatu sistem dikatakan berhasil bila mengenai sasaran atau tujuannya.

### **2.3 Klasifikasi sistem**

Menurut Jogiyanto (2017:9) bahwa sistem dapat diklasifikasikan dari beberapa sudut pandang, diantaranya adalah sebagai berikut :

- Sistem abstrak *(abstract system)* dan sistem fisik *(physical system).*  Sistem abstrak berupa pemikiran atau ide-ide yang tidak tampak secara fisik dan sistem fisik merupakan sistem yang ada dan tampak secara fisik.
- 2. Sistem alamiah *(natural system)* dan sistem buatan manusia *(human made system).*

Sistem alamiah adalah sistem yang terjadi melalui proses alam, tidak dibuat manusia, sedangkan sistem buatan adalah sistem yang dirancang oleh manusia.

 3. Sistem tertentu *(deterministic system)* dan sistem tak tentu *(probabilistic system).*

Sistem tertentu beroperasi dengan tingkah laku yang sudah dapat diprediksi. Interaksi diantara bagian-bagiannya dapat dideteksi dengan pasti, sehingga keluaran *(output)* dari sistem dapat diramalkan.

Sistem tak tentu adalah sistem yang kondisi masa depannya tidak dapat diprediksi karena mengandung sistem probabilitas.

4. Sistem tertutup *(closed system)* dan sistem terbuka *(open system).*

Sistem tertutup merupakan sistem yang tidak berhubungan dan tidak terpengaruh oleh lingkungan luarnya. Secara teoritis sistem tertutup ini ada, tetapi kenyataannya tidak ada sistem yang benar-benar tertutup, yang ada hanyalah *relatively closed system* (tidak benar-benar tertutup). Sistem terbuka adalah sistem yang berhubungan dan terpengaruh dengan lingkungan luarnya. Sistem ini menerima masukan *(input)* dan menghasilkan keluaran *(output)* untuk lingkungan luar atau subsistem yang lainnya.

#### **2.4 Konsep dasar informasi**

Informasi sangat penting didalam suatu organisasi, bagi manajer informasi yang diterimanya akan sangat bermanfaat untuk membantu daklam hal pengambilan keputusan. Informasi dapat didefinisikan sebagai berikut:

Menurut Jogiyanto (2017:8 ) "Informasi adalah data yang diolah menjadi bentuk yang lebih berguna dan lebih berarti bagi penerimanya".

Sumber informasi adalah data. Data adalah sekumpulan kejadian yang diangkat dari suatu kenyataan yang belu dievaluasi. Data dapat terbentuk dari karakter yang berupa sistem, angka maupun simbol-simbol khusus atau gabungan dari keduamya yang menggambarkan suatu ide, objek, kondisi atau situasi tertentu.

### 2.4.1 Kualitas informasi

Kualitas dari informasi tersebut tergantung dari tiga hal yaitu informasi harus akurat, tepat pada waktunya dan relevan.Akurat, berarti informasi harus bebas dari kesalahan-kesalahan dan tidak bisa menyesatkan.

- 1. Tepat pada waktumya, berarti informasi yang ada pada penerima tidak boleh terlambat, informasi yang sudah ada tidak akan mempunyai nilai lagi karena informasi merupakan landasan di dalam pengambilan keputusan.
- 2. Relevan, berarti informasi tersebut mempunyai manfaat untuk pemakainya.

#### 3. Nilai informasi

Nilai dari informasi ditentukan dua hal yaitu manfaat dan biaya mendapatkannya. Suatu informasi dikatakan bernilai bila manfaatnya lebiah efektif dibandingkan dengan biaya mendapatkannya.

## **2.5 Konsep dasar sistem informasi**

informasi yang dibutuhkan seseorang diperoleh dari informasi. Sistem informasi didefinisikan.

Menurut Jogiyanto (2017:11 ) "sistem informasi adalah suatu system di dalam suatu organisasi yang mempertemukan kebutuhan pengolahan transaksi harian, mendukung operasi, bersifat manajerial dan kegiatan strategis dari suatu organisasi dan menyediakan pihak luar tertentu dengan laporan-laporan yang diperlukan".

### **2.6 Pengertian Kepegawaian**

Adapun menurut para ahli definisi administrasi kepegawaian adalah "perencanaan, pengorganisasian, pengarahan dan pengendalian dari pengadaan, pengembangan, kompensasi, pengitegrasian pemeliharaan dan pemberhentian karyawan, dengan maksud terwujudnya tujuan perusahaan individu, karyawan dan masyarakat." ( Eswin B. Flippo, 1988: 16)

Menurut Wursanto (2001 : 3) dalam bukunya Manajemen Kepegawaian , yang dimaksud dengan kepegawaian adalah: " Seluruh kegiatan yang berhubungan dengan kepentingan pegawai. Sesuai dengan pengertian tersebut, bagian kepegawaian adalah segala hal mengenai kedudukan, kewajiban, hak, dan pembinaan pegawai".

Sistem informasi pengolahan data kepegawaian ini berfungsi untuk menunjang pelaksanaan fungsi dari suatu unit dalam instansi tersebut untuk menjalankan kegiatan yang berhubungan dengan kepentingan pegawai dengan maksud mencapai suatu tujuan.

### **2.7 Cuti Pegawai**

Cuti Pegawai Pengajar diatur adapun jenis jenis cuti beserta syaratsyaratnya adalah sebagai berikut:

- a) Cuti Tahunan
	- 1. Pegawai mengajukan permohonan secara tertulis
	- 2. Pegawai sekurang-kurangnya sudah satu tahun bekerja secara terus menerus.

#### b) Cuti Besar

- 1. Pegawai Mengajukan permohonan secara tertulis.
- 2. Pegawai sekurang-kurangnya sudah enam tahun bekerja secara terus menerus.
- c) Cuti Sakit
	- 1. Pegawai mengajukan secara tertulis
	- 2. Melampirkan surat keterangan dokter (untuk cuti sakit yang lebih dari tiga hari).
- d) Cuti bersalin
	- 1. Pegawai menajukan permohonan secara tertulis.
	- 2. Melampirkan surat keterangan dokter/bidan.
	- 3. Untuk persalinan anak ke empat dan seterusnya diberikan cuti diluar tanggungan Yayasan

### **2.8. Pemahaman Jaringan komputer**

Jaringan Komputer yaitu beberapa system yang terhubung satu sama lainnya dimana ada yang bertindak sebagai server dan client. Konsep jaringan komputer lahir pada tahun 1940-an di Amerika dari sebuah proyek pengembangan komputer MODEL I di laboratorium Bell dan group riset Harvard University yang dipimpin H.Aiken.

#### **2.8.1 Topologi jaringan komputer**

Topologi jaringan menurut (Oetomo.2002:5) adalah bagaimana cara dan bentuknya secara fisik untuk menghubungkan antar komputer. Secara garis besar ada tiga macam jenis topologi yaitu topologi Bus, topologi Star, topologi Ring.

1. Topologi Bus

Jaringan yang menggunakan topologi *bus* disebut juga linier *Bus* karena dibubungkan hanya melalui satu kabel yang linier. Kabel yang umum digunakan adalah kabel koaksial pada awal dan akhir dari kabel diberi terminator.

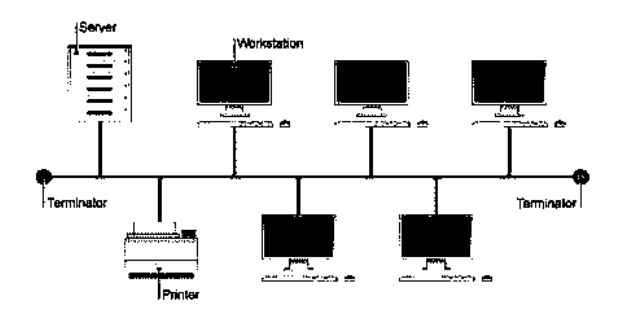

**Gambar 2.1** Topologi Bus

*[Sumber :* [https://www.teknolalat.com/topologi-jaringan/0](http://bebas.vlsm.org/)7Agustus 2021*]*

1. Topologi Star

Hubungan antar *node* melalui suatu peralatan yang disebut hub atau *concentrator*. Setiap *node* dihubungkan dengan kabel ke hub.

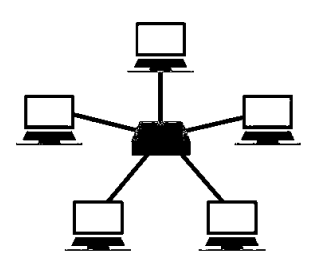

**Gambar 2.2** Topologi Star

*[Sumber :* [https://www.teknolalat.com/topologi-jaringan/07Agustus 2021](https://www.teknolalat.com/topologi-jaringan/07Agustus%202021)*]*

#### 2. Topologi Ring

Pada topologi ini setiap *node* saling berhubungan dengan *node* lainnya sehingga berbentuk seperti lingkaran (*Ring*).

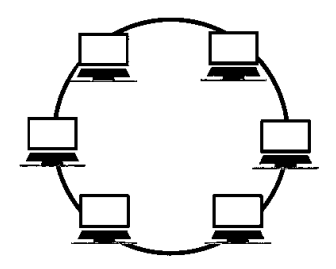

**Gambar 2.3** Topologi Ring

*[Sumber :* [https://www.teknolalat.com/topologi-jaringan/0](http://bebas.vlsm.org/)7Agustus 2021*]*

#### **2.8.2 Fungsi dan Manfaat Jaringan**

Komputer merupakan suatu hal yang tidak terhindarkan dan cenderung menjadi suatu keharusan untuk melakukan interkoneksi antar jaringan yang mempunyai fungsi lain. Tidak hanya sebagai tempat pengolahan dan penyimpanan data, melainkan sebagai alat komunikasi dan resource dan information sharing. Dalam suatu jaringan computer kita bisa saling berbagi pemakaian sumber daya (*resource*), misalkan pertukaran data atau informasi, pemakian printer bersama, CDROM, Floppy disk, dan lain-lain. Selain itu computer dalam satu jaringan dapat menjadi alat komunikasi dan informasi sharing yang efektif, misalnya dengan *teleconference*, *internet, mailing* dan sebagainya.

Manfaat dari jaringan Komputer itu sendiri diantaranya

- 1. Jaringan memungkinkan manajemen sumber daya lebih efisien.
- 2. Jaringan membantu mempertahankan informasi agar tetap andal dan *up to date.*
- 3. Jaringan membantu mempercepat proses berbagi data (*Data Sharing*).
- 4. Jaringan memungkinkan kelompok kerja berkomunukasi dengan lebih efisien.
- 5. Jaringan membantu usaha dalam melayani klien mereka secara lebih efektif.

#### **2.8.3 Tipe Jaringan**

Jaringan ini biasa disebut Client-Server, memungkinkan jaringan untuk mensentralisasi fungsi dan aplikasi kepada satu atau dua dedicated file server. Sebuah file server menjadi jantung dari keseluruhan 29ocial, memungkinkan untuk mengakses sumber daya, dan menyediakan keamanan. Workstation yang berdiri sendiri dapat mengambil sumber daya yang ada pada file server. Model hubungan ini menyediakan mekanisme untuk mengintegrasikan seluruh komponen yang ada di jaringan dan memungkinkan banyak pengguna secara bersama-sama memakai sumberdaya pada file server.

Kelebihan model hubungan Client-Server :

- 1. Terpusat (sumber daya dan keamanan data dikontrol melalui server).
- 2. Skalabilitas
- 3. Fleksibel
- 4. Teknologi baru dengan mudah terintegrasi kedalam 29ocial
- 5. Keseluruhan komponen (*client / network / server*) dapat bekerjabersama

Kekurangan model hubungan Client-Server :

- 1. Mahal
- 2. Membutuhkan investasi untuk dedicated file server
- 3. Berketergantungan
- 4. Ketika server jatuh, mengakibatkan keseluruhan operasi pada network akan jatuh

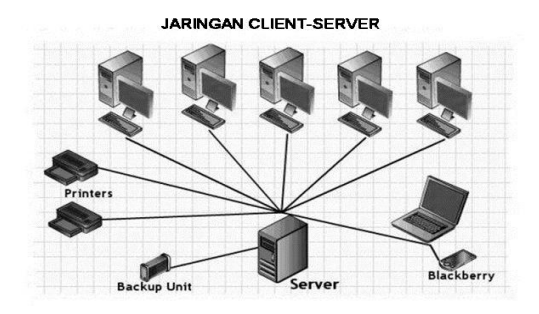

**Gambar 2.4 Client Server** 

# *Sumber :* [https://www.nesabamedia.com/pengertian-jaringan-client-server/](http://bebas.vlsm.org/)  [/0](http://bebas.vlsm.org/)7Agustus 2021*]*

Model hubungan Peer To Peer memungkinkan user membagi sumber dayanya yang ada pada komputernya baik berupa file, layanan printer dan lain-lain serta mengakses sumber daya yang ada pada sistem lain. Namun model ini tidak mempunyai sebuah file server atau sumber daya yang terpusat didalam hubungan Peer To Peer ini, seluruh system adalah sama, yang mana mempunyai kemampuan yang sama untuk memakai sumber daya yang tersedia di dalam jaringan model ini di desain untuk jaringan berskala kecil dan menengah.

Kelebihan model hubungan Peer To Peer

- 1. Tidak terlalu mahal, karena tidak membutuhkan dedicated file server
- 2. Mudah dalam komfigurasi programnya, hanya tinggal mengatur untuk operasi model hubungan peer to peer.

Kekurangan model hubungan Peer To Peer

- 1. Tidak terpusat, terutama untuk penyimpanan data dan aplikasi
- 2. Tidak aman, karena tidak menyediakan fasilitas untuk keperluan itu.

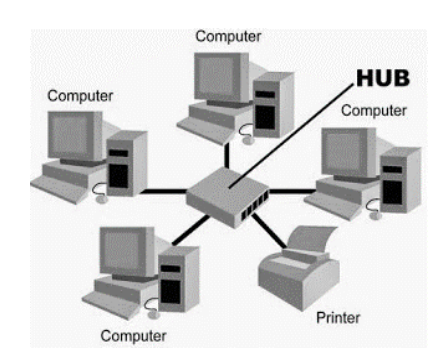

**Gambar 2.5 Jaringan Model Peer to Peer** 

*[Sumber : https://www.utopicomputers.com/perbedaan-jaringan-komputer-peerto-peer-dan-client-server/*07Agustus 2021*]*

### **2.9. Sistem** *Client-Server*

Sistem *Client Server* atau disebut juga sistem tersentralisasi diterapkan pada sebuah sistem jaringan. Sistem *Client Server* ini ditujukan untuk mengatasi kelemahan-kelemahan yang terdapat pada sistem sebelumnya*.* Sistem *Client Server* terdiri dari dua komponen utama yaitu *client* dan *server*. *Client* berisi aplikasi basis data dan *server* berisi DBMS dan basis data. Setiap aktivitas yang dikehendaki para pemakai akan lebih dulu ditangani oleh *client*. *Client* selanjutnya mengupayakan agar semua proses "sebisa mungkin" ditangani sendiri. Bila ada proses yang harus melibatkan data yang tersimpan pada basis data barulah *client* mengadakan hubungan dengan *server*.

Pada sistem *Client Server* untuk memenuhi kebutuhan, *client* akan mengirimkan *message* (perintah) *query* pengambilan data. Selanjutnya, *server* yang menerima *message* tersebut akan menjalankan *query* tersebut dan hasilnya akan dikirimkan kembali ke *client*. Dengan begitu transfer datanya jauh lebih efisien. Adapun bentuk dari Sistem *Client Server* yang sederhana adalah sebagai berikut :

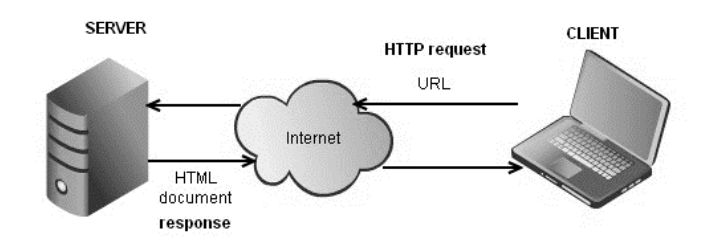

**Gambar 2.6** Sistem Client Server Sedehana *[Sumber :* https://www.nesabamedia.com/pengertian-jaringan-client-server/ /07 -08-2021]

Disamping bentuk *client server* sederhana terdapat pula bentuk *client server* yang lebih komplek yang digambarkan sebagai berikut :

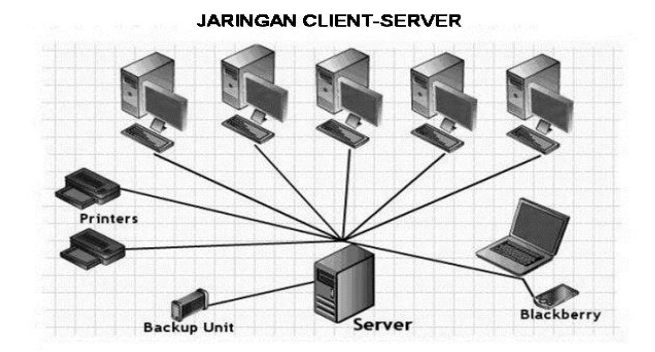

**Gambar 2.7** Sistem Client Server Kompleks

# *[Sumber :* https://www.nesabamedia.com/pengertian-jaringan-client-server/ /07 -08-2021]

Dari kedua gambar diatas, dapat dilihat adanya dua macam implementasi sistem *client server.* Bentuk yang sederhana dapat diterapkan pada sebuah jaringan komputer sistem (LAN) dimana fungsi *client* menangani sebagian besar proses pengolahan data seperti perhitungan, perulangan, pembandingan, dan lain-lain dan fungsi *work station* menangani interaksi dengan pemakai, menerima data masukan dan menayangkan hasil pengolahan.

Adanya pemisahan fungsi *client* dan fungsi *server*, disamping meningkatkan kompleksitas tersendiri dalam pembangunan aplikasi secara keseluruhan, juga menimbulkan kelemahan lain, yaitu aktivitas pemasangan aplikasi yang tidak praktis. Bila terdapat perubahan / perbaikan aplikasi basis data maka harus mengulangi pekerjaan instalasi disemua mesin *client* yang digunakan.

Jadi setiap *client* dan sejumlah *work station* membentuk sebuah LAN tersendiri. Karena *client-client* ini merupakan basis tempat aplikasi basis data disimpan dan turut menangani proses-proses dalam aplikasi, maka bagi *work station*, *client* ini dapat dipandang sebagai *server* aplikasi.

#### **2.10 Arsitektur Aplikasi**

Arsitektur aplikasi merupakan suatu rancangan pengelolaan sistem informasi yang dilakukan tidak hanya dengan satu komputer tetapi dengan sistem komputer yang saling berhubungan dengan komputer lain. Bagaimana komputer tersebut bisa saling berhubungan serta mengatur sumber yang ada disebut sebagai *computer network* (jaringan komputer).

#### **2.11. Sekilas tentang PHP**

Pada awalnya PHP merupakan kependekan dari Personal Home Page (Situs personal). PHP pertama kali dibuat oleh Rasmus Lerdorf pada tahun 1995. Pada waktu itu PHP masih bernama Form Interpreted (FI), yang wujudnya berupa sekumpulan skrip yang digunakan untuk mengolah data formulir dari web.

Selanjutnya Rasmus merilis kode sumber tersebut untuk umum dan menamakannya PHP/FI. Dengan perilisan kode sumber ini menjadi sumber terbuka, maka banyak pemrogram yang tertarik untuk ikut mengembangkan PHP. Pada November 1997, dirilis PHP/FI 2.0. Pada rilis ini, interpreter PHP sudah diimplementasikan dalam program C. Dalam rilis ini disertakan juga modul-modul ekstensi yang meningkatkan kemampuan PHP/FI secara signifikan. Pada tahun 1997, sebuah perusahaan bernama Zend menulis ulang interpreter PHP menjadi lebih bersih, lebih baik, dan lebih cepat.

Kemudian pada Juni 1998, perusahaan tersebut merilis interpreter baru untuk PHP dan meresmikan rilis tersebut sebagai PHP 3.0 dan singkatan PHP diubah menjadi akronim berulang PHP: Hypertext Preprocessing. Pada pertengahan tahun 1999, Zend merilis interpreter PHP baru dan rilis tersebut dikenal dengan PHP 4.0. PHP 4.0 adalah versi PHP yang paling banyak dipakai pada awal abad ke-21. Versi ini banyak dipakai disebabkan kemampuannya untuk membangun aplikasi web kompleks tetapi tetap memiliki kecepatan dan stabilitas yang tinggi. Pada Juni 2004, Zend merilis PHP 5.0. Dalam versi ini, inti dari interpreter PHP mengalami perubahan besar. Versi ini juga memasukkan model pemrograman berorientasi objek ke dalam PHP untuk menjawab perkembangan bahasa pemrograman ke arah paradigma berorientasi objek. Server web bawaan ditambahkan pada versi 5.4 untuk mempermudah pengembang menjalankan kode PHP tanpa menginstall software server.

PHP atau Hypertext Prepocessor merupakan bahasa pemrograman yang bersifat dinamis yang di desain khusus untuk web development atau pengembangan web. PHP memiliki sifat Server-Side karena PHP dijalankan atau di eksekusi dari sisi server bukan pada komputer client. PHP di jalankan melalui aplikasi web browser sama halnya seperti HTML.

Dalam website dinamis atau pun interaktif, bahasa pemrograman PHP dipakai sebagai media untuk mempersingkat tatanan bahasa pemrograman HTML dan CSS. Dalam pembuatan website yang berisi data siswa misalnya. Dengan menggunakan bahasa pemrograman HTML dan CSS, maka dibutuhkan baris kode yang sangat panjang (sesuai dengan jumlah data siswa yang ingin diinput),

sedangkan dengan menggunakan bahasa pemrograman PHP, baris kode yang dibutuhkan dapat dipersingkat hingga menjadi beberapa baris saja.

Selain dapat mempersingkat script bahasa pemrograman, PHP juga dapat digunakan untuk menginput data ke sistem database, mengkonversi halaman yang berisi text menjadi dokumen PDF, melaksanakan manajemen cookie dan session dalam berbagai macam aplikasi, menghasilkan gambar, dan berbagai macam kegunaan lainnya.

Berikut contoh penggunaan php pada HTML sbb :

| <html></html>                                                                              |
|--------------------------------------------------------------------------------------------|
| <head></head>                                                                              |
| <title>Belajar cara memasukkan kode PHP</title>                                            |
|                                                                                            |
| <body></body>                                                                              |
| <p>Kalimat ini dibuat menggunakan HTML saja </p>                                           |
| $<$ ?php                                                                                   |
| echo " <p>Kalimat ini dibuat menggunakan mode PHP style</p> ";                             |
| ?>                                                                                         |
| </td                                                                                       |
| echo " <p>Kalimat ini dibuat menggunakan mode SMGL style<br/><math>&lt;</math>/p&gt;";</p> |
| ?>                                                                                         |
| $<\!\%$                                                                                    |
| echo " <p>Kalimat ini dibuat menggunakan mode ASP Style </p> ";                            |
|                                                                                            |
| %>                                                                                         |

Gambar 2.8 Contoh Penggunan Perintah PHP

 $\overline{\phantom{a}}$  , which is the set of the set of the set of the set of the set of the set of the set of the set of the set of the set of the set of the set of the set of the set of the set of the set of the set of the set of

Catatan : Untuk menggunakan php pada HTML, kita harus melakukan penyimpanan file dengan format "namafile.php". Jika kita hanya menggunakan

".html", maka fungsi – fungsi pada php tidak akan dapat berjalan di file tersebut.

Pada bagian kode – kode di atas, untuk menyisipkan fungsi php / menggunakan fungsi php, kita harus menggunakan tag "<?php" sebagai awalan dan tag "?>" sebagai penutup. Kemudian, pada kode – kode di atas, ada yang namanya "echo". "Echo" ini di gunakan untuk menampilkan tulisan ataupun value dalam sebuah variable dan biasanya para programmer sering menyingkat kata – kata echo dengan tag php seperti ini "<?= "kalimat atau variable" ?>".

Setelah membuat file php, untuk menjalankannya pada computer kita, kita membutuhkan aplikasi – aplikasi untuk mempemudah kita untuk membuka file tersebut seperti XAMPP. Setelah itu, pada aplikasi XAMPP tersebut hanya perlu menjalankan module yang bernama "Apache". Kemudian hanya perlu mengetikan https://localhost/namafolder/namafile.php pada web browser

#### **2.12 Web server ( Xampp )**

Web Server adalah sebuah software yang berfungsi untuk menerima dan melayani permintaan yang dikirimkan user melalui browser kemudian ditampilkan kepada user sesuai dengan permintaan yang dikirimkan ke server.

isa dikatakan web server merupakan pusat kontrol yang berfungsi untuk memproses permintaan yang diterima dari browser. Layanan ini juga bisa merujuk sebagai software atau hardware.

Mengapa demikian? Karena sebuah server fisik atau server virtual yang digunakan untuk menyimpan data website seperti HTML dokumen, gambar, file CSS stylesheets, dan file JavaScript juga bisa disebut sebagai web server.

Sedangkan Web Server berbasis Software berfungsi sebagai pusat kontrol untuk memproses permintaan yang diterima dari browser dan menampilkan sesuai dengan permintaan.

Dewasa ini, banyak pengembang aplikasi yang memanfaatkan web server untuk dapat mengintegrasikan perangkat lunak dengan kebutuhan database secara mudah dan efektif. Langkah tersebut dapat diimplementasikan dengan menggunakan media localhost dalam komputer anda dengan menggunakan tool bernama Xampp.

Tool ini sangat populer untuk membantu pengembangan software sederhana hingga tahap professional, dan sering digunakan oleh programmer pemula hingga expertise. Pada artikel kali ini, kami akan membahas secara lengkap seputar Xampp dan proses instalasinya untuk kebutuhan web server.

#### **2.12.1 Pengertian XAMPP**

Definisi sederhana dari Xampp adalah perangkat lunak berbasis web server yang bersifat open source (bebas), serta mendukung di berbagai sistem operasi, baik Windows, Linux, atau Mac OS. Xampp digunakan sebagai standalone server (berdiri sendiri) atau biasa disebut dengan localhost. Hal tersebut memudahkan dalam proses pengeditan, desain, dan pengembangan aplikasi.

Xampp tersusun atas kependekan dari beberapa kata berikut ini:

1. X (Cross Platform)

Maksudnya adalah, Xampp dalam dijalankan di berbagai perangkat sistem operasi yang ada, misalnya Windows, Linux, Mac OS, dan Solaris. Dari ke semua sistem operasi tersebut, software ini bersifat open source atau dapat digunakan secara gratis.

### 2. A (Apache)

Apache merupakan aplikasi web server yang bertugas untuk menciptakan halaman website yang benar berdasarkan kode program PHP yang ditulis oleh pengembang web (developer). Memungkinkan juga untuk mengakses sistem database terlebih dahulu untuk mendukung halaman situs yang dihasilkan.

3. M (MySQL / MariaDB)

MySQL merupakan salah satu aplikasi database server yang menerapkan bahasa pemrograman SQL (Structured Query Language). Fungsi dari MySQL sendiri adalah untuk mengelola dan membuat sistem basis data secara terstruktur dan sistematis.

#### 4. P (PHP)

PHP adalah bahasa pemrograman khusus berbasis web untuk kebutuhan pada sisi server (back end). Sehingga, PHP sangat memungkinkan untuk membuat suatu halaman website menjadi lebih dinamis dengan menerapkan server-side
scripting. PHP juga mendukung manajemen sistem pada Oracle, Postgresql, Microsoft Access, dan lain sebagainya.

# 5. P (Perl)

Perl merupakan bahasa pemrograman untuk segala kebutuhan (cross platform) yang berfungsi sebagai penunjuk eksistensi dari PHP. Perl biasanya banyak digunakan untuk website development pada sistem berbasis CMS (Content Management System) seperti WordPress.

#### 2.12.2. Sejarah Singkat Xampp

Sejarah awal terbentuknya Xampp adalah dimulai dari tahap pengembangan yang dilakukan oleh tim proyek yang bernama Apache Friends pada tahun 2002. Tim tersebut terdiri dari tim inti (core), pengembang (development), dan pendukung (support). Proyek ini bertujuan untuk mendukung dan mempromosikan penggunaan dari Apache web server.

# 2.12.2. **Fungsi dari Xampp**

Terdapat banyak manfaat dari penggunaan Xampp, berikut merupakan beberapa fungsi utama yang dimiliki oleh tool web server ini.

#### 1. Mengkonfigurasi Pengaturan Database pada PhpMyAdmin

Pertama, mampu mengatur halaman basis data pada PhpMyAdmin tanpa perlu khawatir terjadi error, dikarenakan anda hanya mengakses pada server lokal komputer saja. Dengan PhpMyAdmin, anda bebas untuk melakukan beberapa perubahan seperti mengedit, menghapus, mengupdate, dan menambahkan user pada database.

# 2. Menjalankan Laravel melalui Perangkat Komputer

Kedua, Laravel merupakan salah satu framework milik PHP yang berfungsi untuk mempermudah programmer dalam mengembangkan tampilan website. Sehingga, dengan penggunaan Xampp akan lebih mudah dalam memodifikasi kode program atau script, serta membuat fitur baru dengan lebih cepat.

3. Menginstall WordPress secara Offline

Yang terakhir, jika anda ingin belajar WordPress, maka anda dapat memanfaatkan penggunaan dari Xampp tanpa membutuhkan koneksi internet. Sehingga, sangat memudahkan dalam proses pengerjaan front end maupun back end.

#### **2.13. Pengenalan Bootstrap**

Bootstrap merupakan salah satu jenis framework untuk CSS (Cascading Style Sheet) yang digunakan untuk perancangan situs website. Pengunaan bootstrap sangatlah membantu progammer dalam membangun tampilan sebuah website. Hal tersebut tertulis di buku Bootstrap: Responsive Web Development karangan Jake Spurlock. Menurut Jake Spurlock keunggulan dari penggunaan Bootstrap adalah dapat menyesuaikan dengan kebutuhan website, dimana dapat memilih fitur CSS dan JavaScript sesuai dengan kebutuhan. Contohnya CSS pada Bootstrap juga menyediakan fitur form, tombol, navigasi dan komponen-komponen lainnya dan JavaScript yang membantu pembuatan antarmuka lebih mudah dan stabil. Bootstrap juga menyediakan banyak sekali class-class CSS dan plugin yang siap dipakai untuk membantu dalam membuat tampilan sebuah website. Karena sangat membantu, maka Bootstrap menjadi salah satu front-end framework yang paling banyak digunakan.

Walaupun sebagai sebuah framework, penggunaan bootstrap juga harus dikolaborasikan dengan penggunaan stylesheet. Hal tersebut dikarenakan classclass dan plugin yang tersedia didalamnya belum bisa memenuhi semua kebutuhan programmer. Jika semua progamme hanya mengandalkan bootstrap dalam pembuatan tampilan sebuah website, dapat dipastikan bahwa akan terjadi kemiripan antara tampilan website satu dengan lainnya.

Untuk menerapkan bootstrap, perlu adanya penambahan code berikut ini pada lembar HTML:

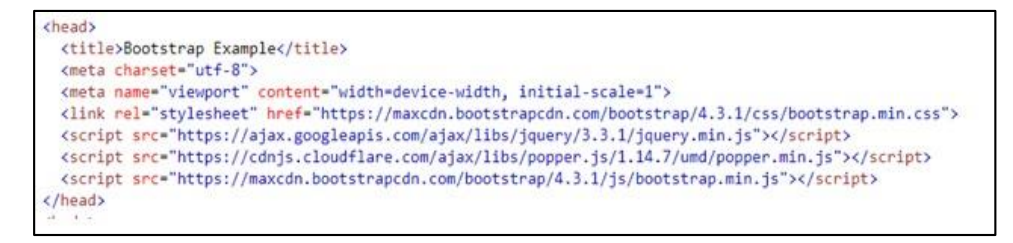

**Gambar 2.9** Contoh Penerapan Kode Bootstrap

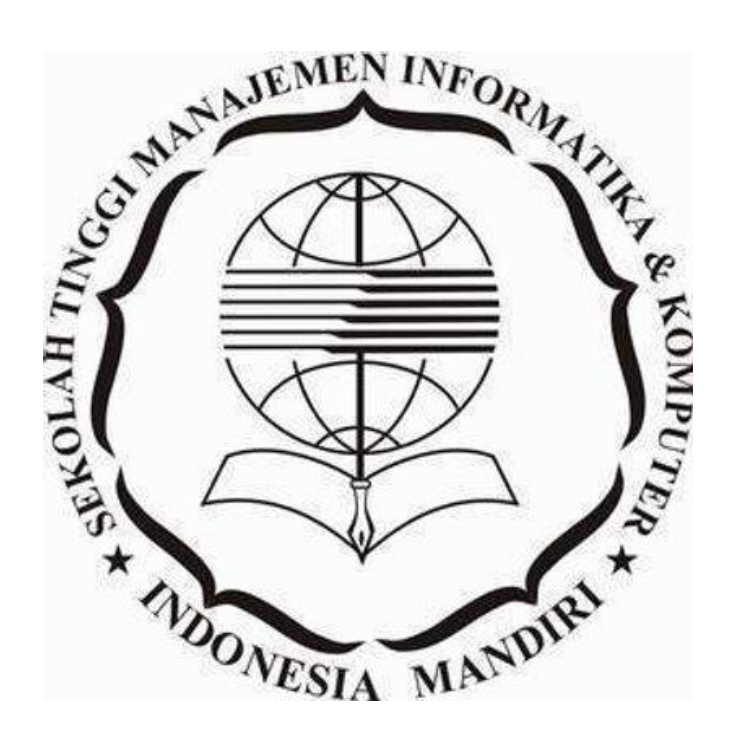

# **BAB III ANALISIS DAN PERANCANGAN PROGRAM**

#### **3.1 Analisis sistem berjalan**

Sistem pengolahan data kepegawaian di SMK ICB Cinta Niaga Bandung penyimpanan datanya tidak disimpan dalam basisdata dan di simpan dalam folder yang tidak tertata atau di arsip-arsip kepegawaian sehingga dalam melakukan proses pengolahan data masih kurang efektif dan efisien dalam mendukung kelancaran dalam proses pengolahan data pegawai.

#### **3.1.1 Analisis dokumen**

Analisis dokumen ini akan menganalisis beberapa dokumen yang digunakan dalam proses pengolahan data pegawai. Tujuan dari analisis dokumen adalah untuk mengetahui dokumen apa saja yang terkait dalam *system* serta hal-hal yang berkaitan dengan dokumen tersebut. Hal ini perlu dilakukan untuk memberikan informasi sehingga masukan pada pengembangan system yang diusulkan, dokumen ini merupakan bukti tertulis.

Adapun dokumen-dokumen yang ada dalam system pengolahan data pegawai adalah :

|  | Nama Dokumen | Uraian                                                           |
|--|--------------|------------------------------------------------------------------|
|  | Data pegawai | <b>Deskripsi</b> : Dokumen ini berisi tentang biodata, keluarga, |
|  |              | pendididkan dan pangkat jabatan                                  |
|  |              | Fungsi : Sebagai info data pegawai                               |

Tabel 3.1. Tabel Analisis Dokumen

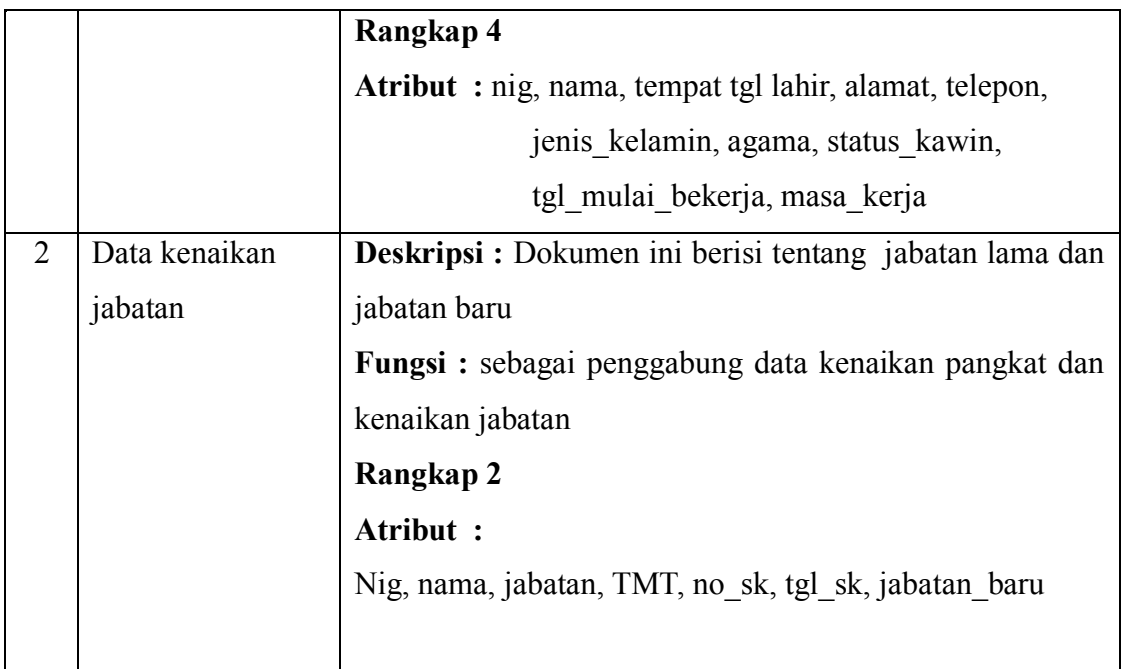

# **3.1.2 Analisis prosedur berjalan**

Di dalam analisa ini dijelaskan tentang urutan prosedur data pegawai di SMK ICB Cinta Niaga Bandung . Prosedur ini dimulai dari data-data yang telah diperoleh dari pegawai yang ada di SMK ICB Cinta Niaga Bandung yang diperoleh secara manual. Prosedur yang berjalan pada sistem pengolahan data pegawai pada SMK ICB Cinta Niaga.

Prosedur prosedur Sistem informasi pengolahan data pegawai di SMK ICB Cinta Niaga Bandung adalah seperti berikut :

- 1. Pegawai menyerahkan data pegawai ke bag kepegawaian Tata Usaha
- 2. Kemudian bagian kepegawaian mencetak laporan data pegawai sebanyak dua lembar, lembar pertama di serahkan kepada kepala Tata Usaha lembar kedua disimpan bagian kepegawaian sebagai arsip.
- 3. Kemudian bagian kepegawaian membuat surat cuti, sesuai dengan laporan tersebut.
- 4. Selanjutnya bag kepegawaian mencetak surat tersebut sebanyak tiga lembar. Lembar pertama diserahkan ke Kepala Sekolah untuk ditandatangani, lembar kedua ke kepala untuk ditandatangani juga, dan lembar ketiga di bagian kepegawaian untuk dijadikan arsip.

5. Sesudah ditandatangani laporan tersebut diserahkan kepada pegawai

# **3.1.2.1 Flow map**

Adapun flowmapnya dapat dilihat pada gambar 3.1 berikut ini :

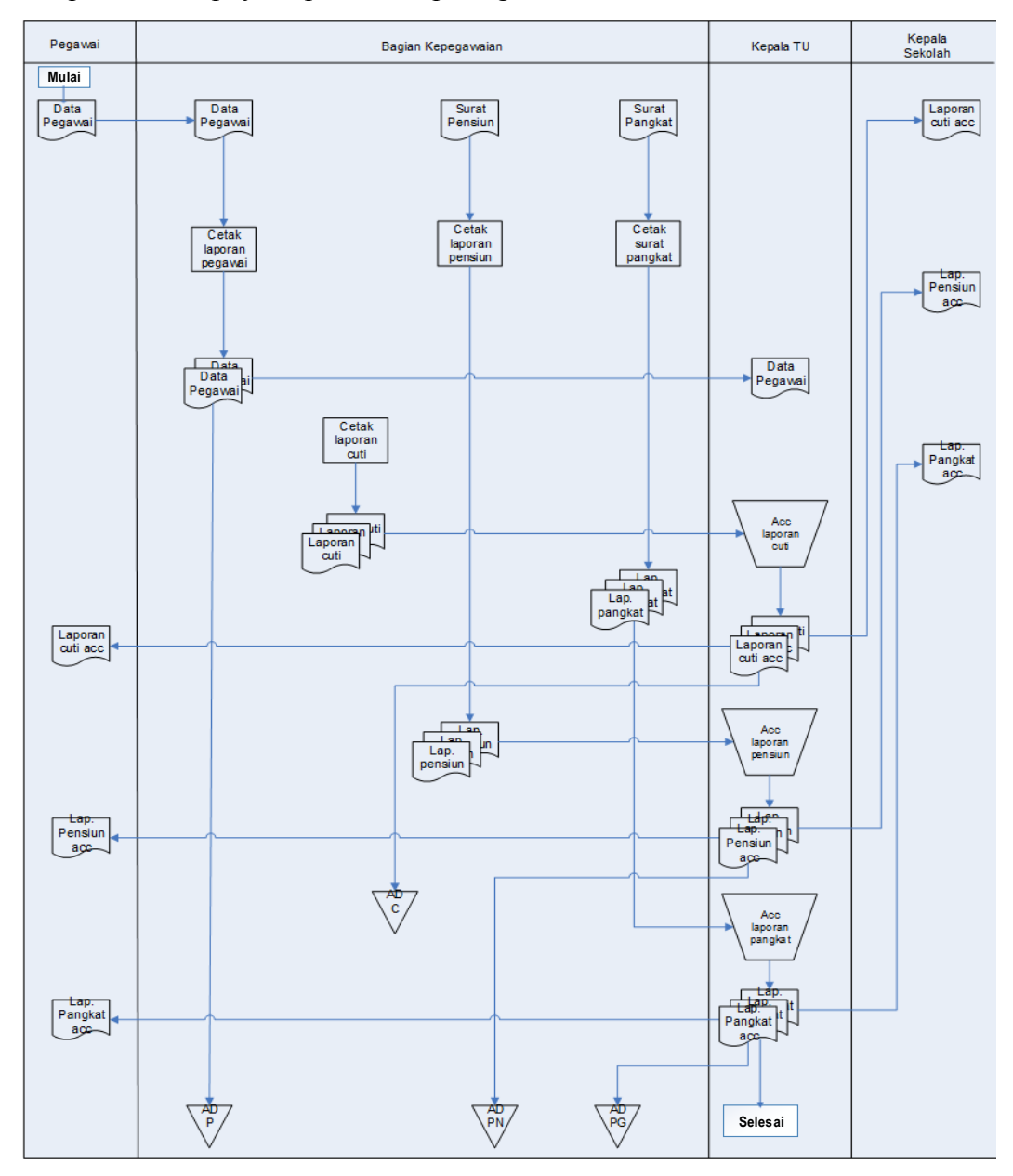

#### Gambar 3.1. Flowmap yang sedang berjalan

Keterangan gambar :

- ADP : Arsip Data Pegawai
- ADC : Arsip Data Cuti
- ADPN : Arsip Data Pensiun

ADPG : Arsip Data Pangkat

## **3.1.2.2 Diagram konteks**

Diagram konteks digunakan untuk menggambarkan system pengolahan data pegawai secara garis besar atau keseluruhan. Diagram konteks ini dirancang memperhatikan masukan yang dibutuhkan oleh *system* dan keluaran yang dihasilkan oleh system. Diagram konteks system pengolahan data pegawai digambarkan sebagai berikut :

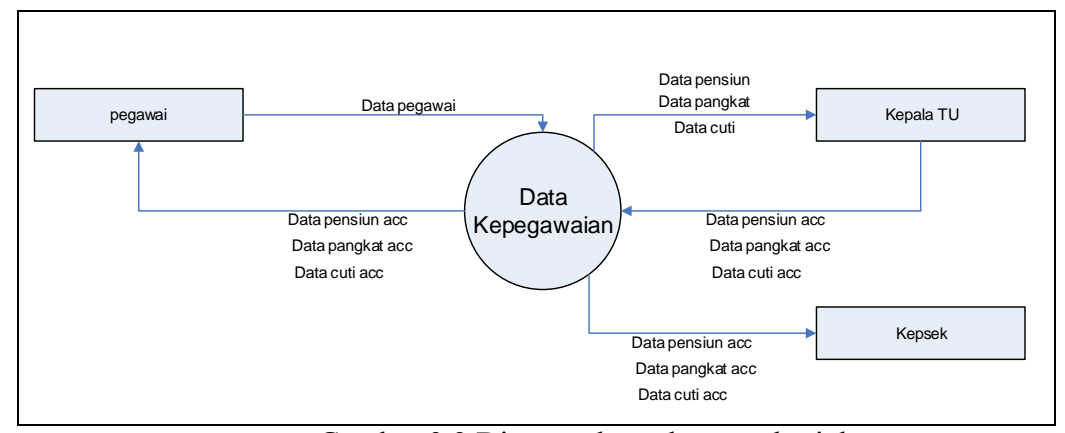

Gambar 3.2 Diagram konteks yang berjalan

#### **3.1.3 Evaluasi system yang sedang berjalan**

Berdasarkan hasil penelitian yang dilakukan di SMK ICB Cinta Niaga Bandung di bagian kepegawaian penulis bisa menganalisis sistem yang sedang berjalan menggunakan aplikasi berbasis windows tetapi penggunaanya masih standar umum yaitu menggunakan microsoft excel dan disimpan pada folder yang tidak beraturan.

Permasalahan yang paling sering terjadi dalam sistem pengolahan data pegawai adalah :

- 1. Penerbitan surat cuti, surat pensiun dan surat kenaikan pangkat tidak tepat waktu sehingga menyebabkan keterlambatan.
- 2. Tidak adanya database dalam penyimpanan data, sehingga terjadinya kesulitan dalam pencarian data.
- 3. Keamanan informasi tidak terjamin seperti data itu hilang.

Berdasarkan hal tersebut diatas dapat disimpulkan bahwa perlu diadakannya perbaikan system yaitu :

- 1. Pembangunan aplikasi yang dapat melakukan pengolahan pegawai.
- 2. Mengatasi kelemahan-kelemahan yang terjadi pada sistem yang belum terkomputerisasi yaitu dalam masalah pencarian data.
- 3. Menyediakan informasi data pegawai yang tepat dan akurat serta membuat laporan data pegawai cepat akurat bagi pihak yang memerlukannya

# **3.2 Perancangan Sistem**

Perancangan sistem adalah suatu gambaran sketsa sistem atau pengaturan dari beberapa elemen yang terpisah ke dalam kesatuan yang utuh dan berfungsi. Perancangan ini dibuat untuk ditujukan kepada *user, programmer*, ahli analisis atau ahli yang berhubungan dengan perancangan ini. Perancangan perangkat lunak ini dibuat berdasarkan masukan dari hasil analisa untuk menyelesaikan permasalahan yang ada pada tahap analisa.

Perancangan sistem secara umum bertujuan untuk memberikan gambaran secara umum kepada pemakai sistem yang baru dan juga merupakan persiapan dari rancangan terperinci dengan mengidentifikasi komponen-komponen sistem informasi. Pada tahap perancangan ini diperlukan pendeskripsian yang meliputi perancangan.

Pada tahap perancangan ini akan dijelaskan mengenai perancangan pada struktur data yang digunakan, perancangan arsitektur program yang akan dibuat, perancangan antarmuka dan perancangan prosedural

#### **3.2.1 Tujuan perancangan sistem**

Perancangan sistem informasi bertujuan untuk memberikan gambaran

mengenai sistem yang diusulkan sebagai penyempurnaan dari sitem yang sedang berjalan. Sistem yang sedang berjalan secara keseluruhan dilakukan penyimpanannya ke dalam folder yang tidak beraturan dan ke dalam arsip-arsip pegawai, sedang system yang diusulakn akan lebih ditentukan pada pengolahan data secara terkomputerisasi

#### **3.2.2 Gambaran umum system yang diusulkan**

Dalam tahap ini gambaran umum sistem yang diusulkan bertujuan untuk menghasilkan perancangan sistem informasi pengolahan data pegawai yang terkomputerisasi. Usulan perancangan yang dilakukan adalah merubah sistem informasi pengolahan data pegawai yang masih berupa folder atau arsip menjadi terkomputerisasi.

Adapun gambaran umum sistem ini mencakup flowmap, diagram konteks sistem, diagram alir data sistem yang dapat menjelaskan aliran data yang diproses hingga menghasilkan informasi yang diinginka**n.**

#### **3.2.3 Perancangan prosedur yang diusulkan**

Prosedur yang berjalan Sistem Informasi SMK ICB Cinta Niaga Bandung masih menggunakan sistem yang lama. Perbedaannnya dengan prosedur yang diusulkan, terletak pada sistem yang lama belum terkomputerisasi sedangkan yang diusulkan terkomputerisasi.

Berikut ini merupkan prosedur-prosedur dari flowmap yang di usulkan :

- 1. Pegawai menyerahkan data pegawai ke bag kepegawaian.
- 2. Selanjutnya bagian kepegawaian mengecek kesesuaian data pegawai dengan database.
- 3. Kemudian bagian kepegawaian mencetak laporan data pegawai sebanyak dua lembar, lembar pertama di serahkan kepada kepala sub bag, lembar kedua disimpan bagian kepegawaian sebagai arsip,
- 4. lalu data tersebut diinputkan dalam database
- 5. Kemudian bagian kepegawaian membuat surat cuti, surat pensiun dan surat kenaikan pangkat sesuai dengan laporan tersebut lalu diinputkan dalam database
- 6. selanjutnya bag kepegawaian mencetak surat tersebut sebanyak tiga

lembar. Lembar pertama diserahkan ke Kepala Sekolah untuk ditandatangani, lembar kedua ke kepala sub bag untuk ditandatangani juga, dan lembar ketiga di bagian kepegawaian untuk dijadikan arsip.

7. sesudah ditandatangani laporan tersebut diserahkan kepada pegawai.

# **3.2.3.1 Flow map**

Adapun flow map dari rancangan sistem informasi pengolahan data pegawai yang penulis buat adalah sebagai berikut :

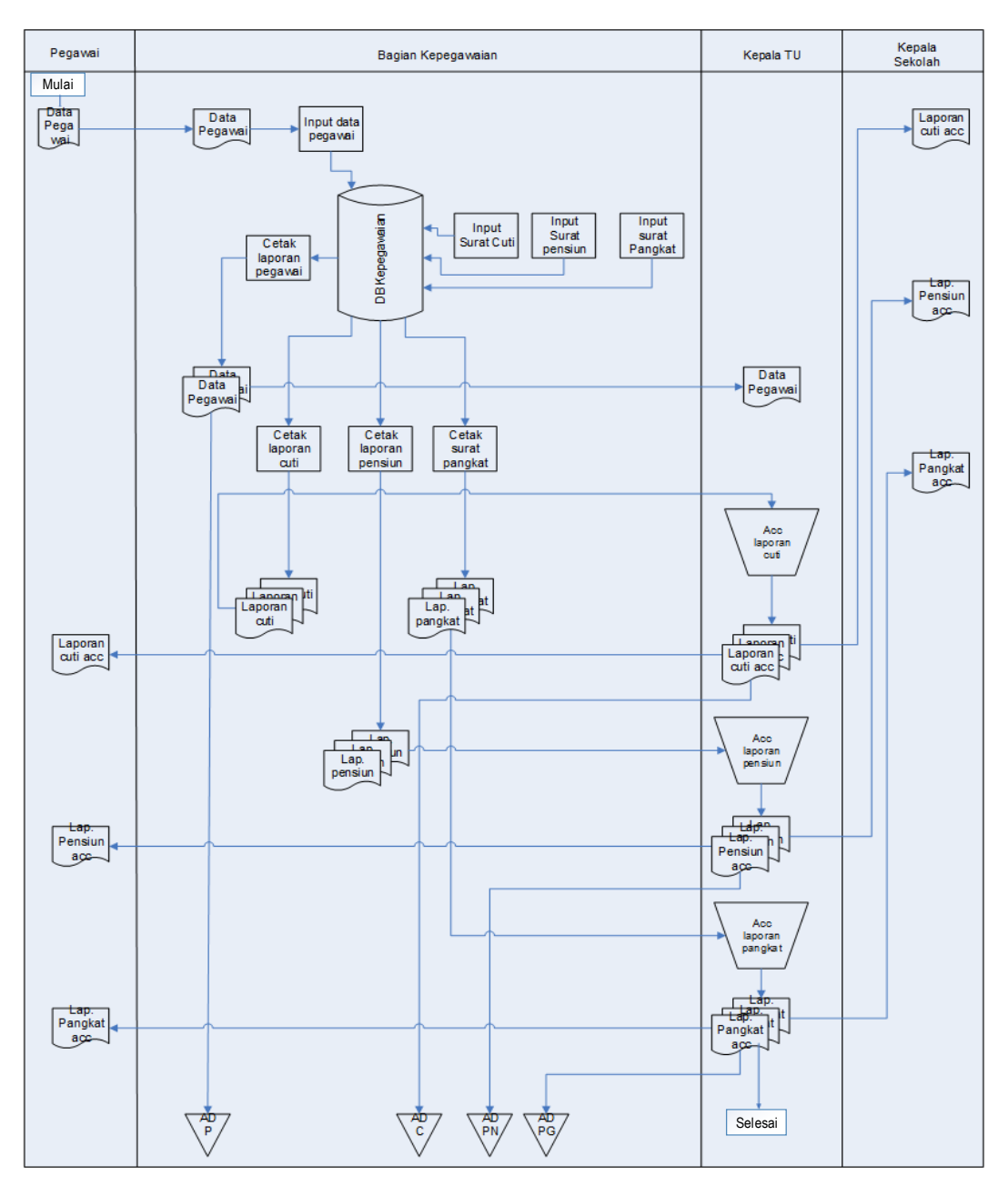

Gambar 3.3. flowmap yang diusulkan

Keterangan gambar :

- ADP : Arsip Data Pegawai
- ADC : Arsip Data Cuti

ADPN : Arsip Data Pensiun

ADPG : Arsip Data Pangkat

# **3.2.3.2 Diagram konteks**

Diagram konteks digunakan untuk menggambarkan system pengolahan data pegawai secara garis besar atau keseluruhan. Diagram konteks ini dirancang memperhatikan masukan yang dibutuhkan oleh system dan keluaran yang dihasilkan oleh system. Diagram konteks system pengolahan data pegawai digambarkan sebagai berikut :

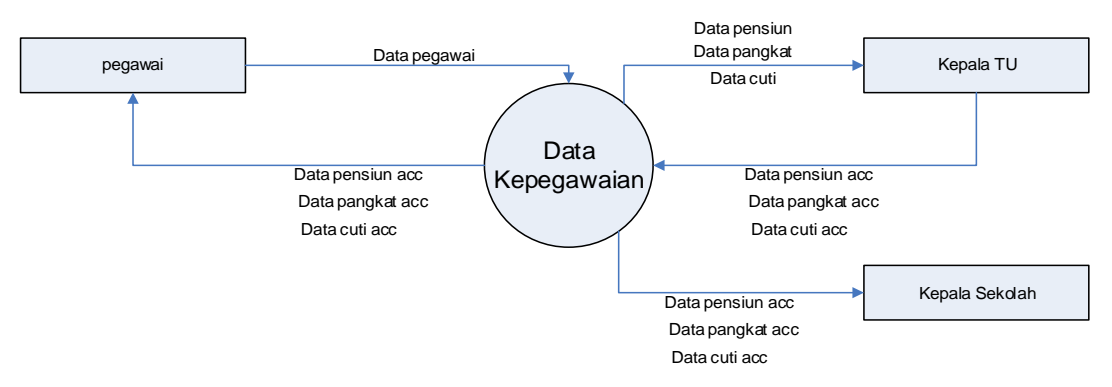

Gambar 3.3. Diagram konteks yang diajukan

Penjelasan diagram konteks :

Diagram konteks pada sistem informasi ini memiliki tiga entitas luar yaitu Pegawai, Kepala TU, Kepala Sekolah, . Data yang masuk dari pegawai berupa data pegawai, data cuti, kelengkapan pensiun, kelengkapan kenaikan pangkat, yang akan diproses pada sistem informasi kepegawaian dan melibatkan ketiga entitas luar lainnya yaitu Kepala TU, kepala Sekolah, akan menghasilkan keluaran berupa laporan data kepegawaian, SK pensiun, SK kenaikan pangkat dan surat cuti

# **3.2.3.3 Data flow diagram**

Data Flow Diagram (DFD) adalah suatu gambaran secara *logical.* DFD biasanya digunakan untuk membuat sebuah model sistem informasi dalam bentuk

jaringan proses yang saling berhubungan satu sama lainnya oleh aliran data. Keuntungan menggunakan DFD adalah untuk lebih memudahkan pemakai (*user*) yang kurang menguasai dalam bidang komputer untuk lebih mengerti sistem yang akan dikembangkan atau dikerjakan. Proses data pada Data Flow Diagram (DFD) merupakan sekumpulan program dapat juga merupakan transformasi data secara manual. Adapun DFD sitem yang diusulkan sebagai berikut :

*Data Flow Diagram* pada level 1 menampilkan 11 buah proses utama yaitu input data pegawai, input data cuti, input data pensiun, input data kenaikan pangkat , cetak data pegawai, cetak data cuti, cetak data pensiun, cetak data kenaikan pangkat, acc laporan cuti, acc laporan pensiun, dan acc laporan kenaikan pangkat. Aliran– aliran data menghubungkan antara satu proses dengan proses lainnya, antara entity dengan proses, antara proses dengan file penyimpanan data, dan file penyimpanan data dengan proses.

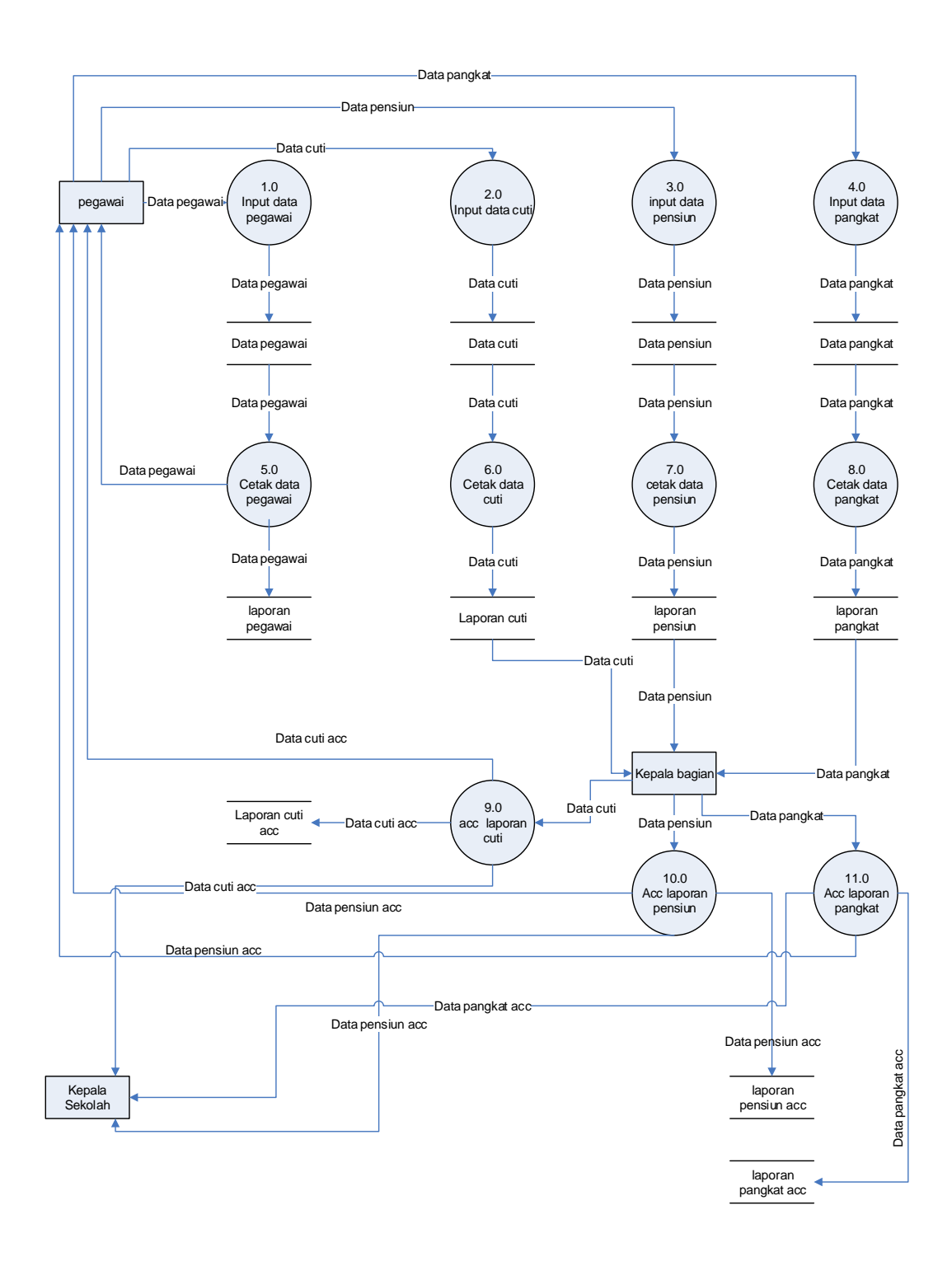

Gambar 3.4. DFD Level 1 yang diajukan

## **3.2.3.4 Kamus data**

Kamus data atau *data dictionary* adalah katalog data tentang fakta dan kebutuhan-kebutuhan informasi dari suatu sistem informasi. Dengan menggunakan kamus data, analisis sistem dapat mengidentifikasikan data yang mengalir dalam sistem dengan lengkap.

Kamus data dibuat berdasarkan arus data yang ada di data flow diagram. Arus data yang ada di data flow diagram sifatnya adalah global, hanya ditujukan arus datanya saja. Untuk lebih jelasnya dapat dilihat di bawah ini :

| Nama Data            | Data pegawai                                    |  |
|----------------------|-------------------------------------------------|--|
| Alias                |                                                 |  |
| <b>Bentuk Data</b>   | Dokumen                                         |  |
| Penjelasan           |                                                 |  |
| <b>Struktur Data</b> | Nig, , nama, tempat tgl lahir, alamat, telepon, |  |
|                      | jenis kelamin, agama, status kawin,             |  |
|                      | tgl mulai bekerja, masa kerja                   |  |

Tabel 3.2. Kamus Data pegawai

Tabel 3.3. Kamus Data kenaikan pangkat

| Nama Data          | kenaikan pangkat                                     |
|--------------------|------------------------------------------------------|
| Alias              |                                                      |
| <b>Bentuk Data</b> | Dokumen                                              |
| Penjelasan         |                                                      |
| Struktur Data      | Nig., nama, tempat tgl lahir, jabatan, pangkat lama, |
|                    | TMT, pangkat baru, keterangan                        |
|                    |                                                      |

Tabel 3.4. Kamus Data cuti

| Nama Data            | cuti                                               |
|----------------------|----------------------------------------------------|
| Alias                |                                                    |
| <b>Bentuk Data</b>   | Dokumen                                            |
| Penjelasan           |                                                    |
| <b>Struktur Data</b> | Nig., nama, alamat, jenis_cuti, tgl_mulai_bekerja, |
|                      | keterangan                                         |

Tabel 3.5. Kamus Data pensiun

| Nama Data          |  | pensiun                        |  |
|--------------------|--|--------------------------------|--|
| Alias              |  |                                |  |
| <b>Bentuk Data</b> |  | Dokumen                        |  |
| Penjelasan         |  |                                |  |
| Struktur Data      |  | Nig., nama, no karpeg, alamat, |  |
|                    |  | tgl pensiun, keterangan        |  |

Tabel 3.6. Kamus Data kenaikan jabatan

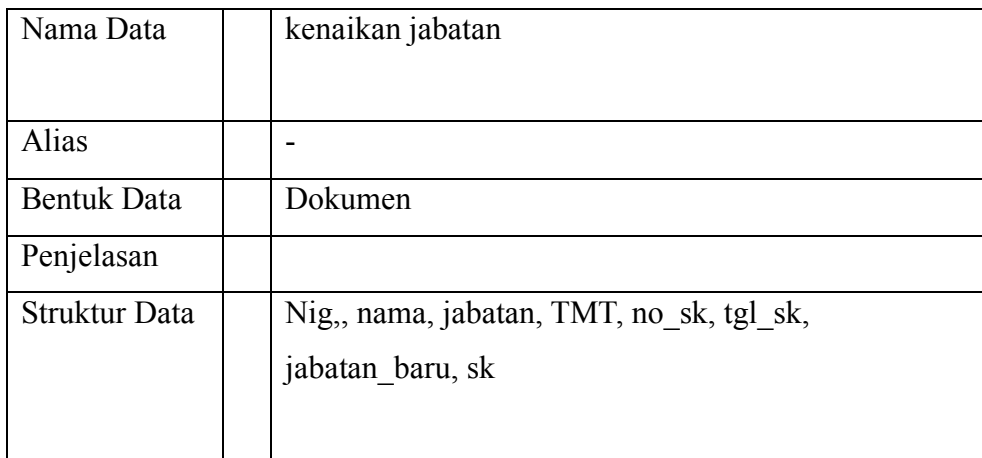

# **3.2.4 Perancangan Basis data**

Perancangan basis data merupakan perancangan sebuah database pada dasarnya melibatkan enam tahap yang bersifat berulang yaitu perencanaan, analisis, perancangan, pemrograman, implementasi, dan penggunaan. Adapun unsur-unsur yang mempengaruhi dalam merancang sebuah database yaitu sebagai Berikut :

| 1. Data pegawai          | Nig., , nama, tempat tgl lahir, alamat, telepon,  |  |  |
|--------------------------|---------------------------------------------------|--|--|
|                          | jeniskelamin, agama, statuskawin,                 |  |  |
|                          | tglmulaibekerja, masakerja                        |  |  |
| 2. Data kenaikan pangkat | Nig., nama, tempattgllahir, jabatan, pangkatlama, |  |  |
|                          | TMT, pangkat baru, keterangan                     |  |  |
|                          |                                                   |  |  |
| 3. Data cuti             | Nig., nama, nokarpeg, alamat, jeniscuti,          |  |  |
|                          | tglmulaibekerja, keterangan                       |  |  |
| 4. Data kenaikan jabatan | Nig., nama, jabatan, TMT, nosk, tglsk,            |  |  |
|                          | jabatanbaru, sk                                   |  |  |
|                          |                                                   |  |  |

Tabel 3.7 Perancangan basis data

# **3.2.4.1 Normalisasi**

Untuk mendapatkan kriteria-kriteria normalisasi, semua tabel di rekontruksi menjadi satu tabel (*Universal Table*). Lalu diterapkan kriteria-kriteria normalisasi hingga mendapatkan sejumlah tabel yang sudah normal. Dibawah ini merupakan tabel yang berada pada bentuk normal pertama :

# **1. Bentuk Unormal**

{ Nig,, nama, tempat\_tgl\_lahir, alamat, telepon, jenis\_kelamin, agama, status kawin, tgl\_mulai\_bekerja, masa\_kerja, Nig,, nama, tempat\_tgl\_lahir, jabatan, pangkat\_lama, TMT, pangkat\_baru, keterangan, Nig,, nama, no\_karpeg, alamat, jenis\_cuti, tgl\_mulai\_bekerja, keterangan, Nig,, nama, no\_karpeg, alamat, tgl\_pensiun, keterangan, Nig,, nama, jabatan, TMT, no\_sk, tgl\_sk, jabatanbaru, sk

#### **2. Bentuk Normal Pertama**

Berdasarkan bentuk unnormal di atas diperoleh beberapa tabel dalam bentuk normal ke pertama  $(1<sup>st</sup>)$  seperti berikut ini :

{ Nig,, no\_karpeg, nama, tempat\_tgl\_lahir, alamat, telepon, jenis\_kelamin, agama, status kawin, tgl\_mulai\_bekerja, masa\_kerja, Nig,, nama, jabatan, TMT, no\_sk, tgl\_sk, jabatanbaru, sk, Nig,, nama, tempat\_tgl\_lahir, jabatan, pangkat\_lama, TMT, pangkat\_baru, keterangan }

#### **3. Bentuk Normal kedua**

Bentuk normal Kedua (NF) adalah table yang tidak mengandung pengulangan data dan nilai-nilai nonatomik. Sebuah nilai atomik adalah field yang menyatakan data tunggal, bukan gabungan nilai-nilai.

#### **Tabel Data pegawai**

{ Nig,\*, no\_karpeg, nama, tempat\_tgl\_lahir, alamat, telepon, jenis\_kelamin, agama, status kawin, tgl\_mulai\_bekerja, masa\_kerja }

# **Tabel Data kenaikan pangkat**

 { Nig,\*, nama, tempat\_tgl\_lahir, jabatan, pangkat\_lama, TMT, pangkat\_baru, keterangan }

#### **Tabel Data cuti**

{ Nig,\*, nama, no\_karpeg, alamat, jenis\_cuti, tgl\_mulai\_bekerja, keterangan }

#### **Tabel Data pensiun**

{ Nig,\*, nama, no\_karpeg, alamat, tgl\_pensiun,keterangan }

#### **Tabel Data kenaikan jabatan**

 **{** Nig,\*, nama, jabatan, TMT, no\_sk, tgl\_sk, jabatan\_baru, sk }

}

#### **4. Bentuk Normal Ketiga**

Berdasarkan bentuk normal Kedua (2NF) di atas masih ditemukan informasi tabel yang kurang akurat, oleh karena itu dibutuhkan suatu relasi antar tabel yang masing-masing atribut utama bergantung fungsional penuh pada masingmasing kunci dimana kunci tersebut bukan bagiannya.

#### **Tabel Data pegawai**

{ Nig,\*, no\_karpeg, nama, tempat\_tgl\_lahir, alamat, telepon, jenis\_kelamin, agama, status kawin, tgl\_mulai\_bekerja, masa\_kerja }

#### **Tabel Data kenaikan pangkat**

{ Nig,\*, tempat\_tgl\_lahir, jabatan, pangkat\_lama, TMT, pangkat\_baru, }

#### **Tabel Data cuti**

{ Nig,\*, , jenis\_cuti, , keterangan\_pensiun}

#### **Tabel Data pensiun**

{ Nig,\*, , tgl\_pensiun,keterangan }

# **Tabel Data kenaikan jabatan**

 **{** Nig,\*, no\_sk, tgl\_sk, jabatan\_baru, sk }

#### **3.2.4.2 Relasi tabel**

Didalam sebuah *database*, setiap tabel memiliki sebuah *fields* yang memiliki nilai untuk setiap baris*. Fields* ini ditandai dengan icon bergambar kunci di depan namanya. Baris-baris yang berhubungan pada tabel mengulangi kunci primer (*primary key*) dari baris yang dihubungkannya pada tabel lain. Salinan dari kunci primer di dalam tabel-tabel yang lain disebut dengan kunci asing (*foreign key*). Dan semua *field* bisa menjadi kunci asing. Yang membuat sebuah field merupakan kunci asing adalah jika dia sesuai dengan kunci primer pada tabel lain.

Adapun bentuk relasi antar tabel dari sistem yang diajukan dapat dilihat pada gambar :

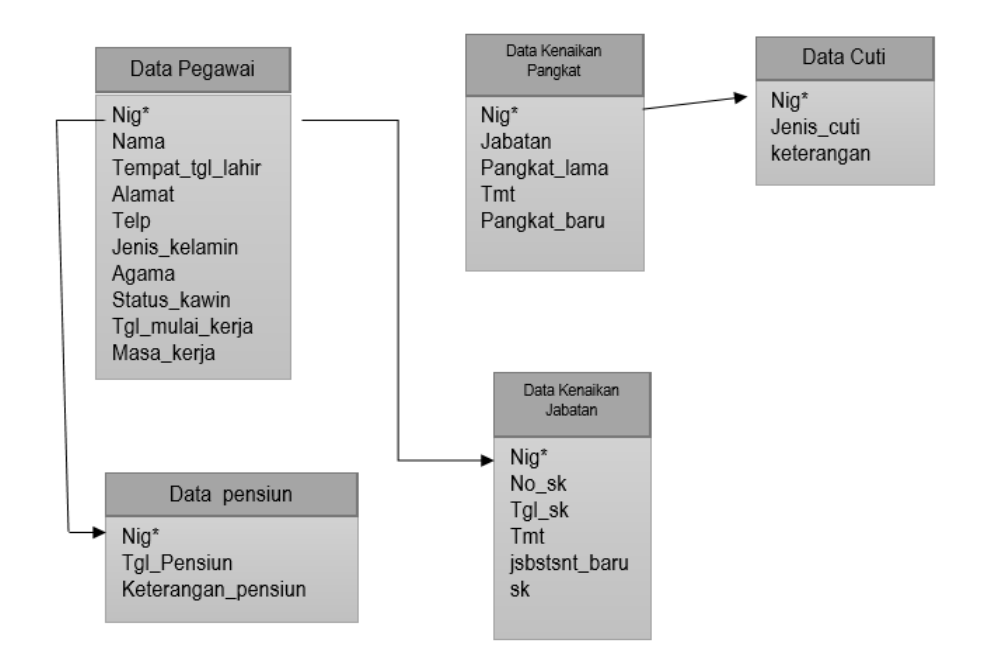

Gambar 3.5. Relasi Tabel pada Sistem Informasi Kepegawaian

# **3.2.4.3 Entity relationship diagram (ERD)**

:

Entity relationship diagram digunakan untuk menggambarkan relasi antar tabel dengan tujuan untuk memperjelas hubungan antar tabel penyimpanan. ERD terdiri dari sekumpulan objek dasar yaitu entitas dan hubungan antar entitas-entitas yang saling berhubungan.

Atribut yang terdapat di entity relationship diagram adalah sebagai berikut :

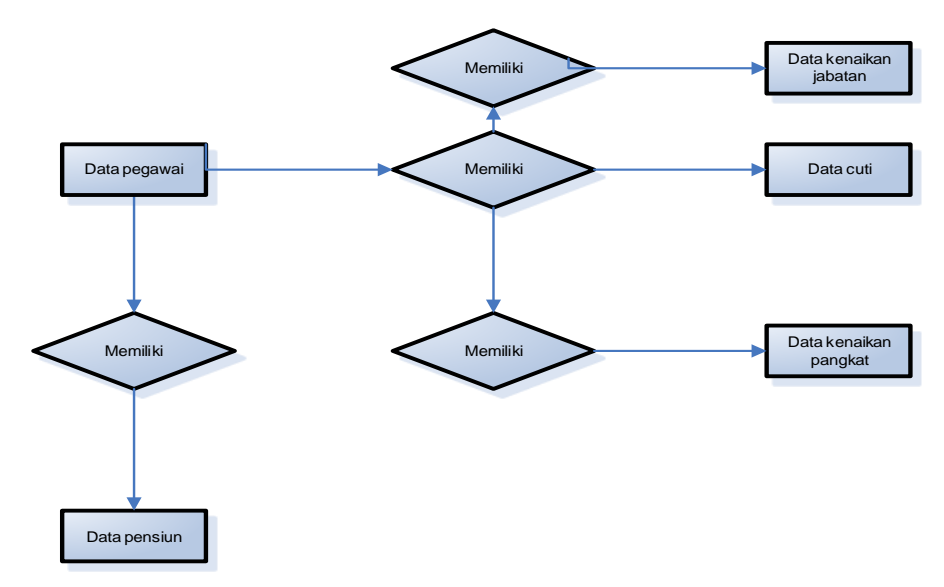

Gambar 3.6 Entity Relationship Diagram

### **3.2.4.4 Struktur file**

Struktur file digunakan dalam perancangan sistem karena data ini akan menentukan struktur fisik database yang menunjukkan struktur dari elemen-elemen data yang menyatakan panjang elemen data dan jenis-jenis datanya. Untuk mempermudah dalam program maka struktur database dapat dilihat pada tabel berikut :

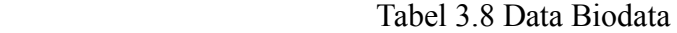

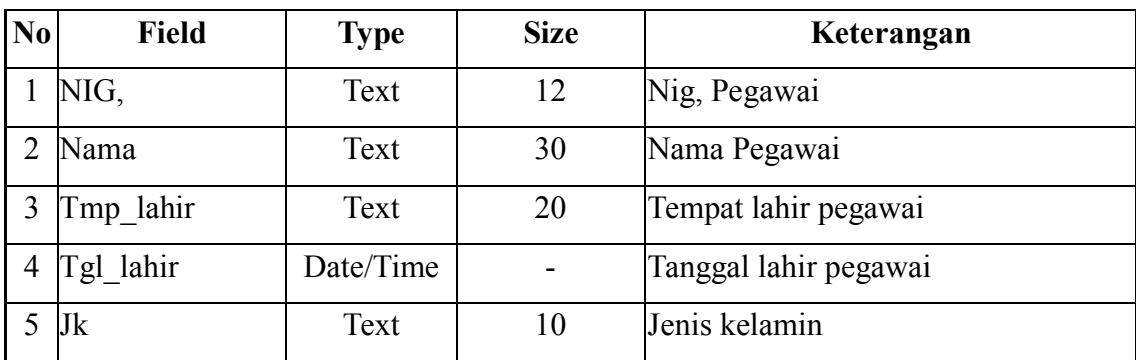

|   | Agama         | Text      | 18             | Agama                             |
|---|---------------|-----------|----------------|-----------------------------------|
| 8 | <b>Status</b> | Text      | 12             | Status perkawinan                 |
| 9 | Alamat        | Text      | 50             | Alamat pegawai                    |
|   | $10$ Tlp      | Text      | 15             | Telepon                           |
|   | 11 Tmt kerja  | Date/Time |                | Terhitung mulai tanggal jadi PNS  |
|   | 12 Masa kerja | Text      | $\overline{2}$ | Menghitung Lama kerja dalam tahun |
|   | 13 Ms kri bl  | Text      | 2              | Menghitung Lama kerja dalam Bulan |

Tabel 3.9 Data latihan jabatan

| N <sub>0</sub> | <b>Field</b> | Type | <b>Size</b> | Keterangan                 |
|----------------|--------------|------|-------------|----------------------------|
|                | Nig,         | Text | 11          | Nig, Pegawai               |
|                | Nama lat     | Text | 30          | Nama latjab atau pelatihan |
|                | Tahun        | Text |             | Tahun pelaksanaannya       |

Tabel 3.10 Data Cuti

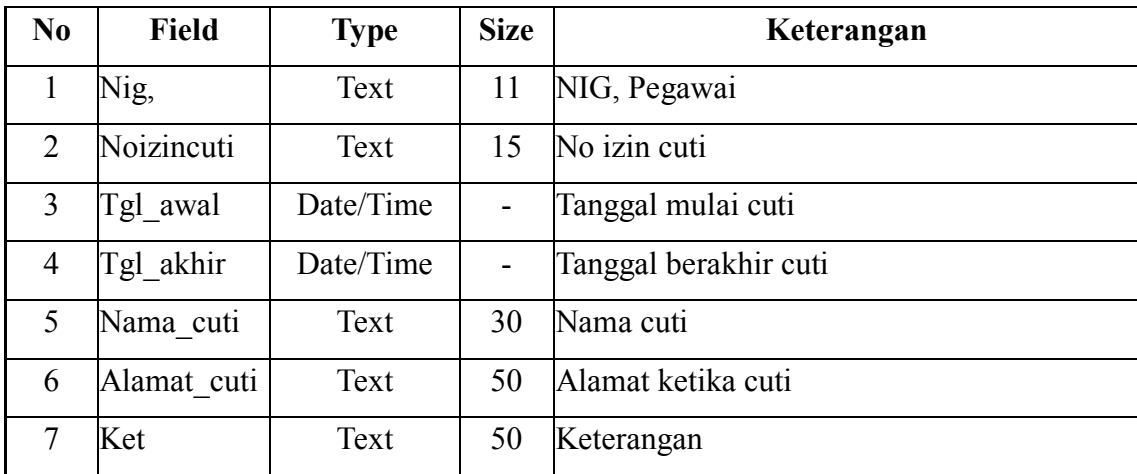

| N <sub>0</sub> | <b>Field</b> | <b>Type</b> | <b>Size</b> | Keterangan            |
|----------------|--------------|-------------|-------------|-----------------------|
|                | Nig,         | Text        | 11          | NIG, Pegawai          |
| $\overline{2}$ | Tgl nikah    | Text        | 15          | No izin cuti          |
| 3              | Nama         | Text        | 30          | Tanggal mulai cuti    |
| 4              | tmp lahir    | Text        | 20          | Tanggal berakhir cuti |
| 5              | Tgl lahir    | Text        | 30          | Nama cuti             |
| 6              | Pekerjaan    | Text        | 50          | Alamat ketika cuti    |

Tabel 3.11 Data Suami Istri

Tabel 3.12 Data password

| No | Field    | <b>Type</b> | <b>Size</b> | Keterangan    |
|----|----------|-------------|-------------|---------------|
|    | User     | Text        | 20          | Nama Pengguna |
| ⌒  | password | Text        |             | Password      |

Tabel 3.13 Data Jabatan

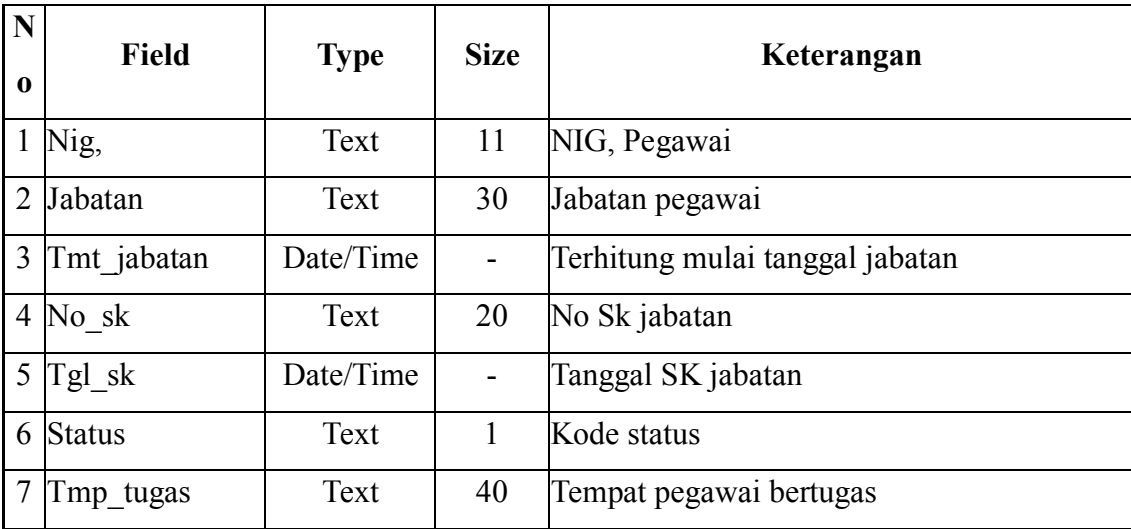

| N <sub>0</sub> | Field         | <b>Type</b> | <b>Size</b> | Keterangan                      |
|----------------|---------------|-------------|-------------|---------------------------------|
|                | Nig,          | Text        | 11          | NIG, Pegawai                    |
| $\overline{2}$ | Pangkat       | Text        | 30          | Pangkat pegawai                 |
| 3              | Tmt pangkat   | Date/Time   |             | Terhitung mulai tanggal Pangkat |
| 4              | Gol           | Text        | 5           | Golongan ruang                  |
|                | Ket           | Text        | 50          | Keterangan                      |
| 6              | <b>Status</b> | Text        |             | Kode status                     |

Tabel 3.14 Data Pangkat

Tabel 3.15 Data Pendidikan

| N <sub>0</sub> | <b>Field</b> | <b>Type</b> | <b>Size</b>    | Keterangan            |
|----------------|--------------|-------------|----------------|-----------------------|
|                | Nig,         | Text        | 11             | NIG, Pegawai          |
| 2              | Tingkat      | Text        | 20             | Tingkat Pendidikan    |
| 3              | Nama sekolah | Text        | 30             | Nama instansi sekolah |
| 4              | Gelar        | Text        | 5              | Nama gelar            |
|                | Lulus        | Text        | 4              | Tahun lulus           |
| 6              | Kode ijasah  | Text        | $\overline{2}$ | Kode ijasah           |

Tabel 3.16 Data Anak

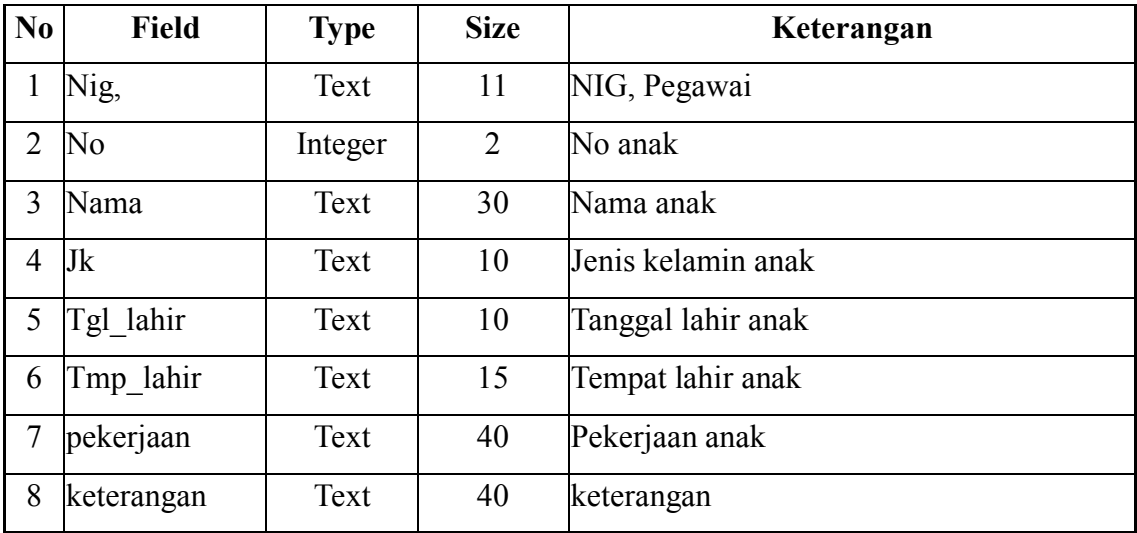

Tabel 3.17 Data jabatan

| N <sub>0</sub> | <b>Field</b> | <b>Type</b> | <b>Size</b> | Keterangan                      |
|----------------|--------------|-------------|-------------|---------------------------------|
|                | Nig,         | Text        | 11          | NIG, Pegawai                    |
| 2              | Jabatan      | Text        | 30          | Jabatan pegawai                 |
| 3              | Tmt jabatan  | Date/Time   | -           | Terhitung mulai tanggal jabatan |
|                | No sk        | Text        | 20          | No Sk jabatan                   |
|                | Tgl sk       | Date/Time   |             | Tanggal SK jabatan              |
| 6              | Tmp tugas    | Text        | 40          | Tempat pegawai bertugas         |

Tabel 3.18 Data pangkat

| N <sub>0</sub> | <b>Field</b> | <b>Type</b> | <b>Size</b> | Keterangan                      |
|----------------|--------------|-------------|-------------|---------------------------------|
|                | Nig,         | Text        | 11          | NIG, Pegawai                    |
|                | Pangkat      | Text        | 30          | Pangkat pegawai                 |
|                | Tmt pangkat  | Date/Time   |             | Terhitung mulai tanggal Pangkat |
|                | Gol          | Text        |             | Golongan ruang                  |
|                | Ket          | Text        | 40          | Keterangan                      |

Tabel 3.19 Data Pensiun

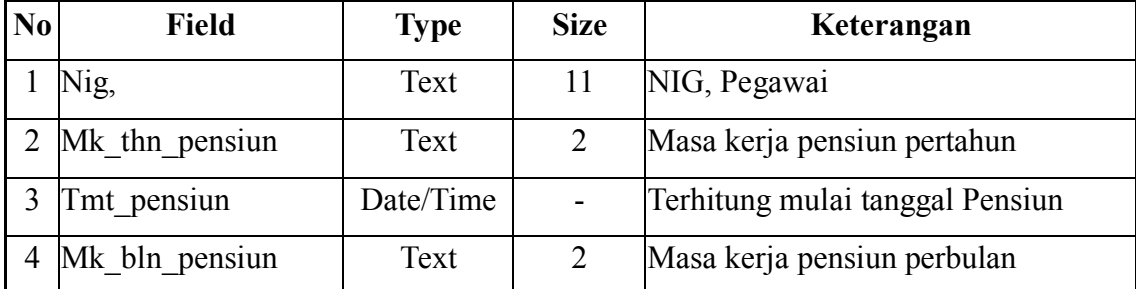

# **3.2.5 Perancangan antar muka**

Program dapat didefinisikan sebagai kumpulan dari intruksi-intruksi atau perintah-perintah terperinci yang sudah disiapkan oleh komputer sehingga dapat melakukan fungsi sesuai dengan yang telah ditentukan. Tujuan dari pembuatan

program ini adalah untuk mempermudah dan mempercepat aktivitas yang berhubungan dengan pengolahan data dan untuk membentuk suatu sistem yang lebih baik.

# **3.2.5.1 Struktur Menu**

Dalam perancangan program ini menggunakan menu yang mengintegrasikan semua bagian dalam program adapun gambaran menu, seperti yang ditampilkan pada gambar strkutur menu berikut ini :

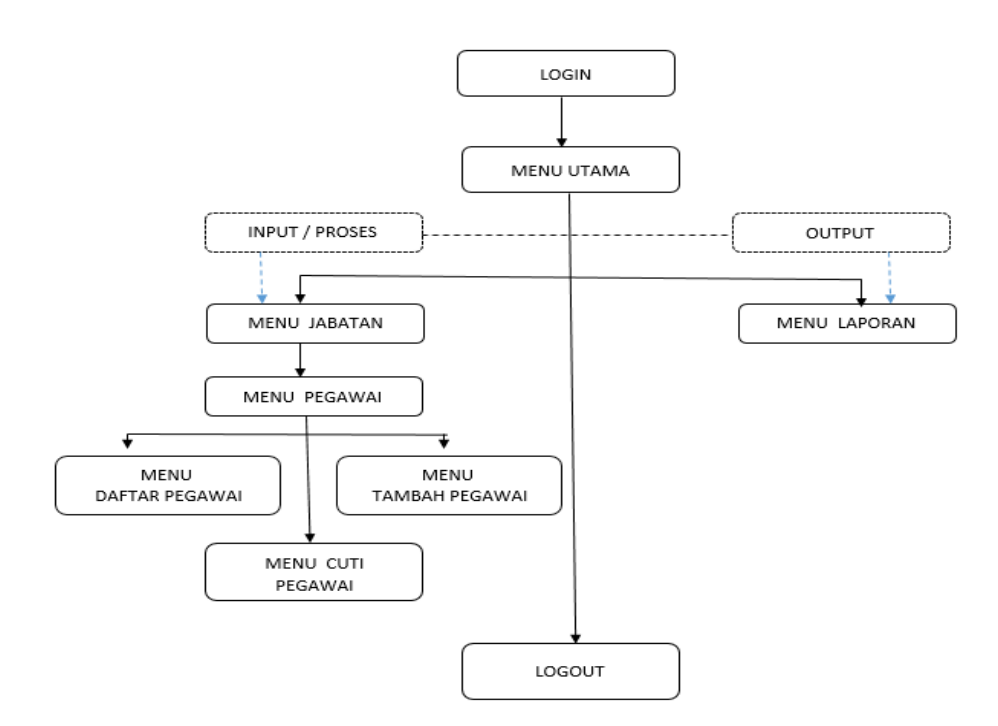

Gambar 3.7 Struktur Menu aplikasi Simpeg

#### **3.2.5.2 Perancangan input**

Input dibutuhkan oleh program aplikasi ini berupa perancangan input data pengolahan data pegawai. Data yang telah dicatat dalam dokumen dijadiakan input program aplikasi dengan menggunakan alat masukan keyboard sebagai pengolahnya.

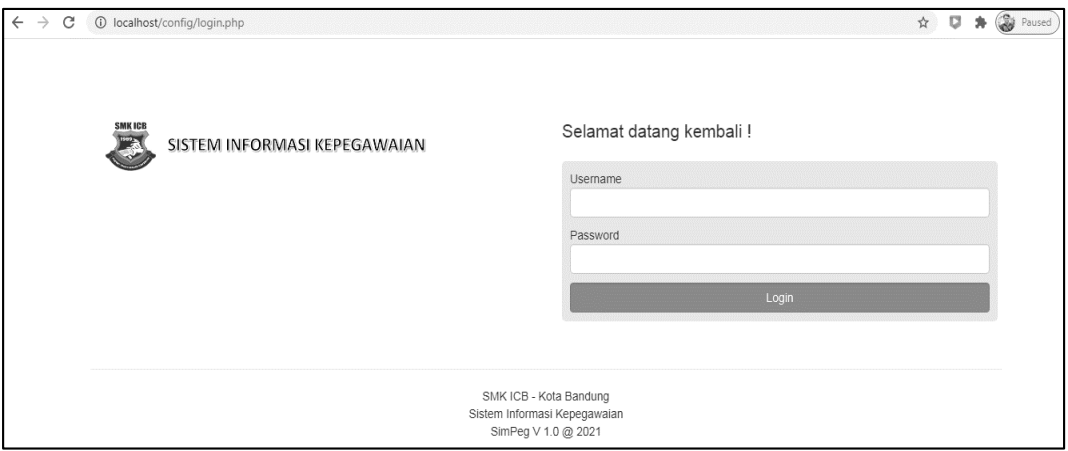

Gambar 3.8 Desain Menu Login ( Security Acces )

Desain Tambah Pegawai:

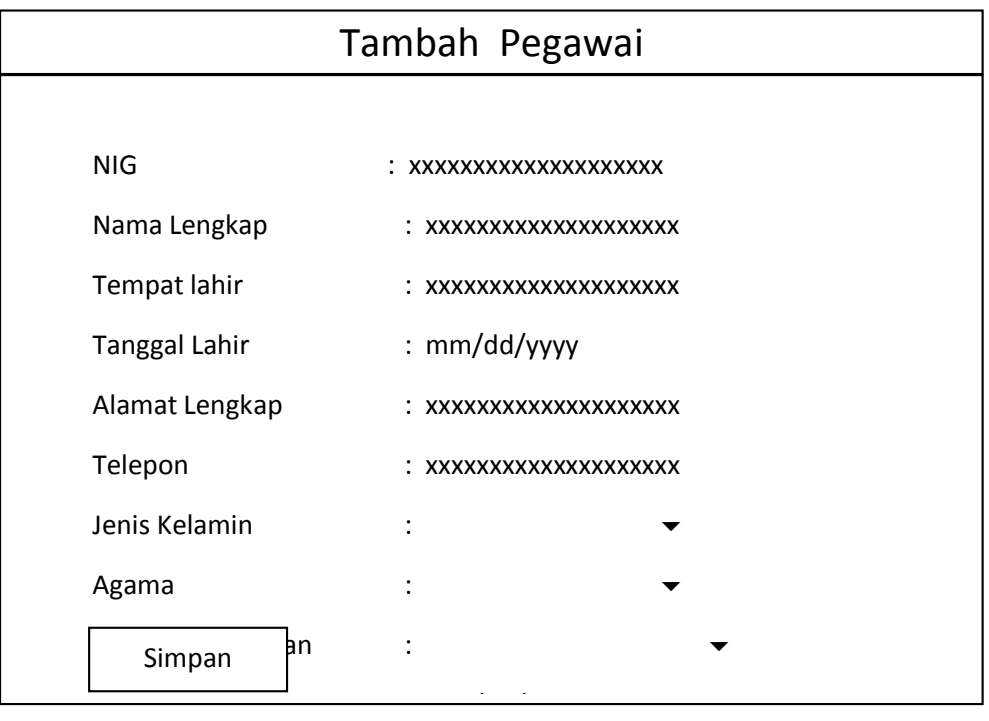

Gambar 3.9 Desain Menu tambah pegawai

# Desain Daftar Pegawai :

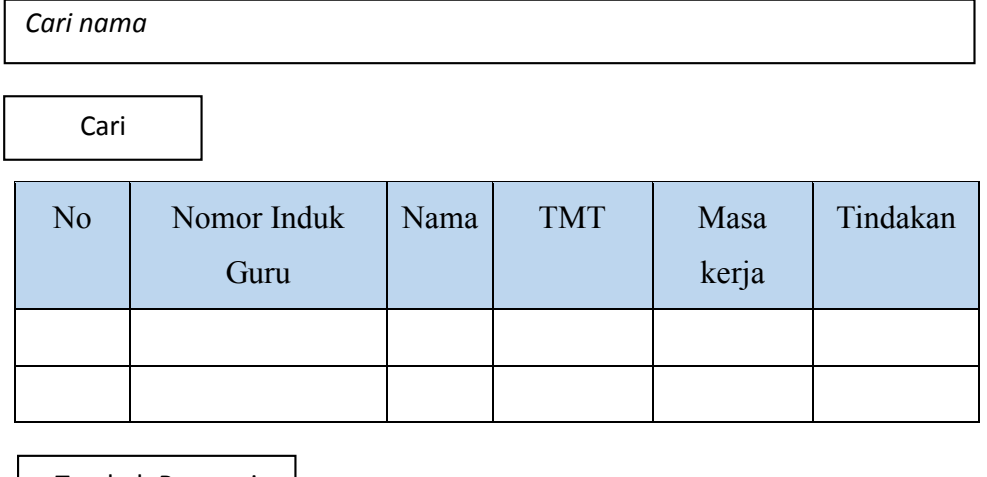

Tambah Pegawai

# Gambar 3.10 Desain daftar pegawai

Desain Pegawai pensiun :

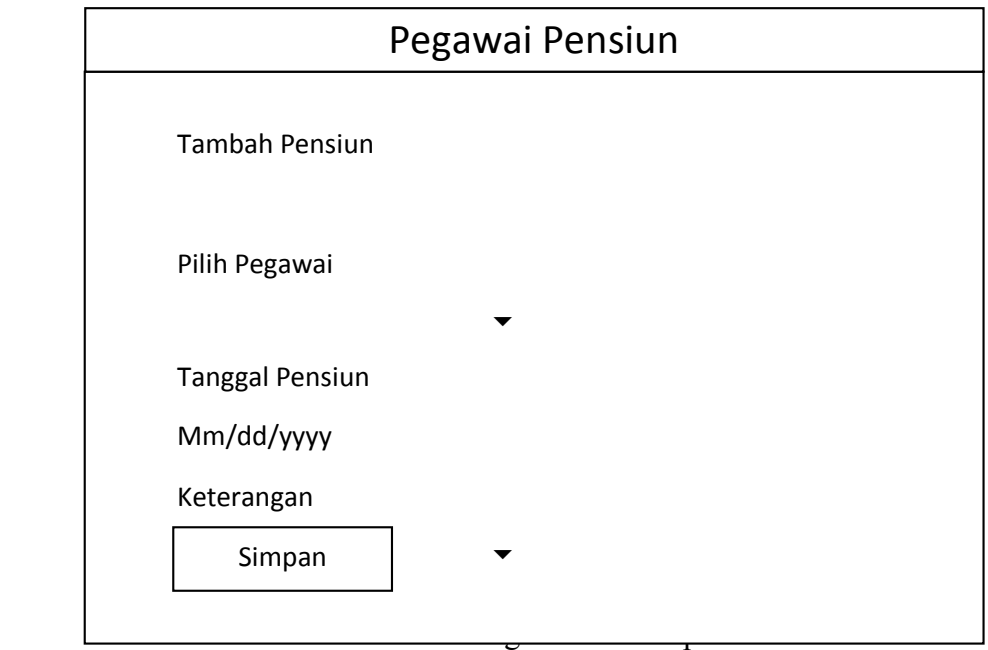

Gambar 3.11 Desain pegawai pensiun

Desain Laporan :

Laporan

Data laporan

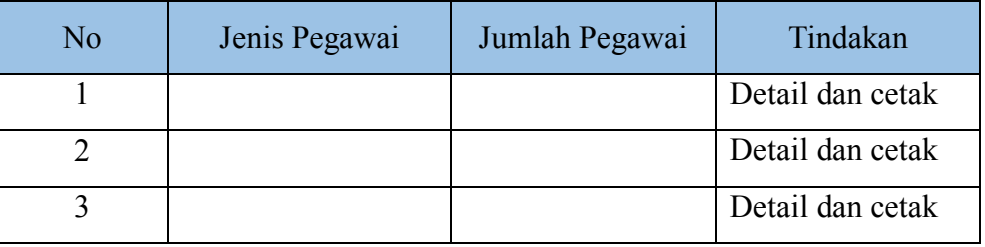

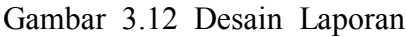

# **3.2.5.3 Perancangan output**

Perancangan output adalah produk dari system informasi yang dihasilkan dari proses input pengolahan data oleh sistem output atau informasi yang dihasilkan system print out ke dalam bentuk kertas yang berguna dan memberikan nilai tambah bagi pengguna informasi tersebut.

# Rancangan Data Laporan Pegawai

#### Data Laporan

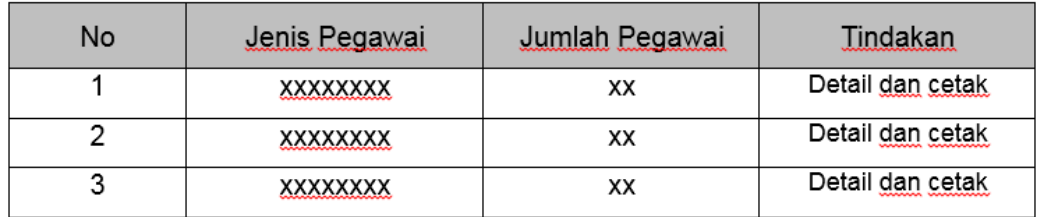

Gambar 3.12 Rancangan Laporan Pegawai

### **4.2.6 Perancangan arsitektur jaringan**

Adapun Kebutuhan Jaringan untuk mendukung program ini adalah sebagai berikut ;

1. Media transmisi menggunakan kabel twisted pair, yang tipe Unshielded twistedpair ( UTP ) Dan dengan konektor RJ 45

- 2. Tipe jaringan yang digunakan adalah LAN ( Local Area Network ), karena area yang relatif kecil yaitu sebuah institusi, dengan model konfigurasi dimana satu komputer bertindak sebagai server, dan yang lainnya sebagai client yang mengakses file dalam server
- 3. Topologi yang digunakan adalah topologi Bus ( Garis Lurus ), karena mudah dalam mengkonfigurasikan komputer ke dalam sebuah kabel utama, dan tidak terlalu memakai banyak kabel
- 4. Unsur yang terkait lainnya yaitu :
	- 1) File server, yang digunakan sebagai pusat dari jaringan.
	- 2) *Workstations*, komputer yang terhubung ke file server dalam sebuah jaringan.
	- 3) *Network Interface Cards* ( Kartu Jaringan ), perangkat keras yang berfungsi sebagai media penghubung antar komputer.
	- 4) *Enthernet Card* ( Karu Jaringan Enthernet ), perangkat keras yang menyediakan port untuk media transmisi ( Kabel ),
	- 5) *Repeaters*, berfungsi sebagai penguat sinyal pada media transmisi yang digunakan.
	- 6) *Bridges*, perangkat keras yang mengatur jalur arus data / informasi agar tetap berjalan dengan baik dan teratur.

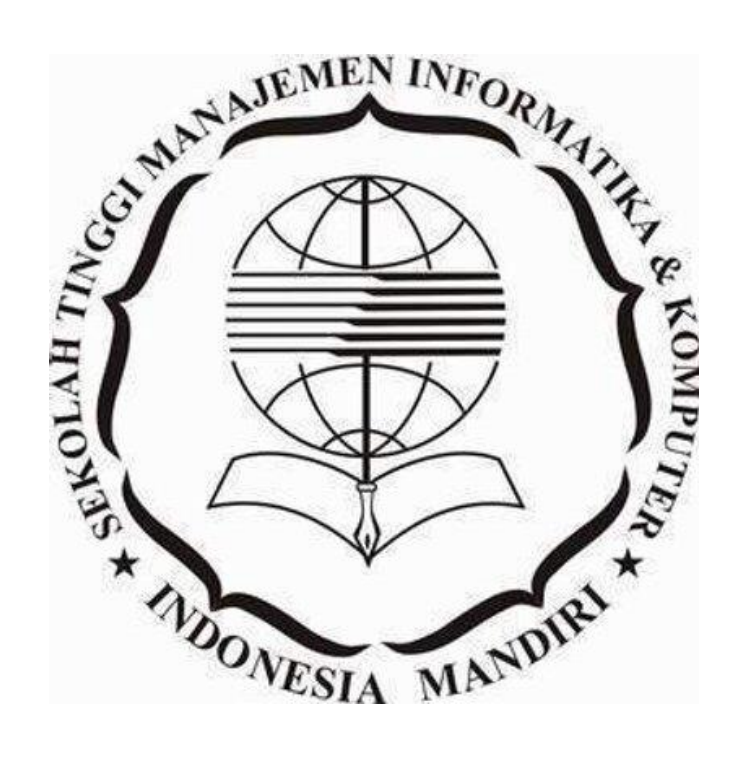

#### **BAB IV**

#### **IMPLEMENTASI DAN UJICOBA**

#### **4.1 Implementasi**

Implementasi sistem merupakan kelanjutan dari kegiatan perancangan sistem yang dirancang. Langkah-langkah dan tahapan implementasi adalah urutan dari kegiatan awal sampai kegiatan akhir yang baru dilakukan dalam mewujudkan sistem yang telah dirancang.

Hasil dari implementasi ini adalah suatu sistem yang dapat berjalan dengan baik. Langkah-langkah implementasi ini adalah sebagai berikut :

1. Tahap tes dan modifikasi program

Dari tahap ini kita menguji secara keseluruhan dari program yang kita buat, sehingga bila terjadi kesalahan dapat dilakukan perubahan-perubahan atau perbaikan dari program tersebut.

2. Tahap pelatihan

Dari tahap ini agar user yang akan mengoperasikan sistem dapat mengerti dan memahami serta mempunyai pengetahuan yang cukup untuk memelihara sistem tersebut.

3. Tahap evaluasi

Tahap ini dilakukan seiring dengan dilakukannya modifikasi, jadi apabila terdapat kesalahan dapat langsung diperbaiki, hal ini maksudnya untuk Batasan implementasi (*optional*) membuktikan kebenaran dari sistem tersebut.

#### **4.1.1 Batasan implementasi (***optional***)**

Dalam mengimplementasikan perangkat lunak aplikasi ini ada beberapa hal yang menjadi batasan implementasi, yaitu :

- 1. Tidak semua kebutuhan sistem informasi pengolahan data pegawai dikerjakan, tetapi hanya subsistem-subsistem yang mendukung.
- 2. *Database* yang digunakan menggunakan PhpMyadmin
- 3. Alamat IP dari komputer yang digunakan merupakan alamat IP statis.

4. Tampilan untuk Aplikasi menggunakan bahasa Indonesia.

# **4.1.2 Implementasi Software**

Perangkat lunak merupakan alat pendukung sistem yang terdiri dari sistem operasi (SO) dan aplikasi database. Adapun perangkat lunak yang digunakan adalah sebagai berikut :

- 1. Sistem operasi windows Minimum windows 7 ( *Compatible* )
- 2. Program Xampp Versi 3
- 3. Database MySQL
- 4. Google Crome
- 5. Bootstraps 3.5
- 6. Text Editor / Sublime 3.0 ( *optional* )

# **4.1.3 Implementasi Hardware**

Spesifikasi Kebutuhan ang diperlukan suatu perangkat keras (hardware).

Adapun perangkat keras yang digunakan denga rincian sbb :

- 1. Komputer Intel Core I 3 2,5 GHz
- 2. Harddisk 80 Gb
- 3. RAM 2 G.
- 4. Keyboard dan Mouse
- 5. Kabel UTP.

Untuk mendukung kelancaran sistem yang dibuat diperlukan suatu perangkat keras ( *hardware* ). Adapun perangkat keras yang digunakan adalah sebagai berkut :

| <b>Hardware</b> | <b>Server</b>                  | <b>Client</b>                |
|-----------------|--------------------------------|------------------------------|
| Processor       | Pentium Intel Core I 3 2.8 GHz | Pentium 4. 2.5 GHz           |
| Memory          | $2$ Gb                         | 512 MB                       |
| Hardisk         | 80 GB, direkomendasikan 160 GB | 80 GB                        |
| CD/DVD          | menginstal Software            | untuk<br>Hanya<br>menginstal |
|                 |                                | Software                     |
| Monitor         | Resolusi minimal 1024 x 768    | Resolusi minimal 1024 x 768  |
| Printer         | Sharing dan Berwarna           | Sharing dan Berwarna         |
| Mouse           | <b>Standard Optic</b>          | <b>Standard Optic</b>        |
| Keyboard        | Standard PS2 / USB             | Standard PS2 / USB           |
| Swicth          | $10/100$ Mbps                  | $10/100$ Mbps                |
| Hub             |                                |                              |
| Kabel dan       | UTP dan RJ 45                  | UTP dan RJ 45                |
| Konektor        |                                |                              |

Tabel **4.1** Spesifikasi Kebutuhan Hardware

# **4.1.4 Implementasi Basis data**

# **(Php Myadmin dan sublime Text)**

Pembuatan *database* dilakukan dengan menggunakan aplikasi Xampp phpMyadmin. semua pembuatan tabel pada *database* dibuat dengan cara *Create Database ,* Adapun *database* yang digunakan adalah sebagai berikut :

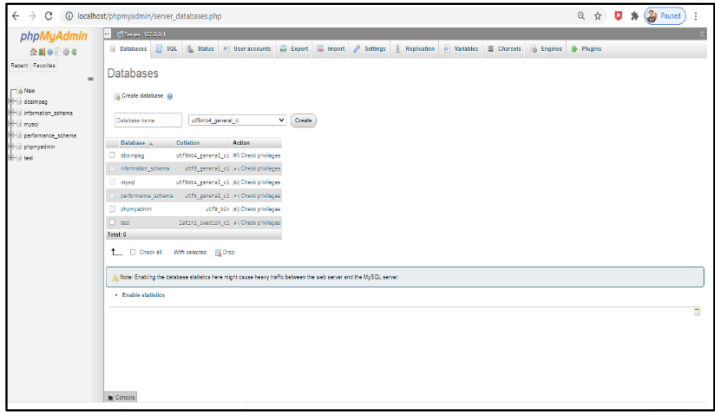

Gambar 4.1. Tampilan Database

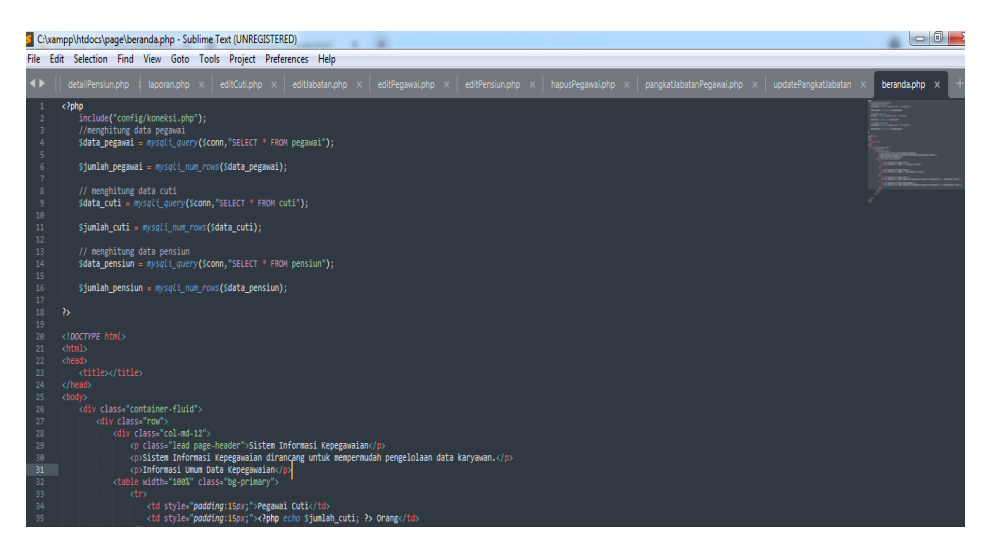

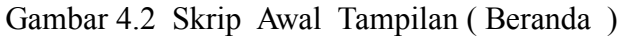

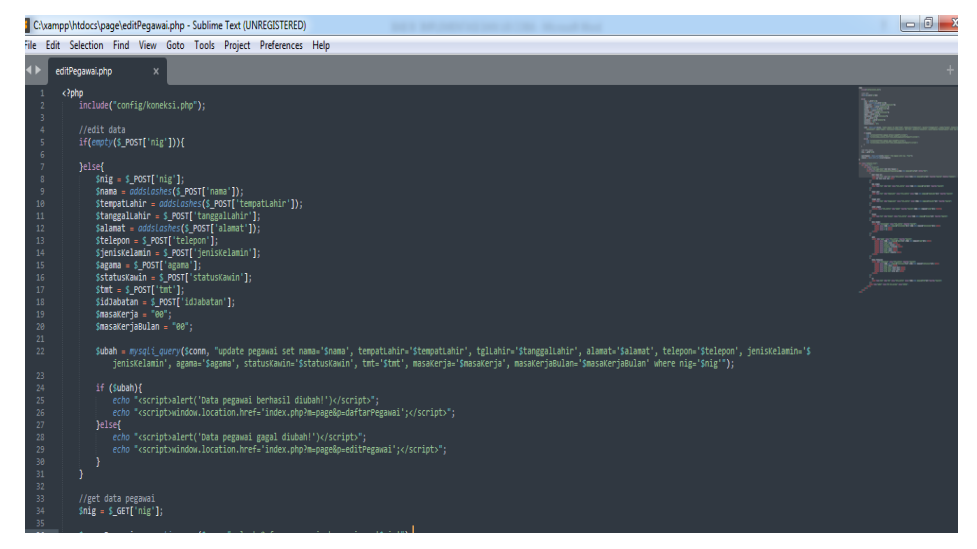

Gambar 4.3 Skrip Edit Pegawai

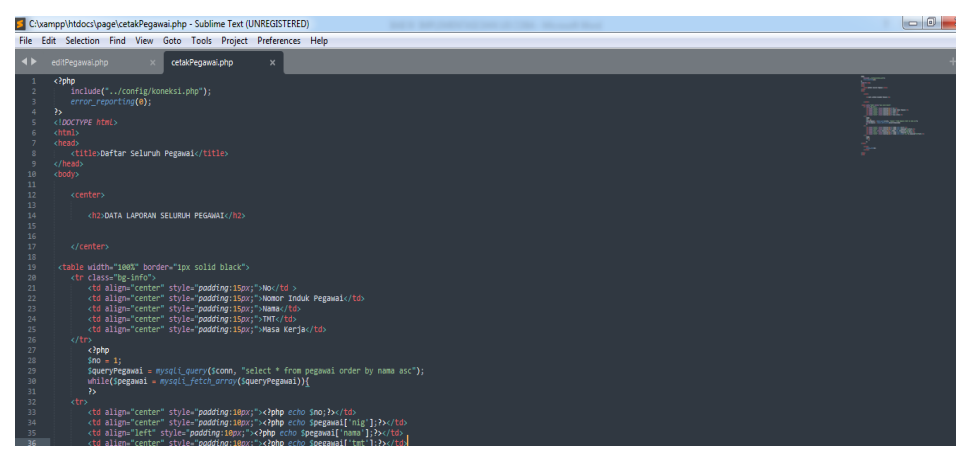

Gambar 4.4 Skrip Cetak Pegawai

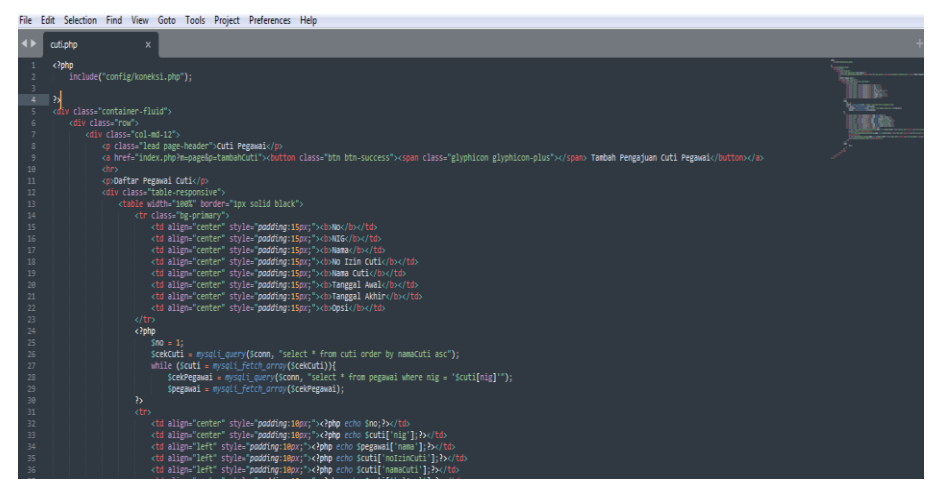

Gambar 4.5 Skrip Cuti Pegawai

|                                        | $\blacksquare$<br>C:\xampp\htdocs\paqe\cetakPensiun.php - Sublime Text (UNREGISTERED)                                                                                                    |                                          |                       |                  |                       |                  |  |
|----------------------------------------|----------------------------------------------------------------------------------------------------|------------------------------------------|-----------------------|------------------|-----------------------|------------------|--|
|                                        | File Edit Selection Find View Goto Tools Project Preferences Help                                                                                                    |                                          |                       |                  |                       |                  |  |
| $\leftrightarrow$                      | cutiphp<br>cetakPensiun.php<br>$\boldsymbol{\mathsf{x}}$                                                                                                    |                                          |                       |                  |                       |                  |  |
| $\overline{1}$<br>A                    | k?php<br>include("/config/koneksi.php");<br>$\mathbf{a}$                                                                                                    | Tiina.                                   |                       |                  |                       |                  |  |
|                                        | html<br><html><br/><head></head></html>                                                                                                    | <b>Report Follows</b><br><b>INSTRUCT</b> |                       |                  |                       |                  |  |
| $\overline{q}$                         | <title>Daftar Pegawai Pensiun</title><br>                                                                                                    | $\sim$                                   |                       |                  |                       |                  |  |
| 10<br>11<br>12                         | <body><br/><center></center></body>                                                                                                    |                                          |                       |                  |                       |                  |  |
| 13<br>14<br>15<br>16                   | <h2>DATA LAPORAN PEGAMAI PENSIUN</h2>                                                                                                    |                                          |                       |                  |                       |                  |  |
| 17<br>18                               |                                                                                                    |                                          |                       |                  |                       |                  |  |
| 19<br>28<br>21<br>22<br>23<br>24<br>25 | <table border="1px solid black" width="100%"><br/><tr class="bg-primary"><br/><td align="center" style="podding:15px;"><br/>bNo</td><br/><td align="center" style="padding:15px;"><br/>&gt;b&gt;NIG</td><br/><td align="center" style="podding:15px;"><b>Nama</b></td><br/><td align="center" style="podding:15px;"><br/>b&gt;Tanggal Pensiun</td><br/><td align="center" style="padding:15px;"><br/>b&gt;Keterangan</td></tr></table> | <br>bNo                                  | <br>>b>NIG            | <b>Nama</b>      | <br>b>Tanggal Pensiun | <br>b>Keterangan |  |
| <br>bNo                                | <br>>b>NIG                                                                                                    | <b>Nama</b>                              | <br>b>Tanggal Pensiun | <br>b>Keterangan |                       |                  |  |
| 26<br>27                               | $d$ tr><br>php</td <td></td>                                                                                                    |                                          |                       |                  |                       |                  |  |
| 28<br>29<br>30<br>31<br>32<br>33       | $Sno = 1$ ;<br>\$cekPensiun = mysqli_query(\$conn, "select * from pensiun order by nig asc");<br>while(Spensiun = mysqli_fetch_array(ScekPensiun)){<br>ScekPegawai = mysqli query(\$conn, "select * from pegawai where nig = '\$pensiun[nig]'");<br>Spegawai = mysqli_fetch_array(ScekPegawai);<br>$\mathbf{p}$                                                                                                    |                                          |                       |                  |                       |                  |  |
| 34<br>35                               | drs<br><td align="center" style="padding:10px;"><?php echo \$no++;?></td><br>AND CREW HOLESALE CARRIER HOLESALE (AND HOLESALE CARD ACCORDING HOLESARE CHARGE                                                                                                    | php echo \$no++;?                        |                       |                  |                       |                  |  |

Gambar 4.6 Skrip pensiun Pegawai

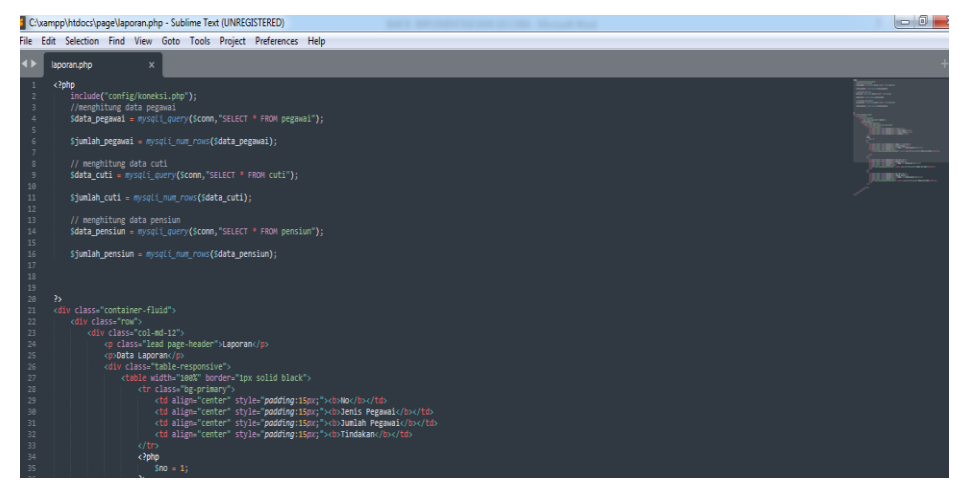

Gambar 4.7 Skrip Laporan Pegawai
#### **4.1.5 Implementasi antar muka**

Pengimplementasian *interface* ini sebagian besar merupakan tujuan dibuatnya sistem informasi data Kepegawaian di kantor dinas Pendidikan Kota Bandung.

Implementasi yang dilakukan pada perancangan sistem informasi ini di Running dengan menggunaka Web browser ( Localhost/simpeg ) yang terbagi dalam beberapa menu yang terintegrasi yang di simpan webserver Xampp .Berikut ini dijelaskan secara rinci hasil implementasi antar muka sistem informasi data Kepegawaian.

#### **1. Menu Login**

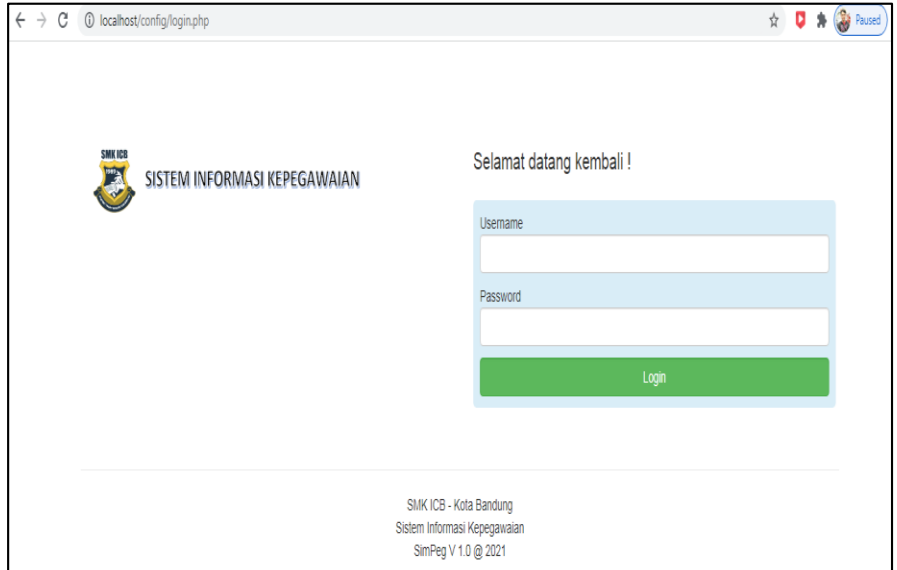

Gambar 4.8 Menu Login

**2. Menu Tampilan Awal / Beranda**

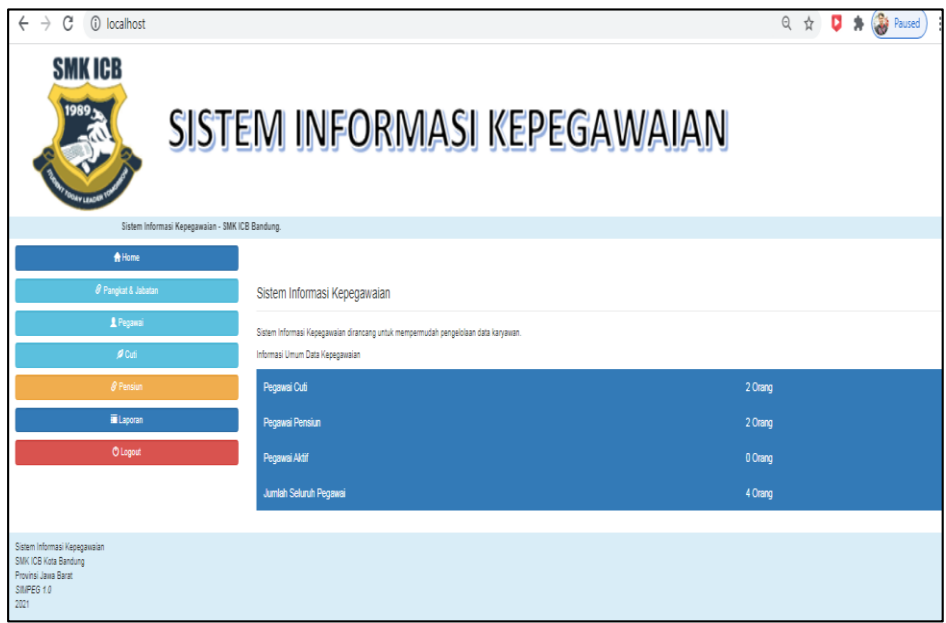

Gambar 4.9 Menu Tampilan Awal

**3. Menu Tambah pegawai**

| We localhost / 127.0.0.1   phpMyAdr: X                                       | Sitem Informasi Kepegawaian<br>$+$<br>$\times$  |       |              | D <br>$\bullet$       |
|------------------------------------------------------------------------------|-------------------------------------------------|-------|--------------|-----------------------|
| $\leftarrow$<br>1 localhost/index.php?m=page&p=pegawai<br>C<br>$\rightarrow$ |                                                 | ■ Q ☆ | $\mathbf{r}$ | <b>Ca</b> Paused<br>寿 |
| <b>SMK ICB</b><br>1989                                                       | SISTEM INFORMASI KEPEGAWAIAN                    |       |              |                       |
|                                                                              | Sistem Informasi Kepegawaian - SMK ICB Bandung. |       |              |                       |
| <del>A</del> Home                                                            |                                                 |       |              |                       |
| & Pangkat & Jabatan                                                          | Tambah Pegawai                                  |       |              |                       |
| Pegawai                                                                      | Nomor Induk Guru                                |       |              |                       |
| $20$ Cuti                                                                    |                                                 |       |              |                       |
| <b><i>&amp;</i></b> Persiun                                                  | <b>NIG firink holeh came</b><br>Nama Lengkap    |       |              |                       |
| ELaporan                                                                     |                                                 |       |              |                       |
| <b>O</b> Logout                                                              | <b>Tempst Lahir</b>                             |       |              |                       |
|                                                                              | Tanggal lahir                                   |       |              |                       |
|                                                                              | mm/dd/yyyy                                      |       |              | ۵                     |

Gambar 4.10 Menu Tambah Pegawai

## **4. Menu Kelola Jabatan**

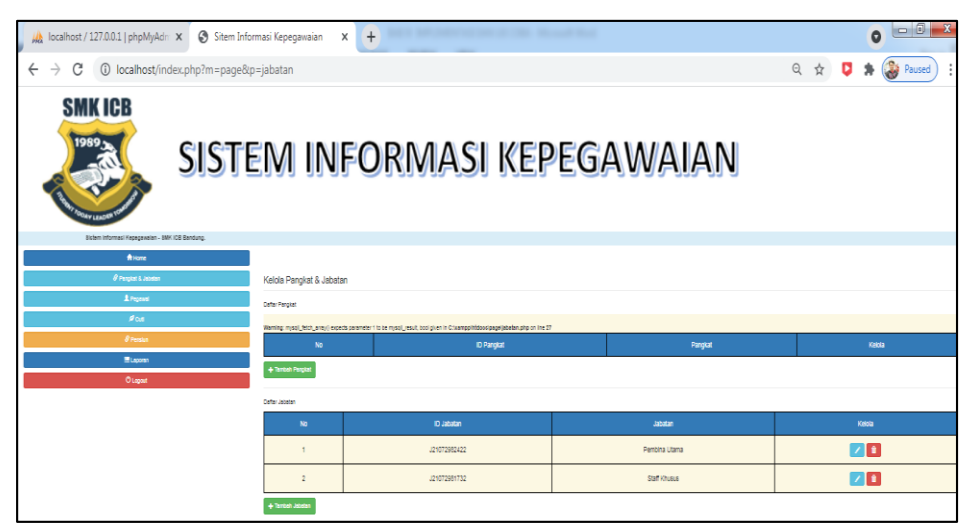

Gambar 4.11 Menu Kelola Jabatan

#### **5. Menu Laporan Pegawai**

| Sitem Informasi Kepegawaian<br>$\times$                                      | Sitem Informasi Kepegawaian | $\times$<br>$+$ |                         | $-0$<br>$\bullet$                               |  |  |  |  |  |
|------------------------------------------------------------------------------|-----------------------------|-----------------|-------------------------|-------------------------------------------------|--|--|--|--|--|
| 1 localhost/index.php?m=page&p=laporan<br>$\leftarrow$<br>$\rightarrow$<br>C |                             |                 |                         | Paused<br>◎ ☆<br>*                              |  |  |  |  |  |
| <b>SMK ICB</b><br>1989.<br>SISTEM INFORMASI KEPEGAWAIAN                      |                             |                 |                         |                                                 |  |  |  |  |  |
|                                                                              |                             |                 |                         | Sistem Informasi Kepegawaian - SMK ICB Bandung. |  |  |  |  |  |
| <b>A</b> Home                                                                |                             |                 |                         |                                                 |  |  |  |  |  |
| 8 Pangkat & Jabatan                                                          | Laporan                     |                 |                         |                                                 |  |  |  |  |  |
| <b>A</b> Pegawai                                                             | Data Laporan                |                 |                         |                                                 |  |  |  |  |  |
| $O^2$ Cuti                                                                   | <b>No</b>                   | Jenis Pegawai   | <b>Jumlah Pegawai</b>   | Tindakan                                        |  |  |  |  |  |
| & Pensiun                                                                    |                             | Seluruh Pegawai | 4                       | Detail dan Cetal                                |  |  |  |  |  |
| <b>ELaporan</b>                                                              |                             |                 |                         |                                                 |  |  |  |  |  |
| <b>O</b> Logout                                                              | $\overline{2}$              | Pegawai Cuti    | $\overline{2}$          | Detail dan Cetal                                |  |  |  |  |  |
|                                                                              | 3                           | Pegawai Pensiun | $\overline{\mathbf{2}}$ | Detail dan Cetak                                |  |  |  |  |  |
| Sistem Informasi Kepedawaian<br>SMK ICB Kota Bandung<br>Provinsi Jawa Rarat  |                             |                 |                         |                                                 |  |  |  |  |  |

Gambar 4.12 Menu Laporan Pegawai

#### **4.1.6 Penggunaan program**

Program ini berfungsi untuk melakukan penginputan data kenaikan pangkat, pensiun, cuti dan kenaikan jabatan serta laporan-laporan yang diperlukan berdasarkan data tersebut .

#### **4.2 Pengujian**

Pengujian sistem adalah tahap menguji aplikasi sistem pengolahan data yang telah dikembangkan. Dalam pengujian sistem ada beberapa metode yang pengujian digunakan yaitu pengujian *White Box* dan *Black Box.* Pengujian dilakukan untuk mencari kesalahan-kesalahan prosedur saat aplikasi dijalankan.

Pengujian *White Box* ini dilakukan pada saat aplikasi dikembangkan. Pengujian *White Box* merupakan metode *design test* yang menggunakan struktur kontrol desain prosedur untuk memastikan bahwa operasi internal bekerja sesuai dengan spesifikasi yang diharapkan.

Pengujian ini dilakukan pada saat aplikasi telah selesai dikembangkan. Pengujian *Black Box* merupakan metode pengujian yang berfokus pada persyaratan fungsional perangkat lunak. Pengujian dilakukan dengan mencari fungsi-fungsi perintah yang tidak benar, menguji kesalahan-kesalahan yang mungkin terjadi pada tampilan perangkat lunak yang telah dikembangkan.

#### 4.2.1 **Rencana pengujian**

Metode pengujian yang digunakan pada perangkat lunak sistem pengolahan data pegawai adalah metode *Black Box*. Tujuannya adalah untuk mengetahui bahwa bagian-bagian fungsionalitas dalam sistem aplikasi telah dengan benar menampilkan pesan-pesan kesalahan jika terjadi kesalahan dalam penginputan data.

Kelas Uji Butir Uji Tingkat Pengujian Jenis Pengujian Login User Repegawaian | Modul Black Box Pengujian data Pengecekan | Modul Black Box

Modul Black Box

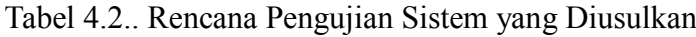

#### 4.2.2. Kasus dan hasil pengujian

pegawai

Laporan

Pencetakkan

#### **1. Kasus dan Hasil Pengujian**

#### **1. Pengujian Login**

Pengujian Pengecekan Data User yang telah Terdaftar

Pencetakkan

Laporan yang

dibutuhkan

Berikut ini adalah tabel Pengujian Pengecekan Data User yang telah Terdaftar : Tabel 4.3 Pengujian Pengecekan Data User yang telah Terdaftar

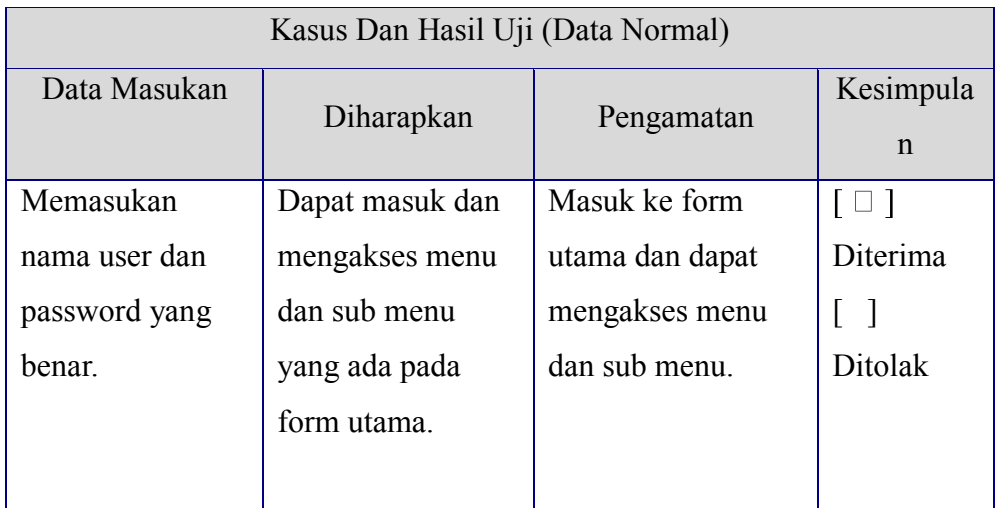

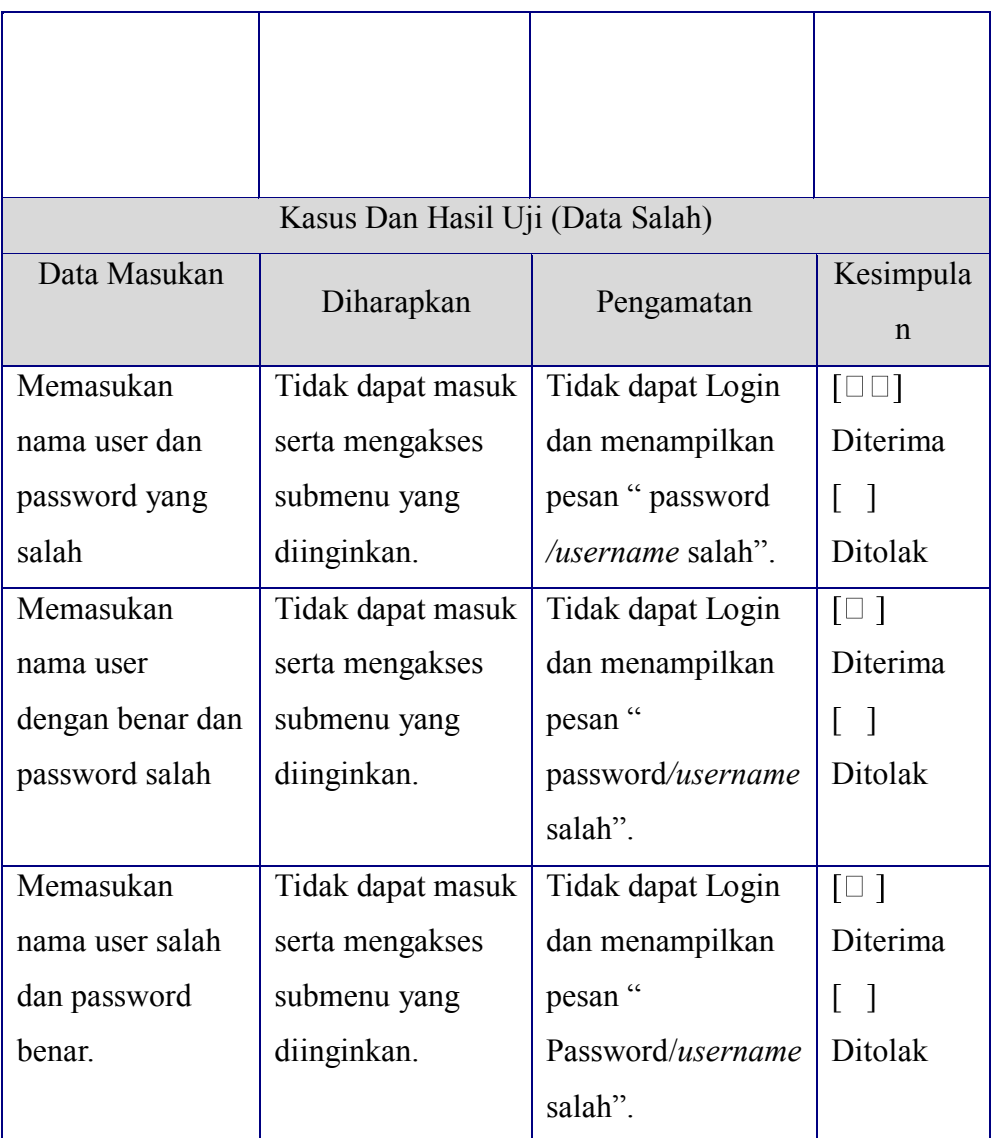

# **2. Pengujian Input**

Pengujian Pengisian data Pegawai/pensiunan

Berikut ini merupakan tabel pengujian pengisian data Pegawai:

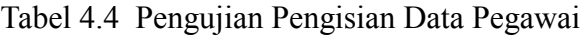

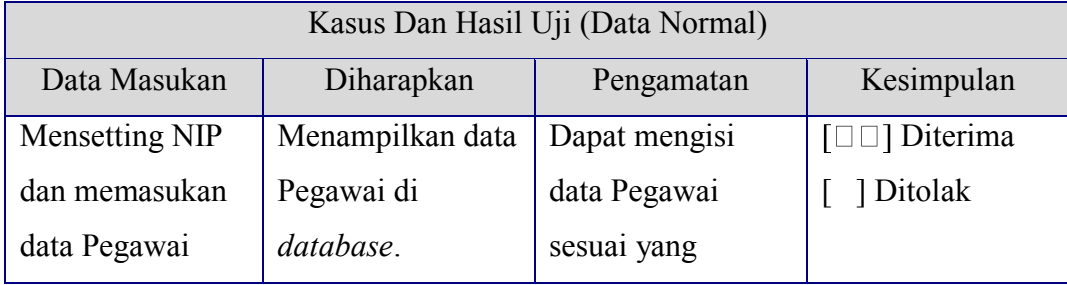

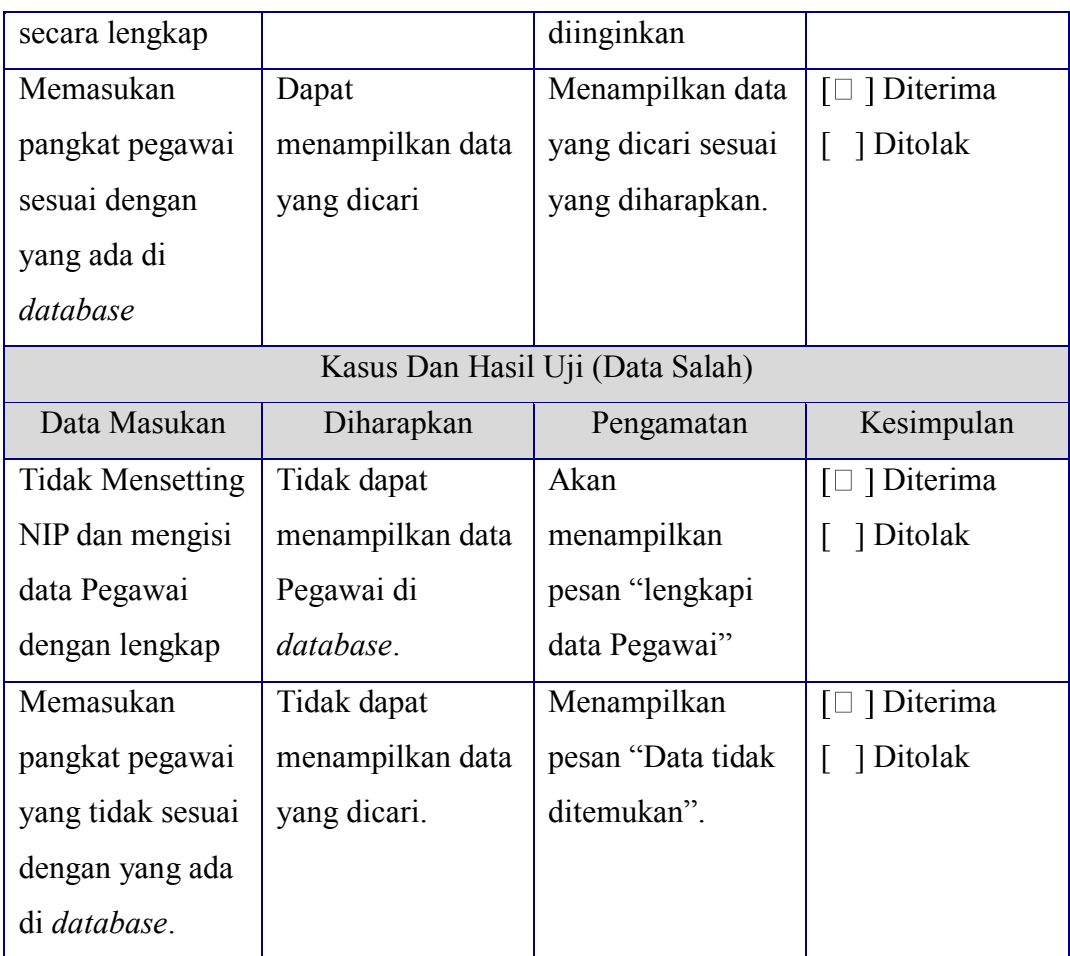

# Pengujian Pengisian data Bagian

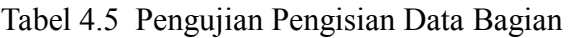

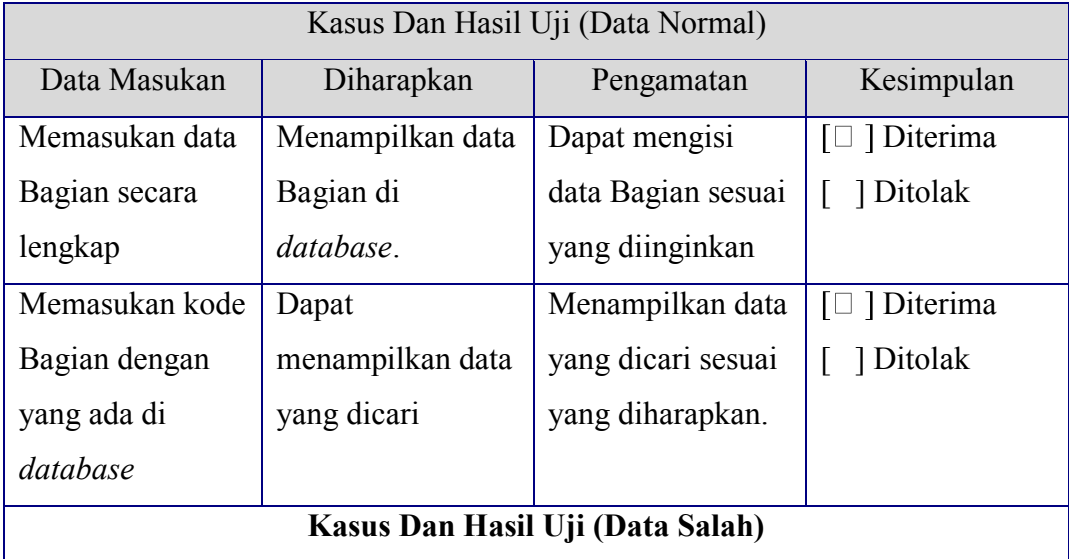

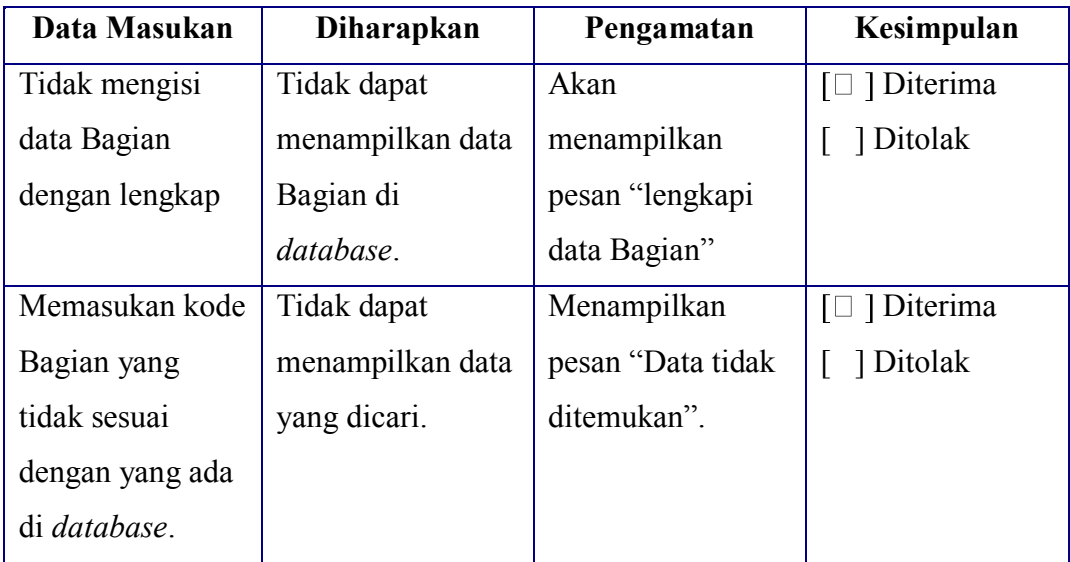

# Pengujian Pengisian data cuti pegawai

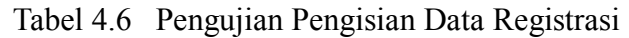

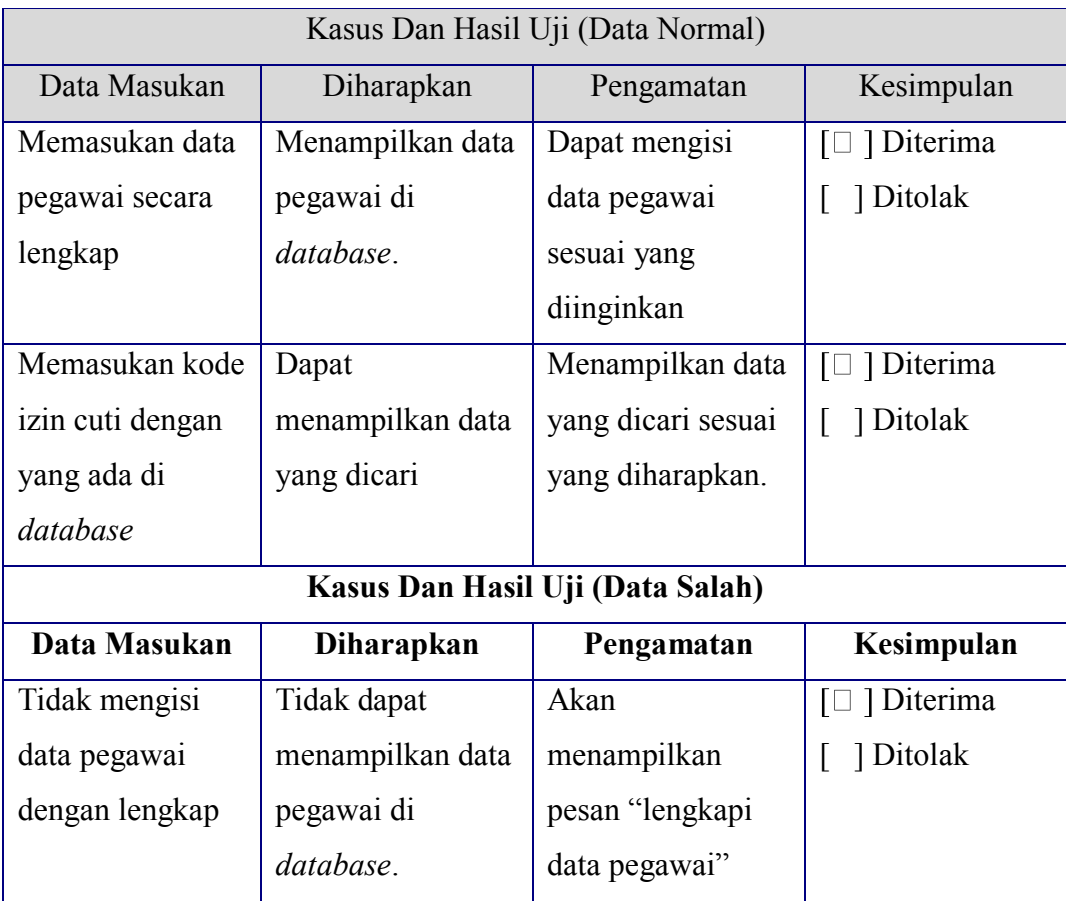

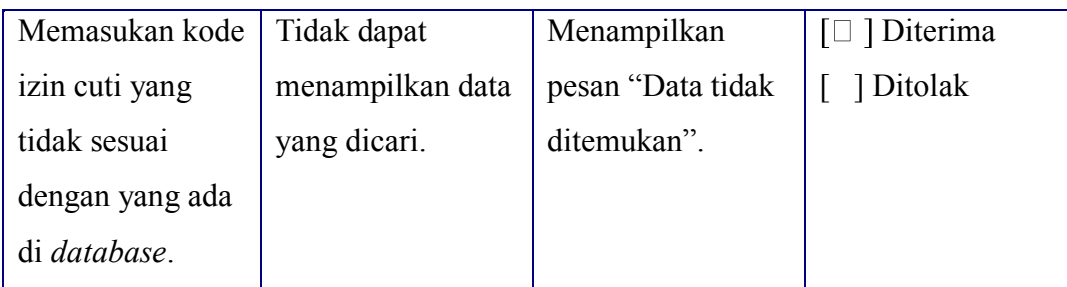

Pengujian Pengisian data kenaikan pangkat

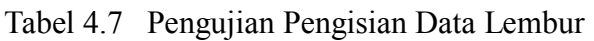

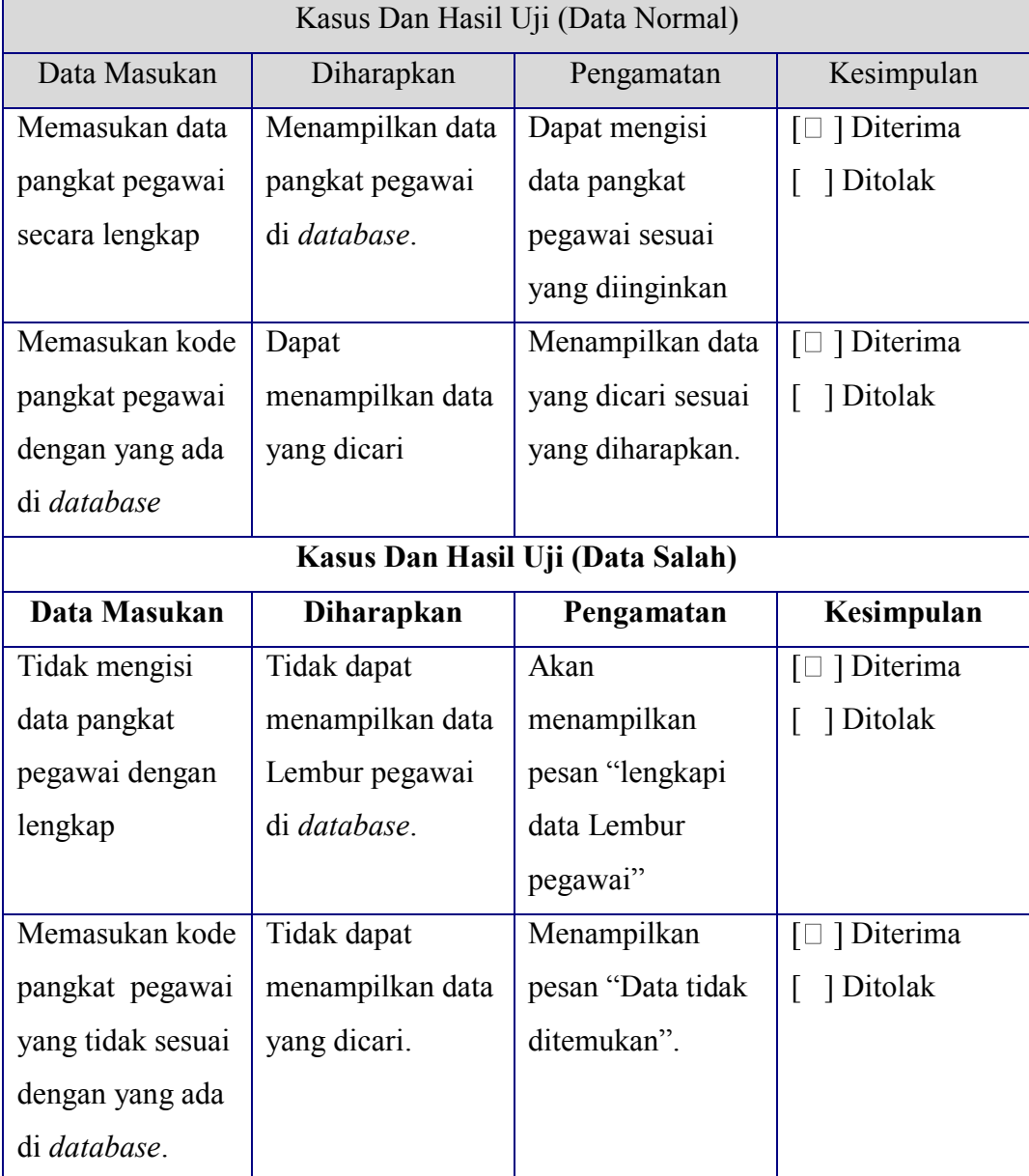

Pengujian Pengisian data kenaikan jabatan

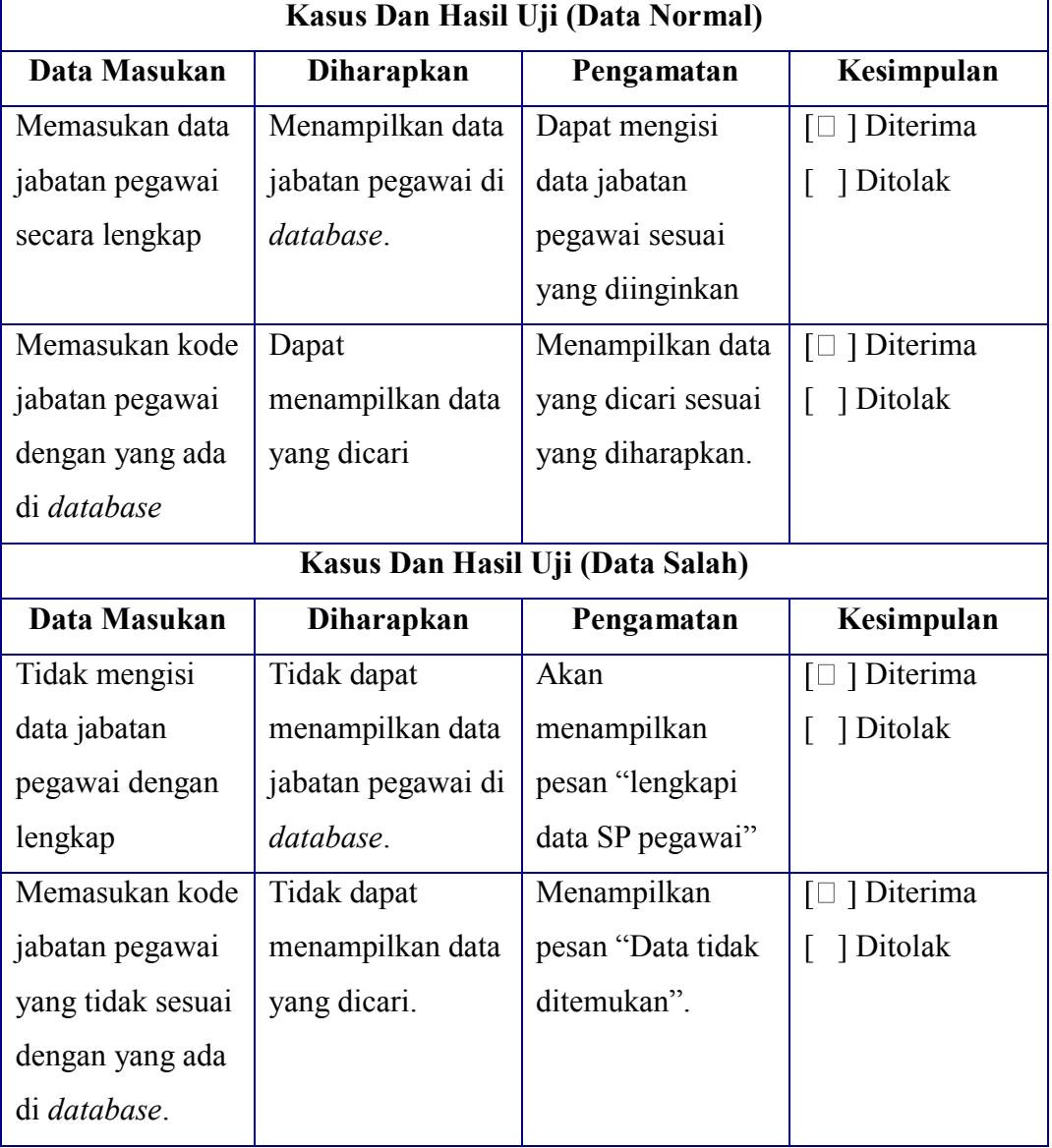

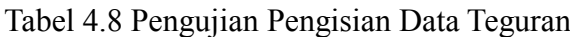

# Pengujian Pengisian data Cuti/pensiun/pangkat/jabatan

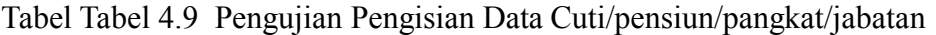

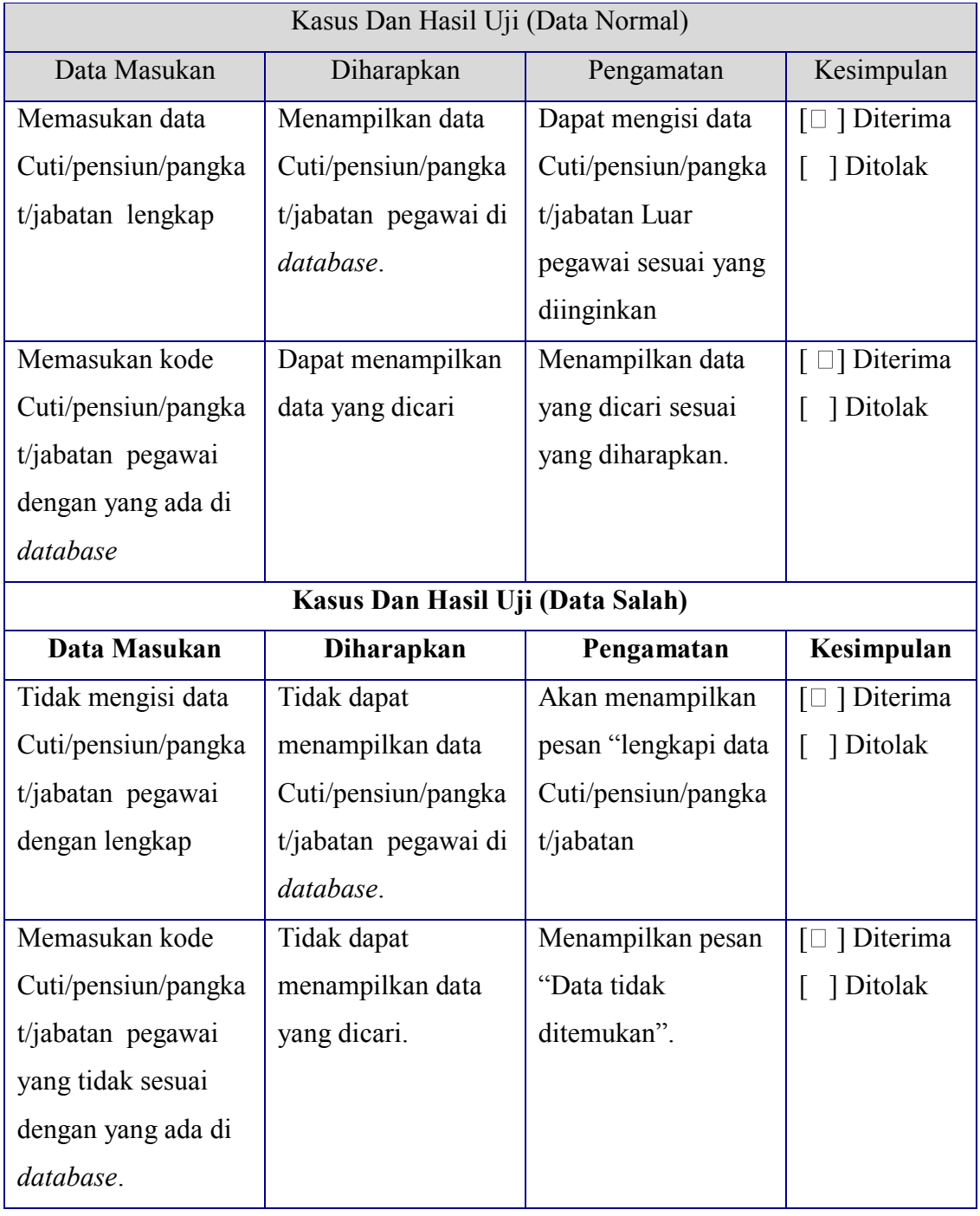

# **5.2.2.1 Pengecekan User (petugas)**

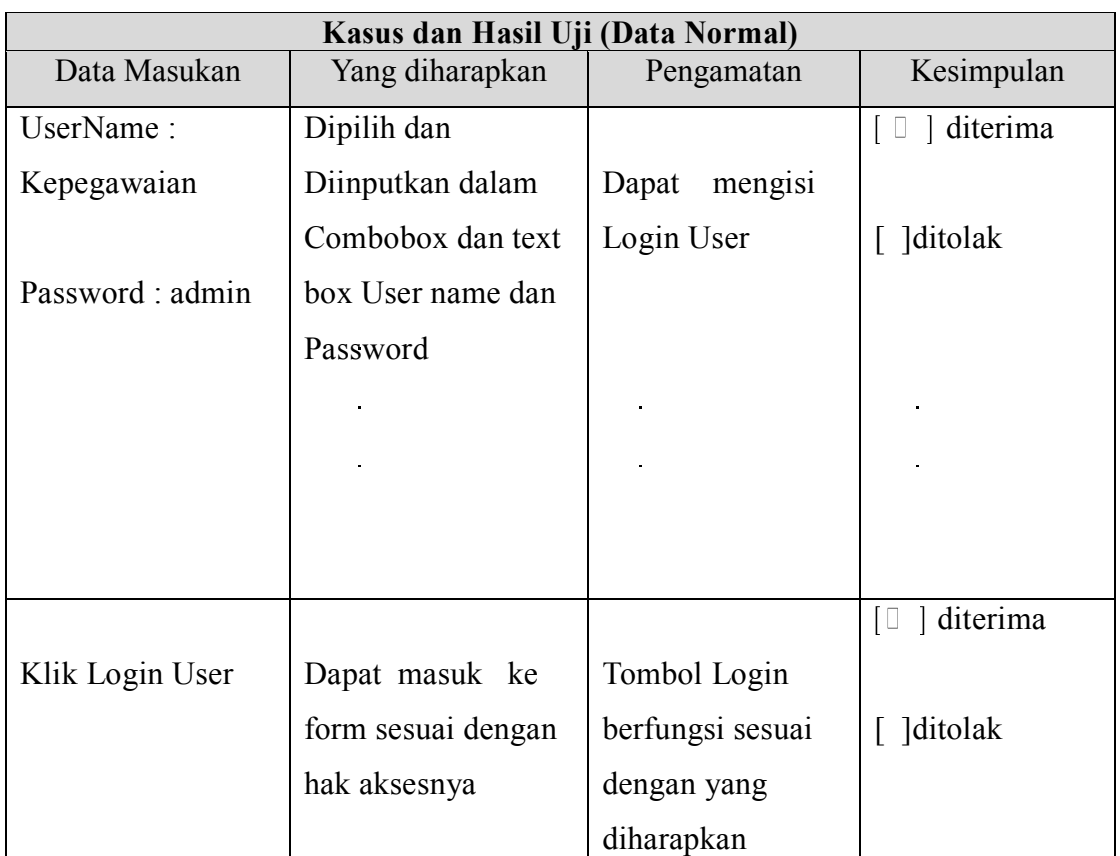

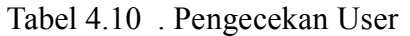

Tabel 4.11 . Pengecekan User ( Lanjutan )

|                                      | Kesimpulan |
|--------------------------------------|------------|
| Yang diharapkan<br>Pengamatan        |            |
|                                      | diterima   |
|                                      |            |
| User tidak bisa login $\int$ ditolak |            |
|                                      |            |
|                                      |            |
|                                      |            |
|                                      |            |
|                                      |            |

 $\frac{1}{2}$ 

 $\frac{1}{2}$ 

## **4.2.3 Kesimpulan hasil pengujian**

Berdasarkan hasil pengujian dengan kasus uji *sample* di atas dapat ditarik kesimpulan bahwa perangkat lunak bebas dari kesalahan sintaks dan secara fungsional mengeluarkan hasil sesuai dengan yang diharapkan.

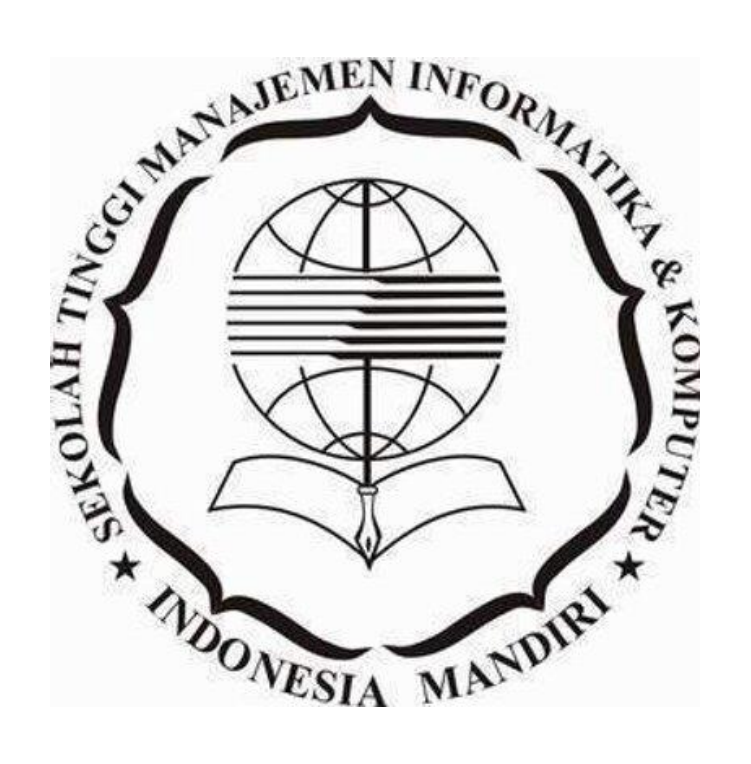

# **BAB V PENUTUP**

#### **5.1 Simpulan**

Simpulan yang dapat diambil berdasarkan analisis dan pembahasan yang sedang berjalan pada Perancangan sistem informasi Kepegawaian diatas adalah sebagai berikut

- 1. Dengan sistem Komputerisasi sangat diperlukan dalam pengolahan data kepegawaian di SMK ICB Cinta Niaga Bandung, Bandung, . yang sebelumnya dilakukan dengan cara manual karena dapat meningkatkat efektifitas dan efisiensi pengelolaan data kepegawaian.
- 2. Laporan kepegawaian dan pencarian data kepegawaian dapat dihasilkan secara mudah cepat dan akurat
- 3. Dengan program aplikasi ini semua data yang bersangkutan dengan kegiatan pengolahan data kepegawaian dapat terpelihara, keefektifan serta keefisienan waktu dapat tercapai dengan baik, karena program aplikasi ini merupakan penyederhanaan dari bentuk-bentuk dokumen atau media pengarsipan secara manual berupa kertas-kertas menjadi file-file yang tersimpan dalam media penyimpanan di komputer.

#### **5.2 Saran**

saran yang dapat diberikan sehubungan dengan program aplikasi ini adalah sebagai berikut :

- 1. Implementasi program aplikasi pengolahan data kepegawaian ini sebaiknya dilakukan oleh Petugas / operator IT yang ditunjuk secara khusus, karena dalam program aplikasi ini terdapat data-data kepegawaian yang cukup penting, sehingga dapat mengurangi kemungkinan terjadinya manipulasi data yang tidak diinginkan.
- 2. Peningkatan Kualitas SDM IT agar diharapkan dapat lebih banyak pegawai yang mampu mengoperasikan komputer seoptimal mungkin.

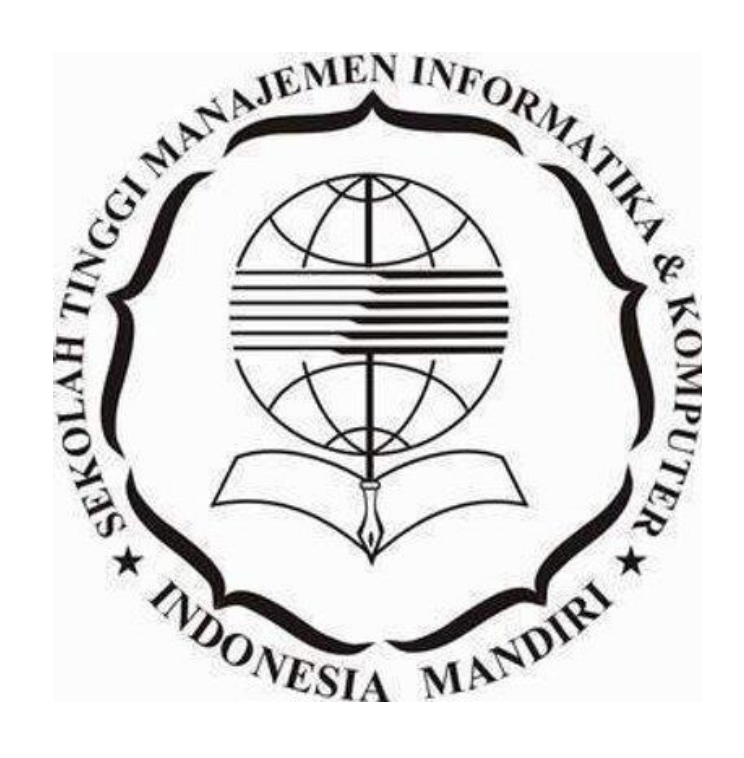

#### **DAFTAR PUSTAKA**

- Budi Sutedjo Dharma Oetomo. 2002*. E-Education. Konsep, Teknologi dan Aplikasi Internet Pendidikan.* Yogyakarta, Andi, Yogyakarta.
- Diana , Lilis , 2011, *Sistem Informasi Akuntansi, Perancangan dan Penerapan,* Andi, Yogyakarta.
- Edwin B. Flippo, 1988, *Manajemen Personalia*, Jakarta: Erlangga. Jakarta.
- Chazar, 2018, *Panduan Penulisan Skripsi*, STMIK IM, Bandung.
- Jogiyanto, Hartono, 2017. *[Analisis dan Desain \( Sistem Informasi Pendekatan](https://scholar.google.co.id/citations?view_op=view_citation&hl=id&user=6eDyhRgAAAAJ&citation_for_view=6eDyhRgAAAAJ:u5HHmVD_uO8C)  [Terstruktur Teori dan Praktek Aplikasi Bisnis\),](https://scholar.google.co.id/citations?view_op=view_citation&hl=id&user=6eDyhRgAAAAJ&citation_for_view=6eDyhRgAAAAJ:u5HHmVD_uO8C)* Andi. Yogyakarta.
- Mulyadi. 2016, *Sistem Informasi Akuntansi*. Salemba Empat, Jakarta.
- Wursanto, IG. (2001). *Manajemen Kepegawaian.* Kanisius, Yogyakarta.
- Telkom. 2012. *Metodologi Risk Assestment Information Security Management*  Sistem ISO 27000. Surabaya.
- Kendall, K.E., dan J.E. Kendall.. 2003. *Analisis dan Perancangan Sistem,* Alih Bahasa oleh Thamir Abdul Hafedh Al-Hamdany, Jilid Ke-2, Edisi Ke 5, Prenhallindo, Jakarta.
- Turban. E. 2005 . Decision Support System and Intelligent Systems Edisi 7. Jilid 2 , Andi, Yogyakarta.
- [https://www.utopicomputers.com/perbedaan-jaringan-komputer-peer-to-peer-dan](https://www.utopicomputers.com/perbedaan-jaringan-komputer-peer-to-peer-dan-client-server/07Agustus%202021)[client-server/07Agustus 2021](https://www.utopicomputers.com/perbedaan-jaringan-komputer-peer-to-peer-dan-client-server/07Agustus%202021)

[https://www.nesabamedia.com/pengertian-jaringan-client-server /0](http://bebas.vlsm.org/)7Agustus 2021

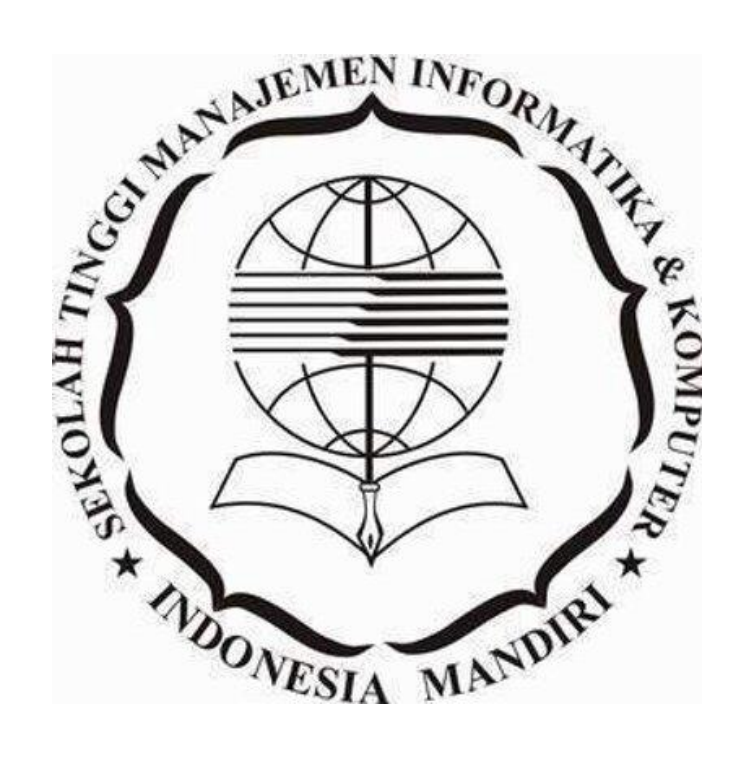

# LAMPIRAN

# **LAMPIRAN 1 LISTING KODE PROGRAM**

# **1. Beranda.php**

```
<?php
```

```
include("config/koneksi.php");
//menghitung data pegawai
$data_pegawai = mysqli_query($conn,"SELECT * FROM pegawai");
```
\$jumlah\_pegawai = mysqli\_num\_rows(\$data\_pegawai);

// menghitung data cuti \$data\_cuti = mysqli\_query(\$conn,"SELECT \* FROM cuti");

 $$jumlah_cuti = mysgli_num_cows(§data_cuti);$ 

```
// menghitung data pensiun
\deltadata pensiun = mysqli query(\deltaconn, "SELECT * FROM pensiun");
```
 $$jumlah_pension = mysgli_num_pows($data_pension);$ 

?>

```
<!DOCTYPE html>
\langlehtml><head>
       <title></title>
</head>
<body>
       <div class="container-fluid">
              \langlediv class="row"\rangle<div class="col-md-12">
                            <p class="lead page-header">Sistem Informasi 
Kepegawaian</p>
                            <p>Sistem Informasi Kepegawaian dirancang untuk 
mempermudah pengelolaan data karyawan.</p>
                            <p>Informasi Umum Data Kepegawaian</p>
                     <table width="100%" class="bg-primary">
                            <tr><td style="padding:15px;">Pegawai 
Cuti</td><td style="padding:15px;"><?php echo 
\text{Sumlah cuti}; ?> Orang</td>
```

```
\langle tr \rangle<tr><td style="padding:15px;">Pegawai 
Pensiun</td>
                                      <td style="padding:15px;"><?php echo 
$jumlah_pensiun; ?> Orang</td>
                              \langle tr \rangle<tr><td style="padding:15px;">Pegawai 
Aktif < /td><td style="padding:15px;"><?php 
$jumlahAktif=$jumlah_pegawai-$jumlah_cuti-$jumlah_pensiun; echo 
$jumlahAktif; ?> Orang</td>
                              <tr><td style="padding:15px;">Jumlah Seluruh 
Pegawai</td>
                                      <td style="padding:15px;"><?php 
$jumlahSeluruh=$jumlahAktif+$jumlah_cuti+$jumlah_pensiun; echo 
$jumlahSeluruh; ?> Orang</td>
                              \langle tr>\langle/tr></table>
                      \langlediv>\langlediv>
       \langlediv></body>
</html>
```
# **2. Daftarpegawai.php**

```
<?php 
      include("config/koneksi.php");
      error_reporting(0);
?>
<div class="container-fluid">
      <div class="row">
              <div class="col-md-12">
                     <p class="lead page-header">Daftar Pegawai</p>
                     <p class="bg-info">
                            <form action="" method="POST">
                                   < p >
```
<input type="text" name="nama" class="form-control" autofocus="autofocus" placeholder="Cari Nama">  $<$ /p> <input type="submit" class="btn btnsuccess" value="Cari"> </form>  $<$ /p> <div class="table-responsive"> <table width="100%" border="1px solid black">  $<$ tr class="bg-info"> <td align="center" style="padding:15px;">No</td > <td align="center" style="padding:15px;">Nomor Induk Guru</td> <td align="center" style="padding:15px;">Nama</td> <td align="center" style="padding:15px;">TMT</td> <td align="center" style="padding:15px;">Masa Kerja</td> <td align="center" style="padding:15px;">Tindakan</td>  $\langle t$ r $>$ <?php if (empty(\$\_POST['nama'])){  $SauerPegawai =$ mysqli\_query(\$conn, "select \* from pegawai order by nama asc"); }else{ \$queryPegawai = mysqli\_query(\$conn, "select \* from pegawai where nama like '%\$\_POST[nama]%' order by nama asc"); }  $\text{Sno} = 1$ : while( $\beta$ pegawai = mysqli\_fetch\_array(\$queryPegawai)){ ?>  $<$ tr $>$ <td align="center" style="padding:10px;"><?php echo \$no;?></td> <td align="center" style="padding:10px;"><?php echo \$pegawai['nig'];?></td> <td align="left" style="padding:10px;"><?php echo \$pegawai['nama'];?></td> <td align="center" style="padding:10px;"><?php echo \$pegawai['tmt'];?></td>

<td align="center" style="padding:10px;"><?php echo date('Y-m-d')-\$pegawai['tmt'];?> Tahun</td> <td align="center"

style="padding:10px;">

href="index.php?m=page&p=pangkatJabatanPegawai&nig=<?php echo \$pegawai['nig'];?>" title="Detail Pangkat & Jabatan"><button class="btn btnprimary"><span class="glyphicon glyphicon-link"></span></button></a>

 $\langle a$ 

 $\mathcal{L}_{2}$ 

href="index.php?m=page&p=editPegawai&nig=<?php echo \$pegawai['nig'];?>" title="Edit Data"><button class="btn btn-info"><span class="glyphicon glyphicon-pencil"></span></button></a>

<a href="page/hapusPegawai.php?nig=<?php echo \$pegawai['nig'];?>" title="Hapus Data"><br/>>button class="btn btn-danger" onclick="return confirm('Yakin dihapus?');"><span class="glyphicon glyphicon-trash"></span></button></a>

 $\langle t \rangle$  $\langle$ /tr $\rangle$  $\langle$ ?php  $$no++;$ } ?> </table>  $\langle$ div $>$  $\langle$ hr $>$ <a href="index.php?m=page&p=pegawai"><button class="btn btn-success"><span class="glyphicon glyphicon-plus"></span> Tambah Pegawai</button $\geq$ /a $>$  $\langle$ div>  $\langle$ div $\rangle$ 

 $\langle$ div $>$ 

#### **3. Cetakpegawai.php**

<?php include("../config/koneksi.php"); error\_reporting(0); ?> <!DOCTYPE html>  $\langle$ html $>$ <head> <title>Daftar Seluruh Pegawai</title> </head> <body>

<center>

#### <h2>DATA LAPORAN SELURUH PEGAWAI</h2>

 $\langle$ /center $\rangle$ 

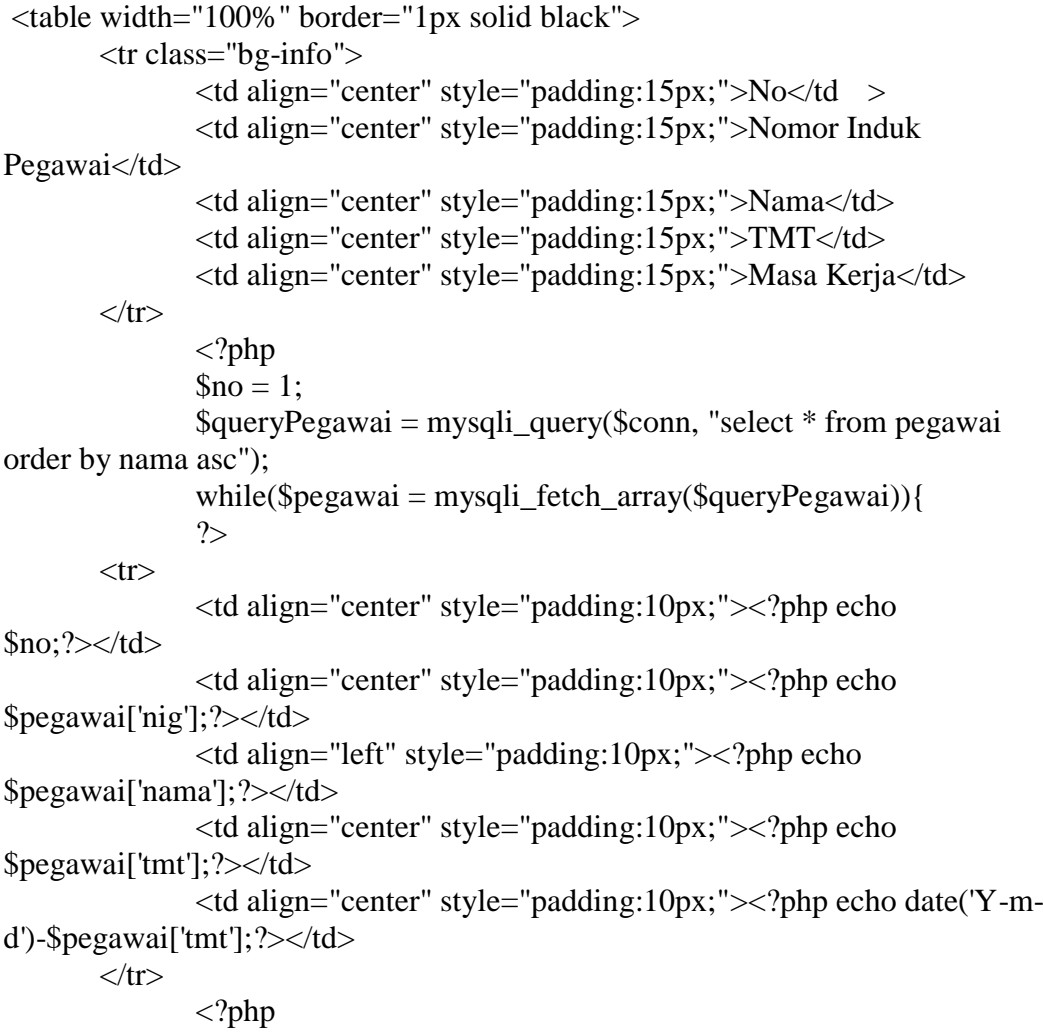

```
$no++;
                      }
               ?>
</table>
       <script>
              window.print();
```
</script>

</body>  $\langle$ html

# **4. Detailpegawai.php**

```
<?php 
       include("config/koneksi.php");
       error_reporting(0);
\gamma<div class="container-fluid">
       <div class="row">
              \langlediv class="col-md-12">
                      <p class="lead page-header">Daftar Pegawai</p>
                      <div class="table-responsive">
                             <table width="100%" border="1px solid black">
                                     <tr class="bg-info">
                                            <td align="center" 
style="padding:15px;">No</td >
                                            <td align="center" 
style="padding:15px;">Nomor Induk Pegawai</td>
                                            <td align="center" 
style="padding:15px;">Nama</td>
                                            <td align="center" 
style="padding:15px;">TMT</td>
                                            <td align="center" 
style="padding:15px;">Masa Kerja</td>
                                     \langle tr \rangle\langle?php
                                            \text{Sno} = 1:
                                            $queryPegawai = 
mysqli_query($conn, "select * from pegawai order by nama asc");
                                            while(\betapegawai =
mysqli_fetch_array($queryPegawai)){
```
 $<$ tr $>$ <td align="center" style="padding:10px;"><?php echo \$no;?></td> <td align="center" style="padding:10px;"><?php echo \$pegawai['nig'];?></td> <td align="left" style="padding:10px;"><?php echo \$pegawai['nama'];?></td> <td align="center" style="padding:10px;"><?php echo \$pegawai['tmt'];?></td> <td align="center" style="padding:10px;"><?php echo date('Y-m-d')-\$pegawai['tmt'];?> Tahun</td>  $\langle tr \rangle$ <?php  $$no++;$ }  $\gamma$ </table>  $br>$ <a href="page/cetakPegawai.php" align="center" class="btn btn-info" target="\_blank">Cetak Disini</a>  $\langle$ div $>$  $\langle$ div>  $\langle$ div>  $\langle$ div>

?>

# **5. Cetakcuti.php**

<?php

include("../config/koneksi.php");

?>

<!DOCTYPE html> <html> <head> <title>Daftar Pegawai Cuti</title> </head>  $<$ body $>$ 

<center>

## <h2>DATA LAPORAN PEGAWAI CUTI</h2>

</center>

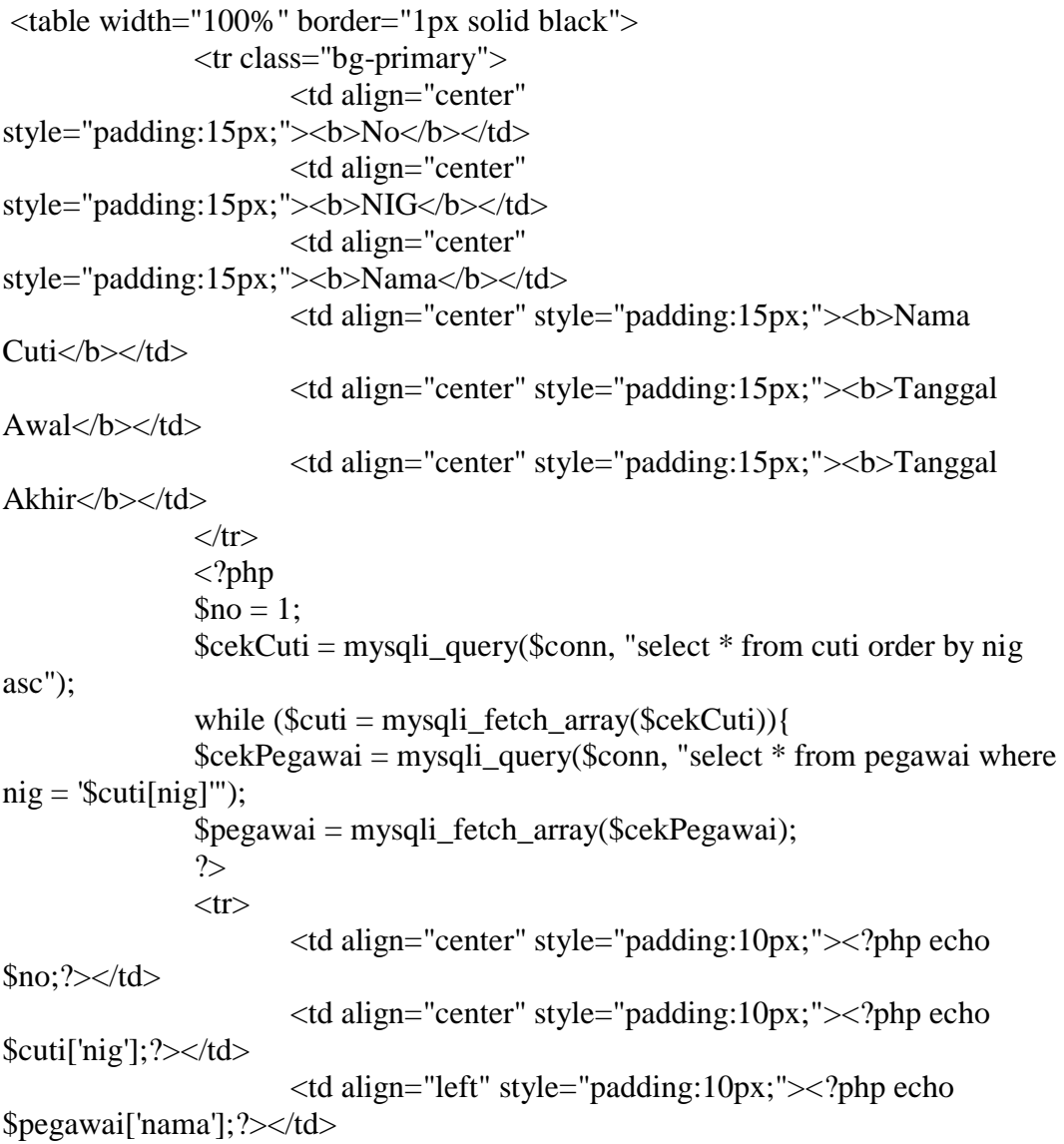

```
<td align="left" style="padding:10px;"><?php echo 
$cuti['namaCuti'];?></td>
                       <td align="center" style="padding:10px;"><?php echo 
$cuti['tglAwal'];?></td>
                      <td align="center" style="padding:10px;"><?php echo 
$cuti['tglAkhir'];?></td>
               \langle tr \rangle<?php
                      $no++;
                       }
               ?>
       </table>
       <script>
               window.print();
       </script>
</body>
</html
```
# **6. Cuti.php**

```
<?php
```
include("config/koneksi.php");

 $\gamma$ 

```
<div class="container-fluid">
       <div class="row">
              \langlediv class="col-md-12">
                     <p class="lead page-header">Cuti Pegawai</p>
                     <a href="index.php?m=page&p=tambahCuti"><button 
class="btn btn-success"><span class="glyphicon glyphicon-plus"></span> 
Tambah Pengajuan Cuti Pegawai</button></a>
                     \langlehr><p>Daftar Pegawai Cuti</p>
                     <div class="table-responsive">
                            <table width="100%" border="1px solid black">
                                   <tr class="bg-primary">
                                          <td align="center" 
style="padding:15px;"><b>No</b></td>
                                          <td align="center" 
style="padding:15px;"><b>NIG</b></td>
```
<td align="center" style="padding:15px;"><b>Nama</b></td> <td align="center" style="padding:15px;"><b>No Izin Cuti</b></td> <td align="center" style="padding:15px;"><b>Nama Cuti</b></td> <td align="center" style="padding:15px;"><b>Tanggal Awal</b></td> <td align="center" style="padding:15px;"><b>Tanggal Akhir</b></td> <td align="center" style="padding:15px;"><b>Opsi</b></td>  $\langle tr \rangle$  $\langle$ ?php  $$no = 1;$  $\text{ScekCuti} = \text{mysgli\_query}(\text{Sconn},$ "select \* from cuti order by namaCuti asc"); while ( $\text{Scuti} =$ mysqli\_fetch\_array(\$cekCuti)){ \$cekPegawai = mysqli query(\$conn, "select \* from pegawai where  $nig =$  '\$cuti[nig]'");  $\text{Spec}$ awai = mysqli\_fetch\_array(\$cekPegawai); ?>  $<$ tr $>$ <td align="center" style="padding:10px;"><?php echo \$no;?></td> <td align="center" style="padding:10px;"><?php echo \$cuti['nig'];?></td> <td align="left" style="padding:10px;"><?php echo \$pegawai['nama'];?></td> <td align="left" style="padding:10px;"><?php echo \$cuti['noIzinCuti'];?></td> <td align="left" style="padding:10px;"><?php echo \$cuti['namaCuti'];?></td> <td align="center" style="padding:10px;"><?php echo \$cuti['tglAwal'];?></td> <td align="center" style="padding:10px;"><?php echo \$cuti['tglAkhir'];?></td> <td align="center" style="padding: 10px; width: 20%;"> <a href="index.php?m=page&p=setujuiCuti&nig=<?php echo \$cuti['nig'];?>" title="Setujui Cuti"><br/>sbutton class="btn btn-primary"><span class="glyphicon glyphicon-check"></span></button></a>

href="index.php?m=page&p=editCuti&nig=<?php echo \$cuti['nig'];?>" title="Edit Data"><br/>>button class="btn btn-info"><span class="glyphicon glyphicon-pencil"></span></button></a>

href="page/hapusCuti.php?nig=<?php echo \$cuti['nig'];?>" title="Hapus Data"><br/>>button class="btn btn-danger" onclick="return confirm('Yakin dihapus?');"><span class="glyphicon glyphicon-trash"></span></button></a>

```
\langle t \, \mathrm{d} t \rangle\langle/tr\rangle<?php
                                                                                               $no++:
                                                                                 }
                                                                    \gamma</table>
                                        \langlediv></div>
             \langlediv>
\langlediv>
```
## **7. detailcuti.php**

<?php

include("config/koneksi.php");

 $\gamma$ 

```
<div class="container-fluid">
       <div class="row">
              <div class="col-md-12">
                     <p class="lead page-header">Cuti Pegawai</p>
                     <p>Daftar Pegawai Cuti</p>
                     <div class="table-responsive">
                            <table width="100%" border="1px solid black">
                                   <tr class="bg-primary">
                                          <td align="center" 
style="padding:15px;"><b>No</b></td>
                                          <td align="center" 
style="padding:15px;"><b>NIG</b></td>
                                          <td align="center" 
style="padding:15px;"><b>Nama</b></td>
                                          <td align="center" 
style="padding:15px;"><b>Jenis</b></td>
                                          <td align="center" 
style="padding:15px;"><b>Dari</b></td>
```
 $\langle a$ 

 $\langle a$ 

<td align="center" style="padding:15px;"><b>Sampai</b></td>  $\langle tr \rangle$  $\langle$ ?php  $\text{Sno} = 1$ ;  $\text{ScekCuti} = \text{mysgli\_query}(\text{Sconn},$ "select \* from cuti order by nig asc"); while ( $\text{Scuti} =$ mysqli\_fetch\_array(\$cekCuti)){ \$cekPegawai = mysqli\_query(\$conn, "select \* from pegawai where nig = '\$cuti[nig]'");  $$pegawai =$ mysqli\_fetch\_array(\$cekPegawai); ?>  $<$ tr $>$ <td align="center" style="padding:10px;"><?php echo \$no;?></td> <td align="center" style="padding:10px;"><?php echo \$cuti['nig'];?></td> <td align="left" style="padding:10px;"><?php echo \$pegawai['nama'];?></td> <td align="left" style="padding:10px;"><?php echo \$cuti['namaCuti'];?></td> <td align="center" style="padding:10px;"><?php echo \$cuti['tglAwal'];?></td> <td align="center" style="padding:10px;"><?php echo \$cuti['tglAkhir'];?></td>  $\langle t$ r <?php  $$no++;$ } ?> </table>  $hr>$ <a href="page/cetakCuti.php" align="center" class="btn btn-info" target="\_blank">Cetak Disini</a>  $\langle$ div $>$  $\langle$ div>  $\langle$ div $>$  $\langle$ div $>$ 

#### **8. setujui.php**

<?php

include("config/koneksi.php");

 $\text{Snig} = \text{$\$}$  GET['nig']; if(empty(\$\_POST['nig'])){  $\text{Squery}$ StatusCuti = mysqli\_query(\$conn, "select \* from cuti where  $nig =$ '\$ $\text{GET}[nig]$ ''');  $\text{ScekStatusCuti} = \text{mysgli}$  fetch array( $\text{SqueryStatusCuti}$ ); if(\$cekStatusCuti['noIzinCuti'] == "-"){ }else{ echo "<script>alert('Cuti Pegawai telah disetujui, tidak bisa mengubah pengajuan!')</script>"; echo "<script>window.location.href='index.php?m=page&p=cuti';</script>"; } }else{  $\text{Snig} = \text{S} \text{POST}$ ['nig'];  $$noIzinCuti = $$   $POST['noIzinCuti']$ ; \$update = mysqli\_query(\$conn, "update cuti set noIzinCuti='\$noIzinCuti' where  $nig = '$ \$nig'''); if(\$update){ echo "<script>alert('Cuti Pegawai telah disetujui!')</script>"; echo "<script>window.location.href='index.php?m=page&p=cuti';</script>"; }else{ echo "<script>alert('Cuti Pegawai gagal disetujui!')</script>"; echo "<script>window.location.href='index.php?m=page&p=cuti';</script>"; } }  $\gamma$ <div class="container-fluid"> <div class="row"> <div class="col-md-12"> <p class="lead page-header">Pegawai Cuti</p> <p>Ubah Data Cuti</p> <form action="" method="POST">  $p$ NIG

<input type="text" name="nig" class="formcontrol" value="<?php echo \$\_GET['nig'];?>" required="required" readonly="readonly"> <small>NIP Tidak Dapat Diubah</small>  $<$ /p>  $< p >$ Nama Lengkap  $\langle$ ?php \$queryPegawai = mysqli\_query(\$conn, "select \* from pegawai where nig='\$ GET[nig]'"); while ( $\beta$ pegawai = mysqli\_fetch\_array(\$queryPegawai)){ ?> <input type="text" name="nama" class="form-control" value="<?php echo \$pegawai['nama']?>" readonly="readonly">  $\langle$ ?php }  $\gamma$ <small>Nama Tidak Dapat Diubah</small>  $<$ /p>  $< p >$ No Izin Cuti <input type="text" name="noIzinCuti" class="form-control" required="required"> <small>Masukan Nomor Izin Cuti dari Kepala Sekolah</small>  $<$ /p> <input type="submit" class="btn btn-success" value="Proses Persetujuan"> </form>  $\langle$ div $>$  $\langle$ div $\rangle$  $\langle$ div $>$ 

## **9. hapuscuti.php**

<?php

include("../config/koneksi.php");

 $\text{Snig} = \$ \text{ GET}['nig']$ ;

 $\hbox{Shapus} = \text{mysgli\_query}$  (\$conn, "delete from cuti where  $\text{nig} = \hbox{``Sing''$}$ );

```
if ($hapus){
              echo "<script>alert('Cuti Pegawai Berhasil Dihapus!')</script>";
              echo 
"<script>window.location.href='../index.php?m=page&p=cuti';</script>";
       }else{
              echo "<script>alert('Cuti Pegawai Gagal Dihapus!')</script>";
              echo 
"<script>window.location.href='../index.php?m=page&p=cuti';</script>";
       }
?>
```
## **10.. detailpensiun.php**

```
<?php 
       include("config/koneksi.php");
\gamma<div class="container-fluid">
       <div class="row">
               <div class="col-md-12">
                       \langle p \rangle class="lead page-header">Daftar Pensiun\langle p \rangle<p>Daftar Pegawai Pensiun</p>
                       <div class="table-responsive">
                              <table width="100%" border="1px solid black">
                                      <tr class="bg-primary">
                                             <td align="center" 
style="padding:15px;"><b>No</b></td>
                                              <td align="center" 
style="padding:15px;"><b>NIG</b></td>
                                              <td align="center" 
style="padding:15px;"><b>Nama</b></td>
                                              <td align="center" 
style="padding:15px;"><b>Tanggal Pensiun</b></td>
                                              <td align="center" 
style="padding:15px;"><b>Keterangan</b></td>
                                      \langle tr \rangle\langle?php
                                              \text{Sno} = 1:
                                              $cekPensiun = mysqli_query($conn, 
"select * from pensiun order by nig asc");
                                              while (\text{Spensiun} =mysqli_fetch_array($cekPensiun)){
```
\$cekPegawai = mysqli\_query(\$conn, "select \* from pegawai where nig = '\$pensiun[nig]'"); \$pegawai = mysqli\_fetch\_array(\$cekPegawai); ?>  $<$ tr $>$ <td align="center" style="padding:10px;"><?php echo \$no;?></td> <td align="center" style="padding:10px;"><?php echo \$pensiun['nig'];?></td> <td align="left" style="padding:10px;"><?php echo \$pegawai['nama'];?></td> <td align="center" style="padding:10px;"><?php echo \$pensiun['tgl\_pensiun'];?></td> <td align="center" style="padding:10px;"><?php echo \$pensiun['keterangan'];?></td>  $\langle t$ r $>$ <?php  $$no++$ ; }  $\gamma$ </table>  $br>$ <a href="page/cetakPensiun.php" align="center" class="btn btn-info" target="\_blank">Cetak Disini</a>  $\langle$ div> </div>  $\langle$ div $>$  $\langle$ div $>$ 

## **11 laporan.php**

<?php

```
include("config/koneksi.php");
//menghitung data pegawai
$data_pegawai = mysqli_query($conn,"SELECT * FROM pegawai");
$jumlah\ pegawai = mysqli\ num\ rows($data\ pegawai);// menghitung data cuti
$data_cuti = mysqli_query($conn,"SELECT * FROM cuti");
$jumlahcuti = mvsali num rows(§data cuti):// menghitung data pensiun
$data_pensiun = mysqli_query($conn,"SELECT * FROM pensiun");
$jumlah_pensiun = mysqli_num_rows($data_pensiun);
```

```
\gamma<div class="container-fluid">
       <div class="row">
              <div class="col-md-12">
                      <p class="lead page-header">Laporan</p>
                      <p>Data Laporan</p>
                      <div class="table-responsive">
                             <table width="100%" border="1px solid black">
                                    <tr class="bg-primary">
                                            <td align="center" 
style="padding:15px;"><b>No</b></td>
                                            <td align="center" 
style="padding:15px;"><b>Jenis Pegawai</b></td>
                                            <td align="center" 
style="padding:15px;"><b>Jumlah Pegawai</b></td>
                                            <td align="center" 
style="padding:15px;"><b>Tindakan</b></td>
                                    \langle tr \rangle\langle?php
                                            \text{Sno} = 1;
                                    \gamma<tr><td align="center" 
style="padding:10px;"><?php echo $no++;?></td>
                                            <td align="center" 
style="padding:10px;">Seluruh Pegawai </td>
                                            <td align="center" 
style="padding:10px;"><b><?php echo $jumlah_pegawai; ?></b></td>
```
<td align="center" style="padding: 10px;"> <a href="index.php?m=page&p=detailPegawai"> <br/>>button class="btn btnsuccess">Detail dan Cetak</button></a>  $\langle t \rangle$  $\langle t$ r $>$  $<$ tr $>$ <td align="center" style="padding:10px;"><?=  $\text{\$no++; ?$ <td align="center" style="padding:10px;">Pegawai Cuti</td> <td align="center" style="padding:10px;"><b><?php echo \$jumlah\_cuti; ?></b></td> <td align="center" style="padding:  $10px$ ;"> <a href="index.php?m=page&p=detailCuti"> <br/>>button class="btn btn-success">Detail dan Cetak</button></a>  $<$ /td $>$  $\langle$ /tr $\rangle$  $<$ tr $>$ <td align="center" style="padding:10px;"><?=  $$no++$ ; ?></td> <td align="center" style="padding:10px;">Pegawai Pensiun</td> <td align="center" style="padding:10px;"><b><?php echo \$jumlah\_pensiun; ?></b></td> <td align="center" style="padding: 10px;"> <a href="index.php?m=page&p=detailPensiun"> <br/>>button class="btn btnsuccess">Detail dan Cetak</button></a>  $\langle t \, d \rangle$  $\langle t$ r $>$ </table>  $\langle$ div $>$  $\langle$ div>  $\langle$ div $>$ 

</div>

## **12 editcuti.php**

```
<?php
```
include("config/koneksi.php");

```
//Edit cuti ke database
       if (empty ($_POST['nig'])){
              $queryStatusCuti = mysqli_query($conn, "select * from cuti where 
nig = '\$ [GET[nig]''];
              $cekStatusCuti = mysqli_fetch_array($queryStatusCuti);
              if($cekStatusCuti['noIzinCuti'] == "-"){
```
}else{

}

echo "<script>alert('Cuti Pegawai telah disetujui, tidak bisa mengubah pengajuan!')</script>";

echo

```
"<script>window.location.href='index.php?m=page&p=cuti';</script>";
```
}else{

```
\frac{1}{2} $idCuti = $_POST('idCuti');
\text{snig} = \text{\$POST}[\text{nig}];$namaCuti = $_POST['jenis'];
$tglAwal = $ POST['tglAwal'];
$tglAkhir = $_POST['tglAkhir'];
```

```
$ubah = mysqli_query($conn, "update cuti set 
namaCuti='$namaCuti', tglAwal='$tglAwal', tglAkhir='$tglAkhir' where 
nig='$nig'");
```
if (\$ubah){ echo "<script>alert('Data Pegawai cuti Berhasil diubah !')</script>"; echo "<script>window.location.href='index.php?m=page&p=cuti';</script>"; }else{ echo "<script>alert('Data Pegawai cuti Gagal diubah !')</script>"; echo "<script>window.location.href='index.php?m=page&p=cuti';</script>"; } } //get data pegawai Cuti  $\text{SqueryCuti} = \text{mysgli}$  query( $\text{Sconn}$ , "select \* from cuti where  $nig =$ ' $\mathcal{S}_GET[nig]$ '''); \$cuti = mysqli\_fetch\_array(\$queryCuti);

?> <div class="container-fluid"> <div class="row"> <div class="col-md-12">  $\langle p \rangle$  class="lead page-header">Pegawai Cuti $\langle p \rangle$ <p>Ubah Data Cuti</p> <form action="index.php?m=page&p=editCuti&nip=<?php echo \$cuti['nig'];?>" method="POST">  $p$ NIG <input type="text" name="nig" class="formcontrol" value="<?php echo \$cuti['nig'];?>" required="required" readonly="readonly"> <small>NIP Tidak Dapat Diubah</small>  $<$ /p>  $< p >$ Nama Lengkap <?php \$queryPegawai = mysqli\_query(\$conn, "select \* from pegawai where nig='\$\_GET[nig]'"); while ( $\beta$ pegawai = mysqli\_fetch\_array(\$queryPegawai)){ ?> <input type="text" name="nama" class="form-control" value="<?php echo \$pegawai['nama']?>" readonly="readonly"> <?php }  $\gamma$ <small>Nama Tidak Dapat Diubah</small>  $<$ /p>  $< p >$ Jenis Cuti <select name="jenis" class="form-control" required="required">  $\leq$ option value=" $\leq$ ?= \$cuti['namaCuti'];?>"><?= \$cuti['namaCuti'];?></option> <option value="Cuti Tahunan">Cuti Tahunan</option> <option value="Cuti Hamil">Cuti Melahirkan</option> <option value="Cuti Sakit">Cuti Sakit</option> </select>  $<$ /p>

 $< p >$ Tanggal Awal Cuti <input type="date" name="tglAwal" class="form-control" value="<?= \$cuti['tglAwal'];?>" required="required">  $<$ /p>  $p$ Tanggal Akhir Cuti <input type="date" name="tglAkhir" class="form-control" value="<?= \$cuti['tglAkhir'];?>" required="required"></p> <input type="submit" value="Simpan" class="btn btn-success"> </form> </div>  $\langle$ div $>$ 

 $\langle$ div>

#### **13 editjabatan.php**

```
<?php
       include("config/koneksi.php");
       $queryJabatan = mysqli_query($conn, "select * from jabatan where 
idJabatan='$_GET[idJabatan]'");
       $jabatan = mysqli_fetch_array($queryJabatan);
?>
<!DOCTYPE html>
<html>
<head>
       <title></title>
</head>
<body>
       <div class="container-fluid">
              <div class="row">
                     <div class="col-md-12">
                            <p class="lead page-header">Kelola Jabatan</p>
                            <p>Tambah Jabatan</p>
                            <form action="" method="post">
                                   pID Jabatan (<small><i>ID Jabatan
otomatis dibuat oleh sistem!</i>
simplesessed
                                          <input type="text" name="idJabatan" 
class="form-control" value="<?php echo $jabatan['idJabatan'];?>" readonly>
                                   </p>
                                   < p >
```

```
Jabatan
                                            <input type="text" name="jabatan" 
class="form-control" value="<?php echo $jabatan['jabatan'];?>" required>
                                     </p>
                                     <input type="submit" class="btn btn-
success" value="UBAH JABATAN">
                             </form>
                      \langlediv>\langlediv></div>
</body>
</html>
<!--Proses Simpan Jabatan-->
<?php 
       if(empty($_POST['jabatan'])){
       }else{
              $idJabatan = $_POST['idJabatan'];
              $jabatan = $_POST['jabatan'];
              $simpan = mysqli_query($conn, "update jabatan set 
jabatan='$jabatan' where idJabatan='$idJabatan'");
              if($simpan){
                      echo "<script>alert('Jabatan Berhasil Diubah!')</script>";
                      echo 
"<script>window.location.href='index.php?m=page&p=jabatan';</script>";
              }else{
                      echo "<script>alert('Jabatan Berhasil Diubah!')</script>";
                      echo 
"<script>window.location.href='index.php?m=page&p=jabatan';</script>";
              }
       }
\gamma
```
## **14. editpegawai.php**

```
<?php
```

```
include("config/koneksi.php");
```

```
//edit data
if(empty($_POST['nig'])){
```
}else{

 $\text{Snig} = \$$  POST['nig'];  $$nama = addslashes( $$POST['nama']$ );$ \$tempatLahir = addslashes(\$\_POST['tempatLahir']); \$tanggalLahir = \$\_POST['tanggalLahir'];  $$alamat = addslashes($POST['alamat']$ ;  $$telepon = $$  POST['telepon']; \$jenisKelamin = \$\_POST['jenisKelamin'];  $$agama = $POST['agama']$ ;  $\text{StatusKawin} = \$$  POST['statusKawin'];  $$tmt = $$  POST['tmt'];  $$idJabatan = $$   $POST['idJabatan']$ ;  $$masaKerja = "00";$ \$masaKerjaBulan = "00";

\$ubah = mysqli\_query(\$conn, "update pegawai set nama='\$nama', tempatLahir='\$tempatLahir', tglLahir='\$tanggalLahir', alamat='\$alamat', telepon='\$telepon', jenisKelamin='\$jenisKelamin', agama='\$agama', statusKawin='\$statusKawin', tmt='\$tmt', masaKerja='\$masaKerja', masaKerjaBulan='\$masaKerjaBulan' where nig='\$nig'");

```
if ($ubah){
                        echo "<script>alert('Data pegawai berhasil 
diubah!')</script>";
                        echo 
"<script>window.location.href='index.php?m=page&p=daftarPegawai';</script>";
                }else{
                        echo "<script>alert('Data pegawai gagal 
diubah!')</script>";
                        echo 
"<script>window.location.href='index.php?m=page&p=editPegawai';</script>";
                }
        }
       //get data pegawai
       \text{Snig} = \$ \text{ GET}['nig'];
       \text{SqueryPegawai} = \text{mysgli\_query} (\text{Sconn}, \text{yselect} * \text{from pegawai where nig} ='$nig'");
       $pegawai = mysqli_fetch_array($queryPegawai);
\gamma<div class="container-fluid">
        <div class="row">
                \langlediv class="col-md-12">
```

```
<p class="lead page-header">Edit Data Pegawai</p>
```
<form action="index.php?m=page&p=editPegawai&nig=<?php echo \$pegawai['nig'];?>" method="POST">  $< p >$ Nomor Induk Guru <input type="text" name="nig" class="formcontrol" value="<?php echo \$pegawai['nig'];?>" required="required" readonly="readonly"> <small>NIG tidak boleh sama</small>  $<$ /p>  $< p >$ Nama Lengkap <input type="text" name="nama" class="form-control" value="<?php echo \$pegawai['nama'];?>" required="required">  $<$ /p>  $p$ Tempat Lahir <input type="text" name="tempatLahir" class="form-control" value="<?php echo \$pegawai['tempatLahir'];?>" required="required">  $<$ /p>  $< p >$ Tanggal lahir <input type="date" name="tanggalLahir" class="form-control" value="<?php echo \$pegawai['tglLahir'];?>" required="required">  $<$ /p>  $p$ Alamat Lengkap <textarea class="form-control" name="alamat" required="required"><?php echo \$pegawai['alamat'];?></textarea>  $<$ /p>  $< p >$ Telepon <input type="text" name="telepon" class="form-control" value="<?php echo \$pegawai['telepon'];?>" required="required">  $<$ /p>  $< p >$ Jenis Kelamin <select name="jenisKelamin" class="formcontrol" required="required"> <option value="<?php echo \$pegawai['jenisKelamin'];?>"><?php echo \$pegawai['jenisKelamin'];?></option>

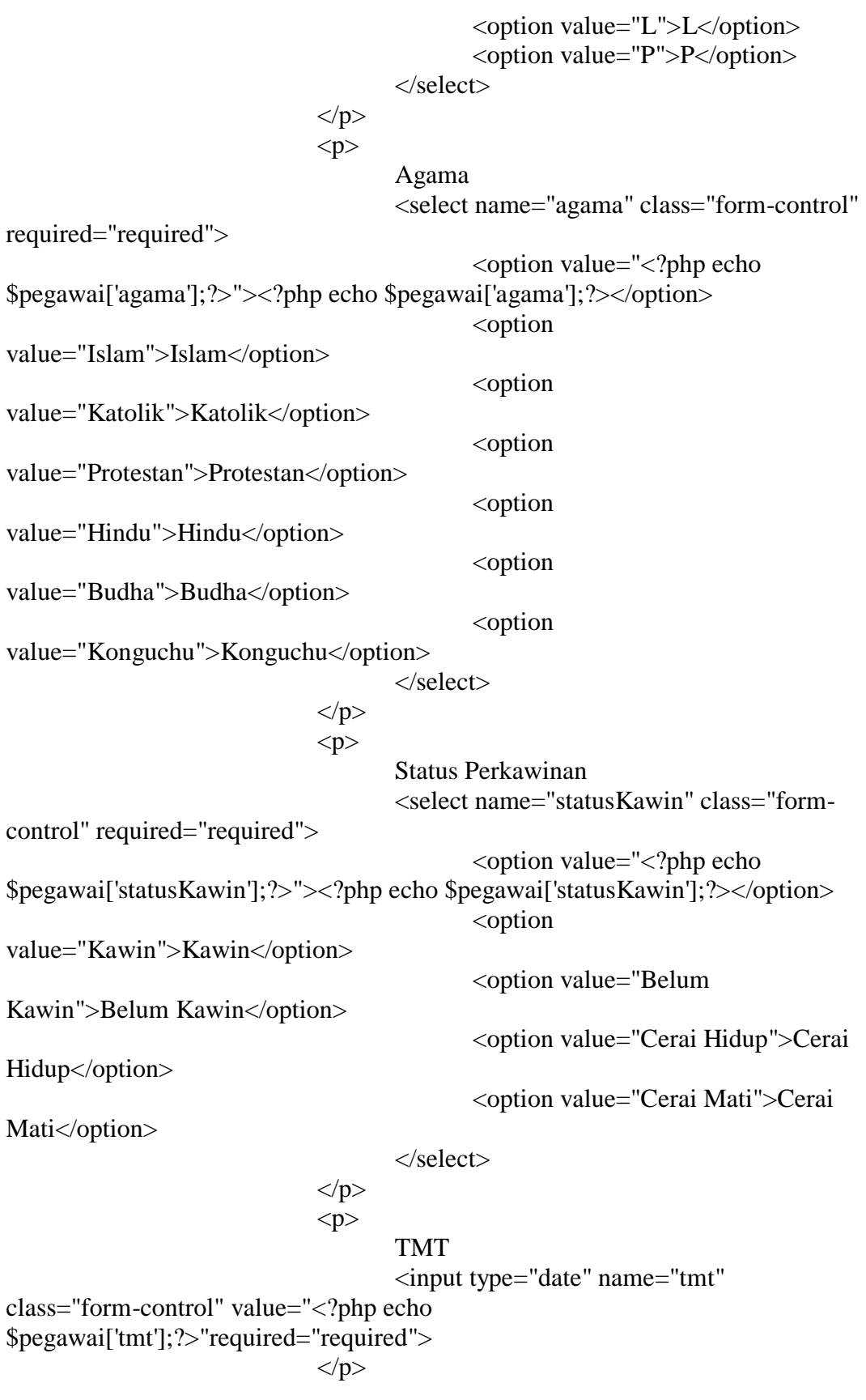

```
<input type="submit" class="btn btn-success"
```

```
value="SIMPAN">
                        </form>
                \langlediv>
       \langlediv>
```
</div>

# **15. editpensiun.php**

```
<?php
```
include("config/koneksi.php");

//Edit pensiun ke database if (empty (\$\_POST['nip'])){

}else{

 $$idPension = $POST['idPension']$ ;  $\text{snip} = \frac{\text{S}}{\text{POST}}[\text{inp}']$ ;  $\text{Stgl\_pension} = \text{addslashes}(\text{S\_POST}[\text{tgl\_pension}]);$ \$keterangan = addslashes(\$\_POST['keterangan']);

```
$ubah = mysqli_query($conn, "update pensiun set 
tgl_pensiun='$tgl_pensiun', keterangan='$keterangan' where nip='$nip'");
```
#### if (\$ubah){

echo "<script>alert('Data Pegawai Pensiun Berhasil diubah !')</script>"; echo "<script>window.location.href='index.php?m=page&p=pensiun';</script>"; }else{ echo "<script>alert('Data Pegawai Pensiun Gagal diubah !')</script>"; echo "<script>window.location.href='index.php?m=page&p=pensiun';</script>"; } } //get data pegawai  $\text{SqueryPensiun} = \text{mysgli\_query} (\text{Sconn}, \text{''select}^* \text{from pension where})$ nip='\$\_GET[nip]'");  $\text{Spensiun} = \text{mysgli}$  fetch array( $\text{SqueryPension}$ );  $\gamma$ 

```
<div class="container-fluid">
      <div class="row">
             <div class="col-md-12">
```
<p class="lead page-header">Pegawai Pensiun</p> <p>Ubah Data Pensiun</p> <form action="index.php?m=page&p=editPensiun&nip=<?php echo \$pensiun['nip'];?>" method="POST">  $p$ NIP <input type="text" name="nip" class="formcontrol" value="<?php echo \$pensiun['nip'];?>" required="required" readonly="readonly"> <small>NIP tidak boleh sama</small>  $<$ /p>  $< p >$ Nama Lengkap <?php \$queryPegawai = mysqli\_query(\$conn, "select \* from pegawai where nip='\$ GET[nip]'"); while ( $\beta$ pegawai = mysqli\_fetch\_array(\$queryPegawai)){ ?> <input type="text" name="nama" class="form-control" value="<?php echo \$pegawai['nama']?>" readonly="readonly"> <?php }  $\gamma$ <small>Nama Tidak Dapat Diubah</small>  $<$ /p>  $p$ Tanggal Pensiun <input type="date" name="tgl\_pensiun" class="form-control" value="<?= \$pensiun['tgl\_pensiun'];?>" required="required">  $<$ /p>  $< p >$ Keterangan <select name="keterangan" class="formcontrol" required="required"> <option value="<?php echo \$pensiun['keterangan'];?>"><?php echo \$pensiun['keterangan'];?></option> <option value="Pensiun Dini">Pensiun Dini</option> <option value="Pensiun Masa Kerja">Pensiun Masa Kerja</option> <option value="Pensiun Meninggal Dunia">Pensiun Meninggal Dunia</option>

```
</select>
                                  </p>
                                  <input type="submit" value="Simpan" class="btn 
btn-success">
                         </form>
                \langlediv>\langlediv\rangle\langlediv>
```
### **16. hapuspegawai.php**

```
\langle?php
```
include("../config/koneksi.php");

 $\text{Snig} = \text{$\$}$  GET['nig'];

\$hapus = mysqli\_query (\$conn, "delete from pegawai where nig = '\$nig'");

if (\$hapus){

echo "<script>alert('Pegawai Berhasil Dihapus!')</script>";

```
echo 
"<script>window.location.href='../index.php?m=page&p=daftarPegawai';</script
>";
```
}else{

echo "<script>alert('Pegawai Gagal Dihapus!')</script>"; echo

"<script>window.location.href='../index.php?m=page&p=daftarPegawai';</script  $>$ "; }

?>

# **17. pangkatjabatanpegawai.php**

```
<?php
```
include("config/koneksi.php");

 $\text{Snig} = \text{$\$}$  GET['nig'];

\$queryPegawai = mysqli\_query(\$conn, "select \* from pegawai where nig  $=$  '\$nig'");

 $$pegawai = mysqli<sub>0</sub>fecto<sub>0</sub>$ 

<div class="container-fluid">  $\langle$ div class="row"> <div class="col-md-12"> <p class="lead page-header">Pangkat dan Jabatan Pegawai</p> <blockquote> <small>Nomor Induk Guru</small>  $\langle p \rangle \langle p \rangle$ ?php echo \$nig;?> $\langle p \rangle$ <small>Nama</small> <p><?php echo \$pegawai['nama'];?></p> </blockquote> <form action="page/updatePangkatJabatan.php?nig=<?php echo \$nig;?>" method="POST" class="bg-primary" style="padding:10px; borderradius: 5px;"> <?php  $\text{SqueryJabatan} = \text{mysgli\_query}(\text{Sconn},$ "select  $*$  from kenaikanjabatan where nig = '\$nig'"); \$cekJabatan = mysqli\_num\_rows(\$queryJabatan);  $$iabatan =$ mysqli\_fetch\_array(\$queryJabatan); if  $(ScekJabatan > 0)$  $$idIahatan =$ \$jabatan['jabatanLama']; \$queryJabatanLama = mysqli\_query(\$conn, "select \* from jabatan where idJabatan ='\$idJabatan'"); \$jabatanLama = mysqli\_fetch\_array(\$queryJabatanLama); \$vJabatan = \$jabatanLama['jabatan']; }else{ \$vJabatan = "Belum ada jabatan";  $\text{SidJabatan} = \text{""}$ ; } ?>  $p$ Jabatan Lama <input type="text" class="form-control" name="jabatanLama" value="<?php echo \$idJabatan;?>" readonly="readonly"> <small><?php echo \$vJabatan;?></small>  $<$ /p>

?>

```
< p >
```
Jabatan Saat Ini <input type="text" class="form-control" name="jabatan" value="<?php echo \$jabatan['jabatanBaru'];?>" readonly="readonly"> <small>  $\langle$ ?php

\$queryJabatanBaru =

mysqli\_query(\$conn, "select \* from jabatan where idJabatan ='\$jabatan[jabatanBaru]'");

 $$ib =$ 

mysqli\_fetch\_array(\$queryJabatanBaru);

echo \$jb['jabatan'];

<option value="">--Pilih Jabatan

</small>  $<$ /p>

```
p
```
Pilih Jabatan Baru <select name="jabatanBaru" class="form-

control" required="required">

Baru--</option>

 $\langle$ ?php

?>

?>

\$selJabatan = mysqli\_query(\$conn, "select \* from jabatan order by jabatan asc"); while( $\text{SpilJabatan} =$ 

mysqli\_fetch\_array(\$selJabatan)){

<option value="<?php echo \$pilJabatan['idJabatan'];?>"><?php echo \$pilJabatan['jabatan'];?></option> <?php }  $\gamma$ </select>  $<$ /p>  $p$ Nomor SK Jabatan Baru <input type="text" name="noSK" class="form-control" required="required">  $<$ /p>  $< p >$ Tanggal SK Jabatan Baru <input type="date" name="tglSK" class="form-control" required="required">  $<$ /p>  $p$ 

Terhitung Mulai Tanggal (TMT) <input type="date" name="tmt" class="form-control" required="required">  $<$ /p> <!--Perubahan Pangkat-->  $\langle$ ?php  $\text{SqueryPangkat} = \text{mysgli} \text{query}(\text{Sconn},$ "select \* from kenaikanpangkat where nig = '\$nig'"); \$cekPangkat = mysqli\_num\_rows(\$queryPangkat); \$pangkat = mysqli\_fetch\_array(\$queryPangkat); if  $($cekPangkat > 0)$ \$idPangkat = \$pangkat['pangkatLama']; \$queryPangkatLama = mysqli\_query(\$conn, "select \* from pangkat where idPangkat ='\$idPangkat'''); \$pangkatLama = mysqli\_fetch\_array(\$queryPangkatLama);  $$vPangkat =$ \$pangkatLama['pangkat']; }else{ \$vPangkat = "Belum ada pangkat";  $$idPangkat = "";$ } ?>  $p$ Pangkat Lama <input type="text" name="pangkatLama" class="form-control" value="<?php echo \$idPangkat;?>" readonly="readonly"> <small><?php echo \$vPangkat;?></small>  $<$ /p>  $< p >$ Pangkat Saat Ini <input type="text" name="pangkatLama" class="form-control" value="<?php echo \$pangkat['pangkatBaru'];?>" readonly="readonly"> <small>  $\langle$ ?php \$queryPangkatBaru = mysqli\_query(\$conn, "select \* from pangkat where idPangkat ='\$pangkat[pangkatBaru]'");  $S<sub>pb</sub> =$ mysqli\_fetch\_array(\$queryPangkatBaru); echo \$pb['pangkat'];

```
?>
                                      \langle/small\rangle</p>
                              < p >Pilih Pangkat Baru
                                      <select name="pangkatBaru" class="form-
control" required="required">
                                             <option value="">--Pilih Pangkat 
Baru--</option>
                                             \langle?php
                                                     $selPangkat = 
mysqli_query($conn, "select * from pangkat order by pangkat asc");
                                                     while($piIPangkat =mysqli_fetch_array($selPangkat)){
                                             ?>
                                             <option value="<?php echo 
$pilPangkat['idPangkat'];?>"><?php echo $pilPangkat['pangkat'];?></option>
                                             <?php
                                                     }
                                             ?>
                                      </select>
                              </p>
                              <input type="submit" class="btn btn-success" 
value="Perbaharui Jabatan dan Pangkat">
                      </form>
               \langlediv>
       \langlediv>
\langlediv>
```
## **18. updatepangkatjabatan.php**

```
<?php 
       include("../config/koneksi.php");
?>
```